# ОВЕН ПЧВ4

# Преобразователь частоты векторный

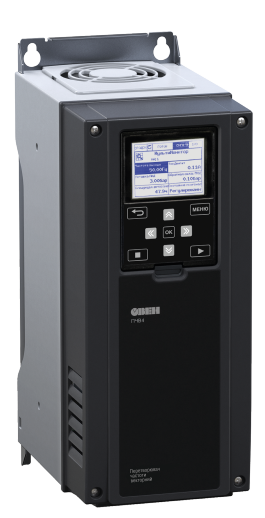

Руководство по эксплуатации APAB 421212,009 P3

# Содержание

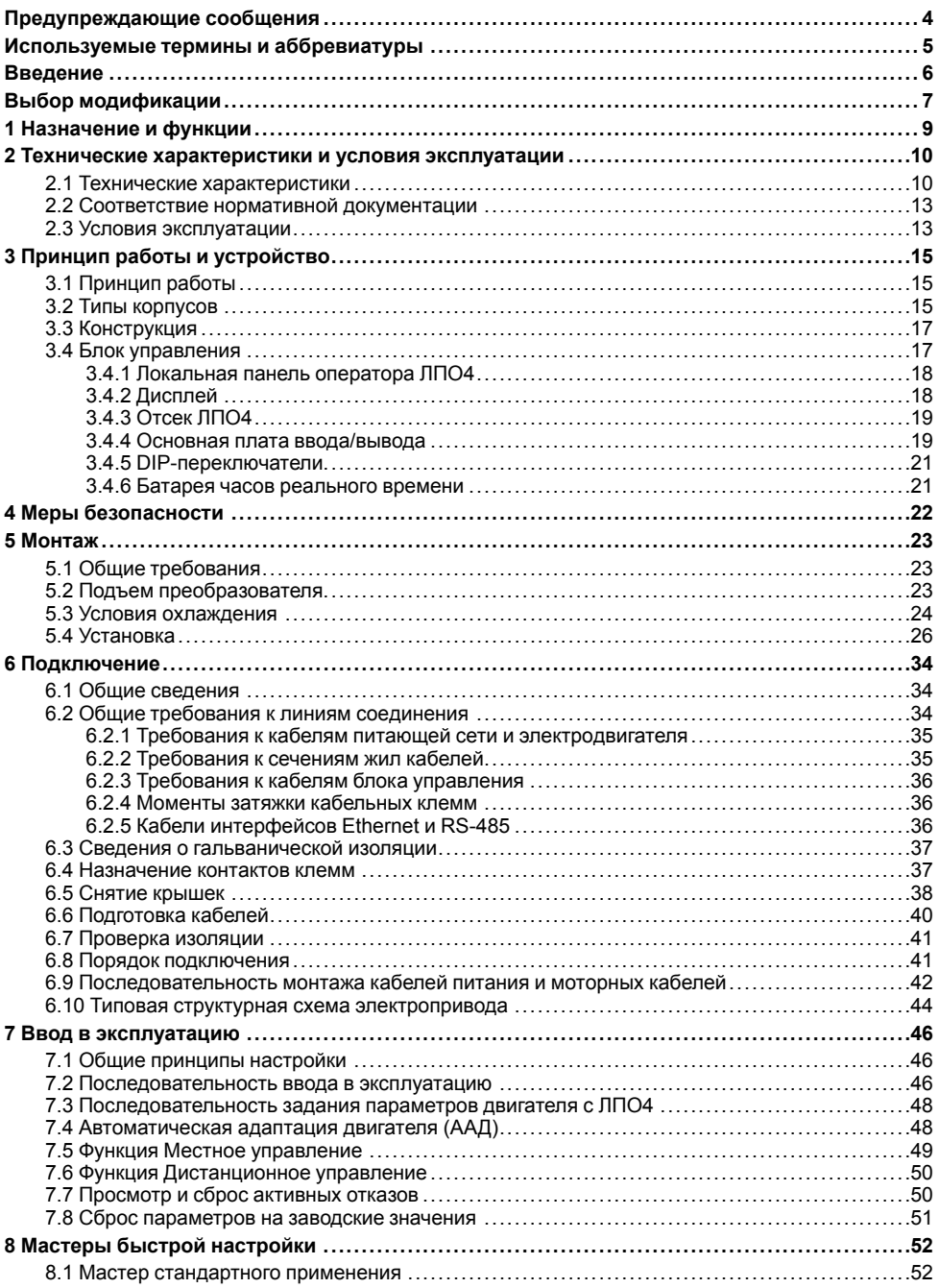

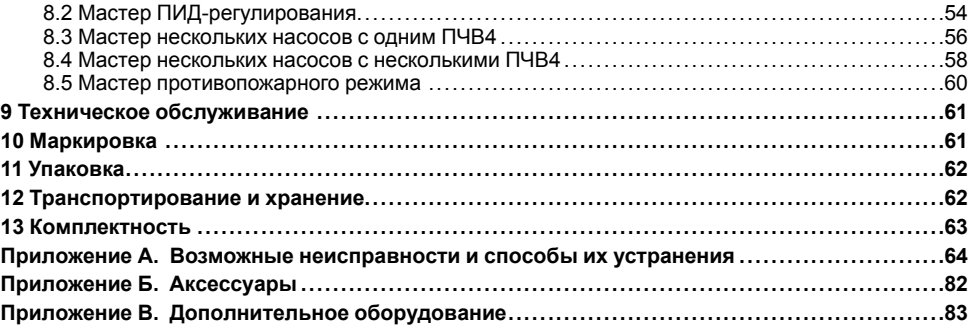

# <span id="page-3-0"></span>**Предупреждающие сообщения**

В данном руководстве применяются следующие предупреждения:

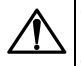

#### **ОПАСНОСТЬ**

Ключевое слово ОПАСНОСТЬ сообщает о **непосредственной угрозе опасной ситуации**, которая приведет к смерти или серьезной травме, если ее не предотвратить.

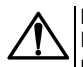

### **ВНИМАНИЕ**

Ключевое слово ВНИМАНИЕ сообщает о **потенциально опасной ситуации**, которая может привести к небольшим травмам.

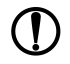

### **ПРЕДУПРЕЖДЕНИЕ**

Ключевое слово ПРЕДУПРЕЖДЕНИЕ сообщает о **потенциально опасной ситуации**, которая может привести к повреждению имущества.

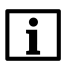

### **ПРИМЕЧАНИЕ**

Ключевое слово ПРИМЕЧАНИЕ обращает внимание на полезные советы и рекомендации, а также информацию для эффективной и безаварийной работы оборудования.

### **Ограничение ответственности**

Ни при каких обстоятельствах ООО «ВО ОВЕН» и его контрагенты не будут нести юридическую ответственность и не будут признавать за собой какие-либо обязательства в связи с любым ущербом, возникшим в результате установки или использования прибора с нарушением действующей нормативно-технической документации.

### <span id="page-4-0"></span>**Используемые термины и аббревиатуры**

**AI** – вход аналоговый.

**AO** – выход аналоговый.

**DI** – вход цифровой (дискретный).

**DO** – выход цифровой (релейный).

**FB** – шина Fieldbus.

**IGBT-ключ** – биполярный транзистор с изолированным затвором. Используется в выходном инверторе ПЧВ4.

**ISO** – изолированный (вход/выход).

**IT** – система, в которой открытые проводящие части заземлены, а нейтраль источника питания изолирована от «земли» или заземлена через приборы или устройства, имеющие большое сопротивление.

**VI** – вход питания.

**VO** – выход питания.

**PE** – клемма заземления электроустановки.

**STO** – функция безопасного отключения крутящего момента.

**Δ** – схема подключения «треугольник».

**Y** – схема подключения «звезда».

**ААД** – автоматическая адаптация двигателя.

**AB** – автоматический выключатель.

**АД** – асинхронный двигатель.

**АОЭ** – автоматическая оптимизация энергопотребления.

**ЛПО4** – локальная панель оператора – модуль для управления и индикации.

**КЗ** – короткое замыкание.

**НТД** – нормативно-техническая документация.

**ОС** – обратная связь.

**ПИД-регулятор** – пропорционально-интегрально-дифференциальный регулятор.

**ПК** – персональный компьютер.

**ПЛК** – программируемый логический контроллер.

**ПО** – программное обеспечение.

**ПЧВ** – преобразователь частоты векторный.

**СД** – синхронный двигатель с постоянными магнитами.

**Термистор ATEX** – термистор, который обеспечивает безопасное функционирование систем и процессов, связанных с работой ПЧВ, во взрывоопасной зоне.

**ШИМ** – широтно-импульсная модуляция.

**ЭД** – электродвигатель.

**ЭМИ** – электромагнитный импульс.

**ЭМИ-фильтры** применяются для уменьшения электромагнитных помех, излучаемых в сеть при работе преобразователя частоты.

**ЭМС** – электромагнитная совместимость.

# <span id="page-5-0"></span>**Введение**

Настоящее Руководство по эксплуатации предназначено для ознакомления обслуживающего персонала с устройством, принципом действия, конструкцией, технической эксплуатацией и обслуживанием преобразователя частоты векторного **ПЧВ4**, в дальнейшем по тексту именуемого **ОВЕН ПЧВ4** или **прибор**.

Подключение, настройка и техобслуживание прибора должны производиться только<br>квалифицированными специалистами после прочтения настоящего руководства по квалифицированными специалистами эксплуатации.

ПЧВ4 выпускаются в модификациях, зашифрованных в коде полного обозначения:

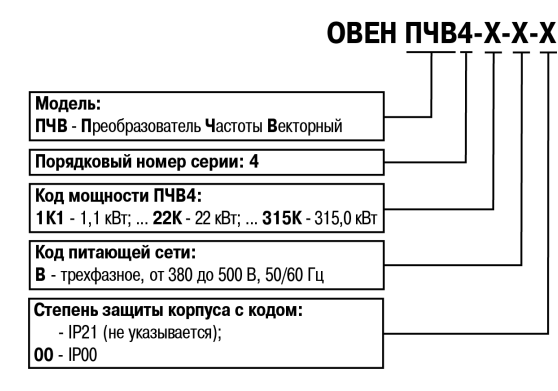

#### **Таблица .1 – Расшифровка кодов мощности ПЧВ4**

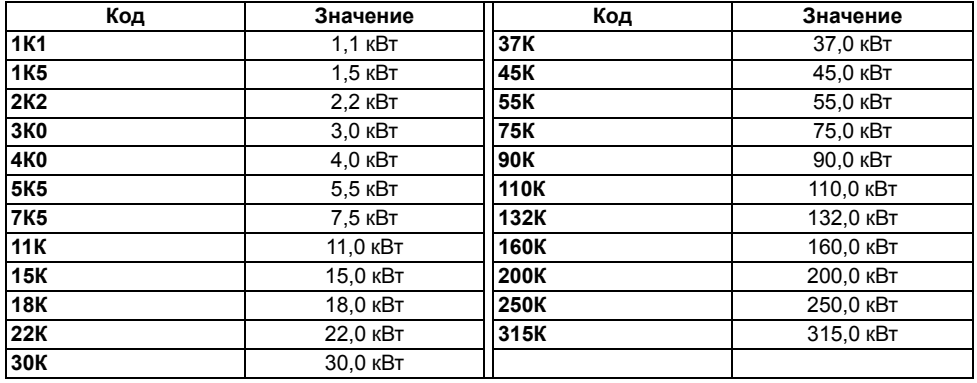

Примеры сокращенного обозначения и полного описания ПЧВ4:

**ОВЕН ПЧВ4-7К5-В** – Преобразователь частоты векторный, серия 4, мощность 7,5 кВт, напряжение питающей сети 380…500 В, 50/60 Гц, степень защиты IP21.

**ОВЕН ПЧВ4-250К-В-00** – Преобразователь частоты векторный, серия 4, мощность 250 кВт, напряжение питающей сети 380…500 В, 50/60 Гц, степень защиты IP00.

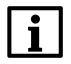

### **ПРИМЕЧАНИЕ**

По отдельному заказу ПЧВ4 может быть укомплектован дополнительными аксессуарами (см. Приложение *[Аксессуары](#page-81-0)* ).

Прибор выпускается согласно ТУ У 27.1-35348663-065:2019.

Декларация о соответствии размещена на сайте *[owen.ua](https://owen.ua/)*.

# <span id="page-6-0"></span>**Выбор модификации**

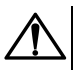

#### **ВНИМАНИЕ**

Применение ПЧВ4 с мощностью, меньшей чем у подобранной по данной методике модификации, **категорически запрещено**!

Для выбора модификации ПЧВ4 следует сравнить расчетный выходной ток I<sub>p</sub> и номинальный выходной ток ПЧВ4 Iвых.

Расчетный выходной ток зависит от:

- номинального фазного тока приводного электродвигателя;
- нагрузочной характеристики приводного механизма.

Нагрузочная характеристика закладывается в расчет коэффициентом запаса К, который зависит от характера нагрузки выбранного механизма в рабочем диапазоне скоростей и требуемого пускового момента используемого двигателя.

Для выбора модификации ПЧВ4 следует:

1. Определить коэффициент К по данным из таблицы ниже для конкретного случая.

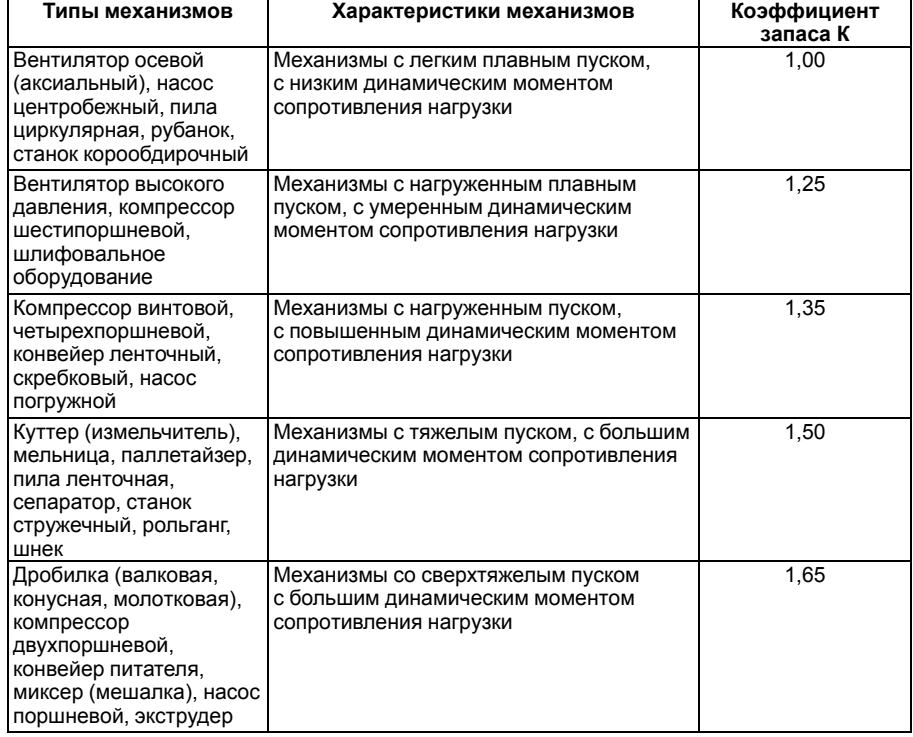

2. Определить расчетный выходной ток I<sub>p</sub> по формуле:

$$
I_p = I_{\partial \mathcal{A}} \cdot K \tag{1}
$$

где Iэд – номинальный фазный ток электродвигателя (с шильдика);К – коэффициент запаса, выбранный в п. 1.

3. Сравнить значения расчетного выходного тока Iр и номинального выходного тока ПЧВ4 Iвых по *[таблице](#page-11-0) 2.3*. Для правильного выбора модификации ПЧВ4 требуется выполнить условие:

$$
I_{\text{BbIX}} \geqslant I_p \tag{2}
$$

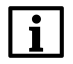

#### **ПРИМЕЧАНИЕ**

Допускается выбрать из *[таблицы](#page-11-0) 2.3* прибор с номинальным выходным током Iвых на одну ступень мощности ПЧВ4 больше, чем Iр. При этом корректность автоматической адаптации двигателя и точность срабатывания защит гарантируются.

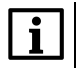

#### **ПРИМЕЧАНИЕ**

Если необходимо, к ПЧВ4 допускается подключить электродвигатели, фазный ток которых значительно меньше, чем номинальный выходной ток (Iвых) выбранного по данной методике ПЧВ4.

#### **Пример**

Исходные данные: Механизм — компрессор шестипоршневой. Номинальный фазный ток электродвигателя – 57,6 А.

Подбор:

1) Определяем коэффициент К. Для компрессора шестипоршневого К = 1,25.

2) Определяем расчетный выходной ток: I<sub>p</sub> = 57,6 ⋅ 1,25 = 72 A.

3) Сравниваем полученное значение расчетного выходного тока с номинальным выходным током ПЧВ4. Условие подбора выполняется для модификации ОВЕН ПЧВ4-37К-В, номинальный выходной ток которой составляет 72 А.

Корректность автоматической адаптации двигателя и точность срабатывания защит гарантируются также при применении ОВЕН ПЧВ4-45К-В (ПЧВ на одну ступень мощности выше, чем ОВЕН ПЧВ4-37К-В).

Применение более мощного в сравнении с ОВЕН ПЧВ4-45К-В преобразователя допускается, но корректность автоматической адаптации двигателя и точность срабатывания защит не гарантируются.

# <span id="page-8-0"></span>**1 Назначение и функции**

Прибор предназначен для автоматизации вентиляционных и водопроводно-канализационных систем обеспечения промышленных объектов и населенных пунктов, а также других систем автоматизированных электроприводов в промышленности.

Прибор может быть применен в электрических приводах промышленных механизмов жилищнокоммунального и сельского хозяйства.

ПЧВ4 может управлять:

- асинхронными электродвигателями (АД);
- реактивными электродвигателями (РД);
- электродвигателями с постоянными магнитами (ЭД).

Типовые функциональные возможности:

- вольт-частотный или векторный алгоритмы управления электродвигателем;
- оптимизация энергопотребления электродвигателя;
- автоматический подхват частоты вращающегося привода;
- пропорциональное управление и поддержание задания;
- прямое и реверсное вращение АД;
- компенсация нагрузки и скольжения;
- исключение механических резонансов за счет выбора частоты коммутации инвертора;
- сверхмодуляция инвертора ПЧВ4 для повышения выходного напряжения на 15 %;
- готовые типовые конфигурации для управления стандартными приводами;
- автоматическая адаптация двигателя (ААД);
- работа при отрицательных температурах и высокой влажности;
- управление группой параллельно включенных АД;
- поддержка различных типов датчиков;
- местное/дистанционное управление;
- встроенный ПИД-регулятор;
- масштабирование сигналов аналоговых входов/выходов;
- контроль сопротивления изоляции;
- два настраиваемых набора параметров, которые можно сохранить в памяти ЛПО4;
- управление автоматическим повторным включением (АПВ);
- диагностика ПЧВ4 и нагрузки;
- предупредительная и аварийная сигнализация;
- мониторинг параметров работы привода, с последующим выводом на дисплей ЛПО4;
- визуальный контроль параметров ПЧВ4 и двигателя в реальном времени с помощью построения графиков параметров;
- ведение журнала отказов, учет событий, квитирование аварий;
- конфигурирование нескольких ПЧВ4 с помощью копирования наборов параметров из памяти ЛПО4;
- автономное питание часов реального времени от встроенной батареи.

В ПЧВ4 предусмотрены специальные функциональные возможности:

- интеллектуальное управление приводом по схеме ведущий/ведомый;
- питание блока управления от внешнего блока питания 24 В;
- гибкая настройка многонасосных конфигураций: один ПЧВ4 несколько насосов, несколько ПЧВ4 – несколько насосов;
- управление по интерфейсам RS-485 и Ethernet загрузка или настройка ПО, мониторинг состояния ПЧВ4.

## <span id="page-9-0"></span>**2 Технические характеристики и условия эксплуатации**

### <span id="page-9-1"></span>**2.1 Технические характеристики**

### <span id="page-9-2"></span>**Таблица 2.1 – Технические характеристики**

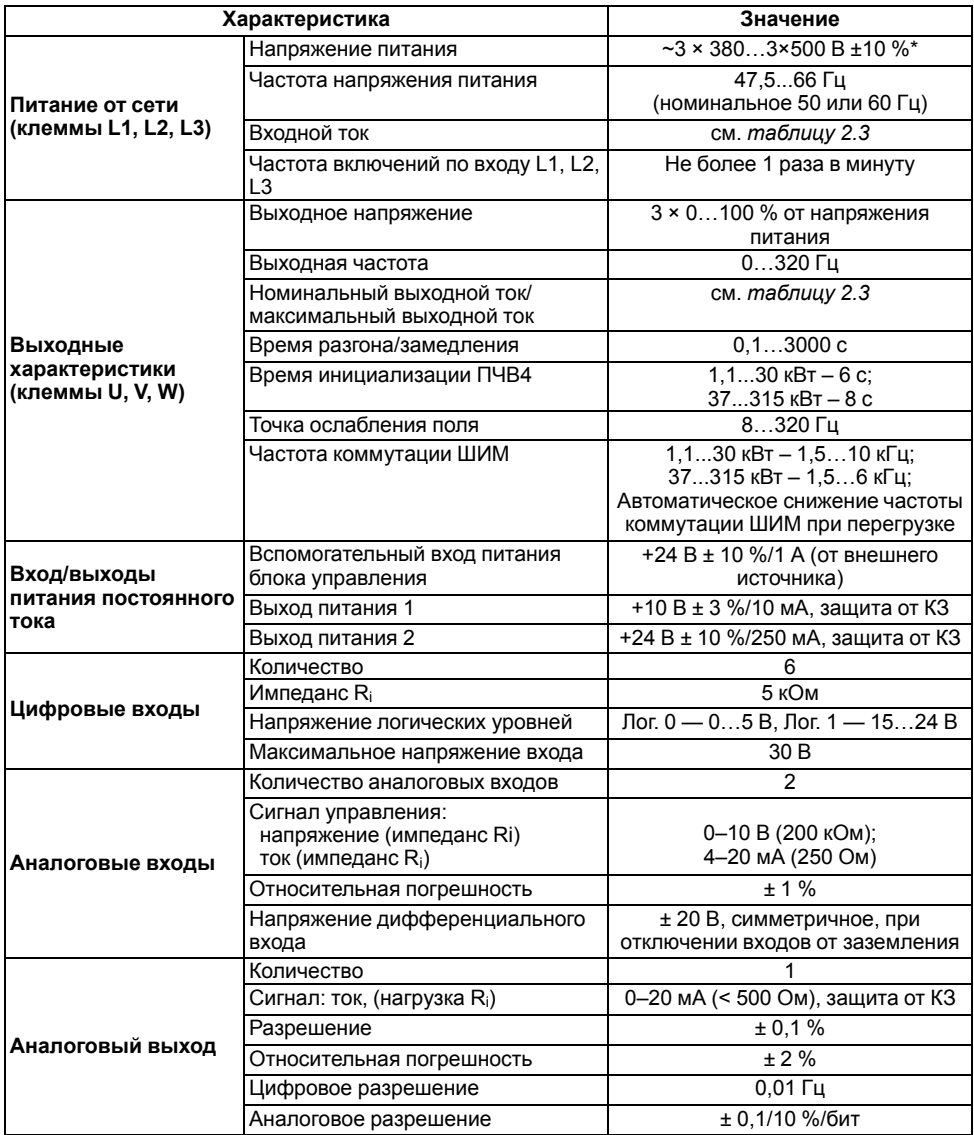

### **Продолжение таблицы 2.1**

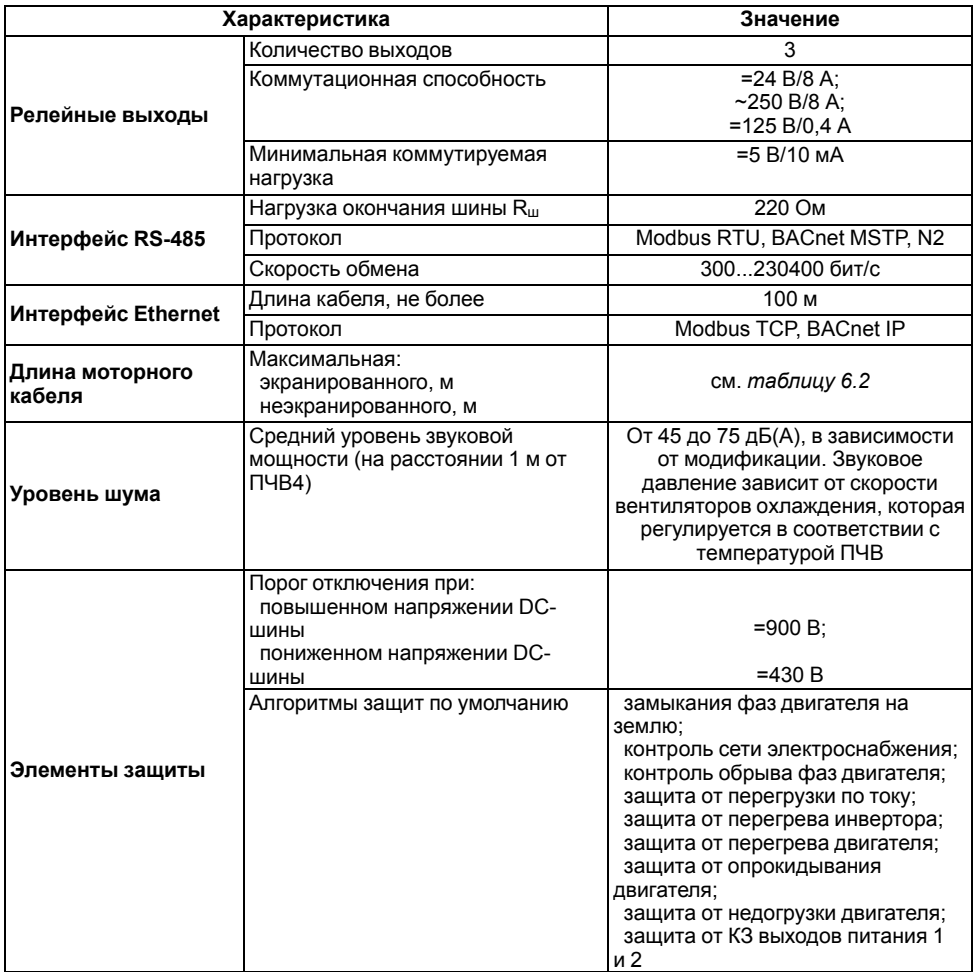

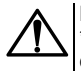

#### **ВНИМАНИЕ**

\* Если напряжение сети выходит за пределы указанного в *[таблице](#page-9-2) 2.1* диапазона, срабатывает защита от повышенного/пониженного напряжения питания АД с предупреждением или отключением работы инвертора.

### **Таблица 2.2 – Массогабаритные параметры**

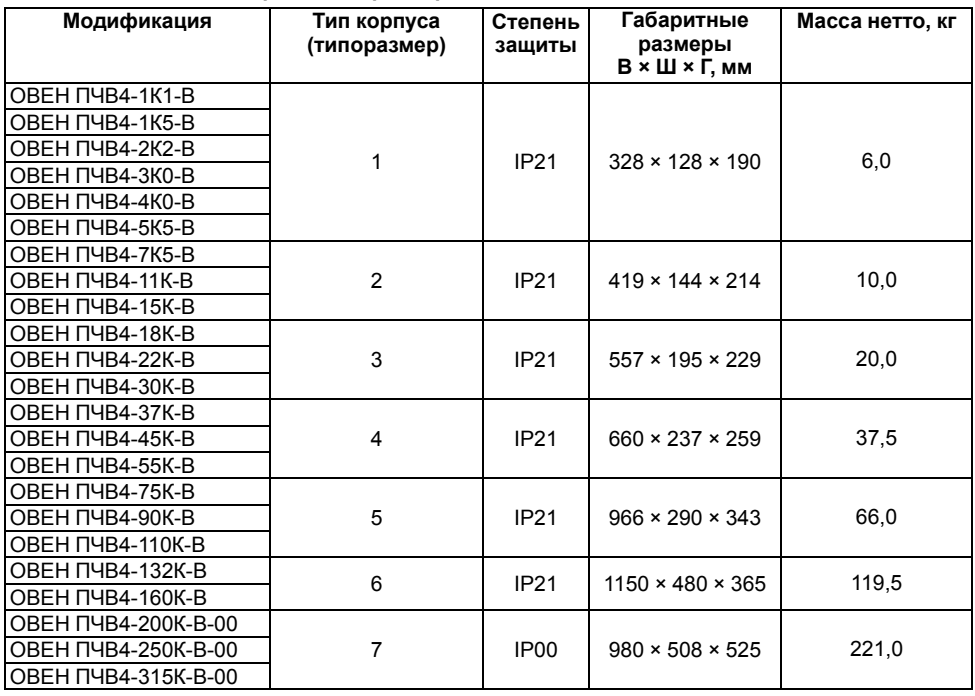

В *[таблице](#page-11-0) 2.3* приведены технические данные входных Iвх, выходных Iвых и токов кратковременной (2 с) перегрузки I<sub>вых макс.</sub> для модификаций ПЧВ4.

<span id="page-11-0"></span>**Таблица 2.3 – Электрические параметры**

| Модификация     | Входной ток<br>$I_{BX}$ , A | Номинальный<br>выходной ток | Выходной ток<br>перегрузки      | Максимальный<br>выходной              |
|-----------------|-----------------------------|-----------------------------|---------------------------------|---------------------------------------|
|                 |                             | I <sub>вых</sub> , А        | $I_{\text{BbIX.}}$ 110 %, $A^*$ | ток <i>I<sub>вых.макс</sub></i> , A** |
| ОВЕН ПЧВ4-1К1-В | 3,4                         | 3,4                         | 3,7                             | 5,2                                   |
| OBEH NYB4-1K5-B | 4,6                         | 4,8                         | 5,3                             | 6,8                                   |
| ОВЕН ПЧВ4-2К2-В | 5,4                         | 5,6                         | 6,2                             | 8,6                                   |
| ОВЕН ПЧВ4-3К0-В | 8,1                         | 8,0                         | 8,8                             | 11,2                                  |
| ОВЕН ПЧВ4-4К0-В | 9,3                         | 9,6                         | 10,6                            | 16,0                                  |
| ОВЕН ПЧВ4-5К5-В | 11,3                        | 12,0                        | 13,2                            | 19,2                                  |
| ОВЕН ПЧВ4-7К5-В | 15,4                        | 16,0                        | 17,6                            | 24,0                                  |
| ОВЕН ПЧВ4-11К-В | 21,3                        | 23,0                        | 25,3                            | 32,0                                  |
| ОВЕН ПЧВ4-15К-В | 28,4                        | 31,0                        | 34,1                            | 46,0                                  |
| ОВЕН ПЧВ4-18К-В | 36,7                        | 38,0                        | 41,8                            | 62,0                                  |
| ОВЕН ПЧВ4-22К-В | 43,6                        | 46,0                        | 50,6                            | 76,0                                  |
| ОВЕН ПЧВ4-30К-В | 58,2                        | 61,0                        | 67,1                            | 92,0                                  |
| ОВЕН ПЧВ4-37К-В | 67,5                        | 72,0                        | 79,2                            | 122,0                                 |
| ОВЕН ПЧВ4-45К-В | 85,3                        | 87,0                        | 95,7                            | 144,0                                 |
| ОВЕН ПЧВ4-55К-В | 100,6                       | 105,0                       | 115.5                           | 174,0                                 |
| ОВЕН ПЧВ4-75К-В | 139,4                       | 140,0                       | 154,0                           | 210,0                                 |
| ОВЕН ПЧВ4-90К-В | 166,5                       | 170,0                       | 187,0                           | 280,0                                 |

#### **Продолжение таблицы 2.3**

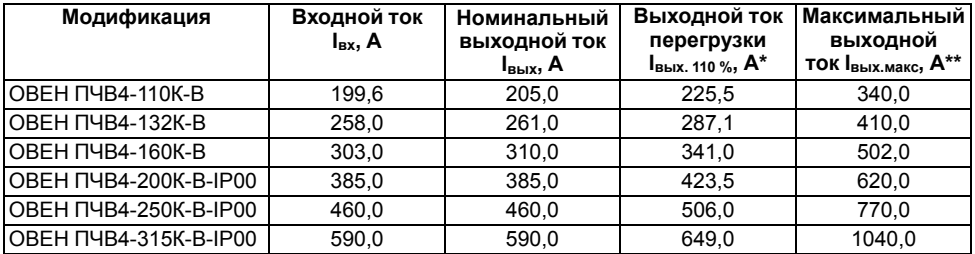

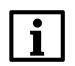

### **ПРИМЕЧАНИЕ**

Ток, обеспечивающий номинальную перегрузочную способность 110 % (длительность 60 с/интервал 600 с).

\*\* Ток, обеспечивающий максимальную перегрузочную способность (длительность 2 с).

### <span id="page-12-0"></span>**2.2 Соответствие нормативной документации**

По устойчивости к воздействию климатических факторов в рабочих условиях эксплуатации ПЧВ4 соответствует ДСТУ IEC 60068-2-1, ДСТУ IEC 60068-2-2 и ДСТУ IEC 60068-2-78.

По устойчивости к механическим воздействиям ПЧВ4 соответствует ДСТУ IEC 60068-2-6 и ДСТУ IEC 60068-2-27.

По устойчивости к электромагнитным помехам, к воздействию провалов, кратковременных прерываний и изменений напряжения электропитания ПЧВ4 соответствует ДСТУ EN 61800-3.

По электромагнитной эмиссии в жилых и коммерческих зонах ПЧВ4 относится к категориям С2/ С4 по ДСТУ EN 61800-3.

По функциональной безопасности ПЧВ4 соответствует ДСТУ IEC 61800-2.

По степени защиты корпуса ПЧВ4 соответствует ДСТУ EN 60529.

### <span id="page-12-1"></span>**2.3 Условия эксплуатации**

Нормальные условия эксплуатации:

- закрытые взрывобезопасные помещения без агрессивных паров и газов;
- атмосферное давление от 84 до 106,7 кПа;
- температура в диапазоне от плюс 15 до плюс 25 °С и относительной влажностью от 30 до 80 %, без конденсации влаги;
- высота над уровнем моря до 1000 м.

Предельные условия эксплуатации:

- закрытые взрывобезопасные помещения без агрессивных паров и газов;
- атмосферное давление от 84 до 106,7 кПа;
- температура в диапазоне от минус 10 до плюс 40 °С и относительной влажностью от 5 до 95 %, без конденсации влаги;
- высота над уровнем моря 1000 м.

Работа за пределами указанных выше значений приводит к сокращению срока службы ПЧВ.

#### **Особые условия**

При необходимости ПЧВ4 может работать в особых условиях, отличающихся от предельных, но при этом номинальные характеристики будут снижены..

Максимальная допустимая высота эксплуатации – до 3000 м над уровнем моря. Снижение номинальных характеристик на 1 % на каждые 100 м выше 1000 м.

Максимальная допустимая температура окружающей среды – плюс 50 ° C. Снижение номинальных характеристик на 1,5 % на каждый 1 °C сверх 40 °C.

Во время работы с ПЧВ4 в особых условиях следует использовать двигатель на один типоразмер меньше расчетного.

# <span id="page-14-0"></span>**3 Принцип работы и устройство**

### <span id="page-14-1"></span>**3.1 Принцип работы**

Прибор преобразует электрическую энергию трехфазной сети переменного тока в электрическую энергию, с меняющимися по заданным законам частотой и напряжением для питания электродвигателя. Функциональная схема прибора приведена на рисунке ниже.

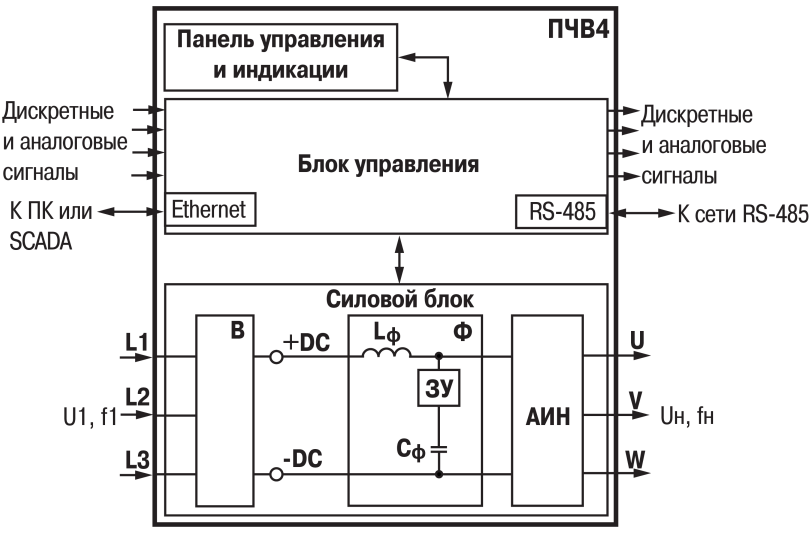

**Рисунок 3.1 – Функциональная схема ПЧВ4**

Напряжение трехфазной питающей сети, поданное на клеммы L1, L2 и L3, подается на выпрямитель **В**, который преобразует его в постоянный ток с полюсами +DC и –DC и фильтрует от сетевых пульсаций.

В блоке **Ф** находятся устройство мягкого заряда **ЗУ**, дроссель звена постоянного тока **Lф** и безэлектролитные пленочные конденсаторы **Cф**.

Для исключения скачка тока заряда безэлектролитного конденсатора в звене постоянного тока **Сф** предусмотрено устройство мягкого заряда **ЗУ**.

Напряжение постоянного тока, поступает на автономный инвертор напряжения **АИН** и преобразуется в симметричную трехфазную систему напряжений с регулируемыми параметрами, амплитудой и частотой и выдается на выходные клеммы U, V, W для управления скоростью вращения электродвигателя.

Указанные параметры напряжения на выходе прибора регулируются в зависимости от управляющего воздействия с помощью импульсной модуляции проводимости транзисторов IGBT трехфазного модуля в **АИН**.

Входной и выходной ЭМИ-фильтры (в составе блоков **В** и **АИН**) подавляют волновые процессы и перенапряжения в моторном кабеле, что позволяет подключать электродвигатель к выходу прибора длинным экранированным моторным кабелем, от 100 м до 200 м, в зависимости от модификации прибора.

### <span id="page-14-2"></span>**3.2 Типы корпусов**

### **Модификация IP00**

Модификация ПЧВ4 со степенью защиты корпуса IP00 предполагает эксплуатацию прибора в монтажном шкафу со степенью защиты от IP20 до IP68.

Конструкция корпуса без наружной оболочки представляет собой прямоугольное металлическое шасси с закрепленными в ней печатными платами. Фронтальная сторона шасси является лицевой панелью корпуса, на которой закреплен блок управления.

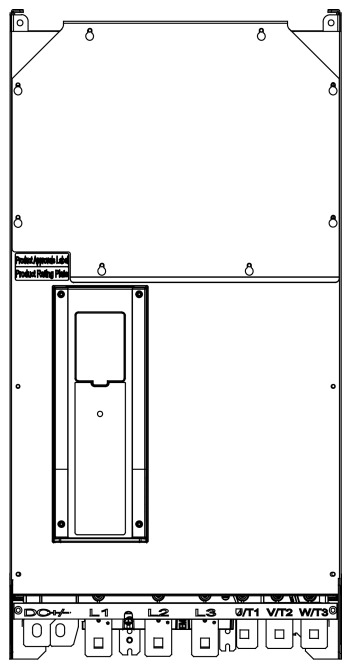

**Рисунок 3.2 – Вид корпуса модификации IP00**

### **Модификация IP21**

Модификация ПЧВ4 со степенью защиты корпуса IP21 предполагает эксплуатацию прибора в монтажном шкафу с равной или более высокой степенью защиты.

Прямоугольный корпус прибора выполнен из негорючего АBS-пластика, в который вложено металлическое шасси. Фронтальная сторона шасси является лицевой панелью с закрепленным на ней съемным блоком управления. Внутри шасси размещены печатные платы.

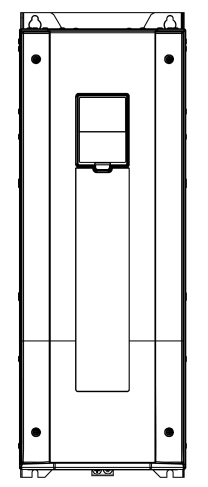

**Рисунок 3.3 – Вид корпуса модификации IP21**

### <span id="page-16-0"></span>**3.3 Конструкция**

ПЧВ4 состоит из следующих отсеков (см. *[рисунок](#page-16-2) [3.4](#page-16-2)*):

- 1. Блок управления (см. *[раздел](#page-17-0) 3.4.1*).
- 2. Отсек подключения питания и двигателя.
- 3. Корпус с силовой частью (см. *[раздел](#page-14-1) 3.1*).

Клеммники прибора расположены:

- для подключения сигналов управления под защитным кожухом за отсеком ЛПО4;
- для подключения двигателя и питания в нижней части прибора, под крышкой на винтах.

<span id="page-16-2"></span>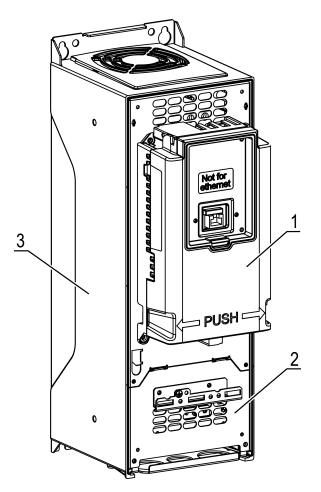

**Рисунок 3.4 – Расположение отсеков (ЛПО4 и крышка корпуса условно не показаны)**

### <span id="page-16-1"></span>**3.4 Блок управления**

Блок управления состоит из:

- панели ЛПО4 (см. *[раздел](#page-17-0) 3.4.1*) с графическим дисплеем (см. *[раздел](#page-17-1) 3.4.2*);
- отсека для установки ЛПО4 (см. *[раздел](#page-18-0) 3.4.3*);
- основной платы ввода/вывода (см. *[раздел](#page-18-1) 3.4.4*);
- DIP-переключателей (см. *[раздел](#page-20-0) 3.4.5*);
- батареи часов реального времени (см. *[раздел](#page-20-1) 3.4.6*).

### <span id="page-17-0"></span>**3.4.1 Локальная панель оператора ЛПО4**

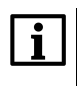

### **ПРИМЕЧАНИЕ**

Эксплуатация ПЧВ4 без ЛПО4 невозможна. В случае нарушения связи между ПЧВ4 и ЛПО4, привод переходит в состояние СТОП и на дисплей выводится информация об отказе.

ЛПО4 предназначена для конфигурования и управления режимами работы ПЧВ4.

На лицевой панели ЛПО4 расположены девять кнопок и дисплей.

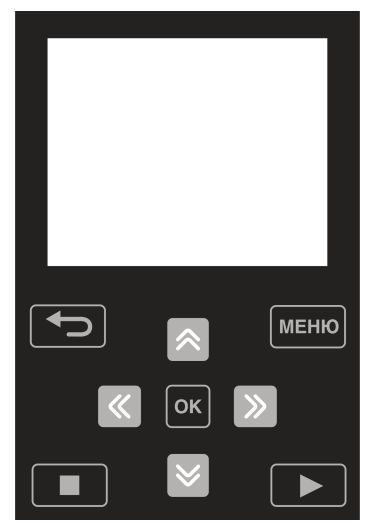

**Рисунок 3.5 – Лицевая панель**

Работа с меню прибора описана в *[разделе](#page-45-1) 7.1*.

Управление двигателем с ЛПО4 описано в *[разделе](#page-48-0) 7.5*.

Настройка основных параметров ПЧВ4 с ЛПО4 описана в *[разделах](#page-47-0) 7.3 — [7.8](#page-50-0)*.

Все настройки и параметры прибора приведены в Руководствах пользователя ОВЕН ПЧВ4.

### <span id="page-17-1"></span>**3.4.2 Дисплей**

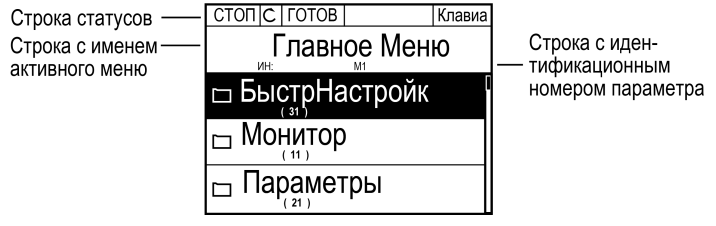

**Рисунок 3.6 – Дисплей**

Поле дисплея разделено на несколько строк.

В статусной строке дисплея отображаются (перечислены слева направо):

- статус двигателя и привода;
- отказы двигателя и привода;
- текущее положение в структуре меню;
- источник сигнала управления.

Во второй строке отображается идентификационный номер параметра.

В последующих строках, в зависимости от режима работы, отображаются обозначения разделов главного меню, подменю или иная информация.

### <span id="page-18-0"></span>**3.4.3 Отсек ЛПО4**

Отсек ЛПО4 предназначен для размещения ЛПО4 на лицевой панели блока управления. Для подключения ЛПО4 следует:

- 1. Вложить верхней стороной ЛПО4 в отсек.
- 2. Опустить ЛПО4 до фиксации защелкой в нижней части отсека.

Отключение ЛПО4 производится в обратном порядке.

Вид отсека для ЛПО4 приведен на рисунке ниже.

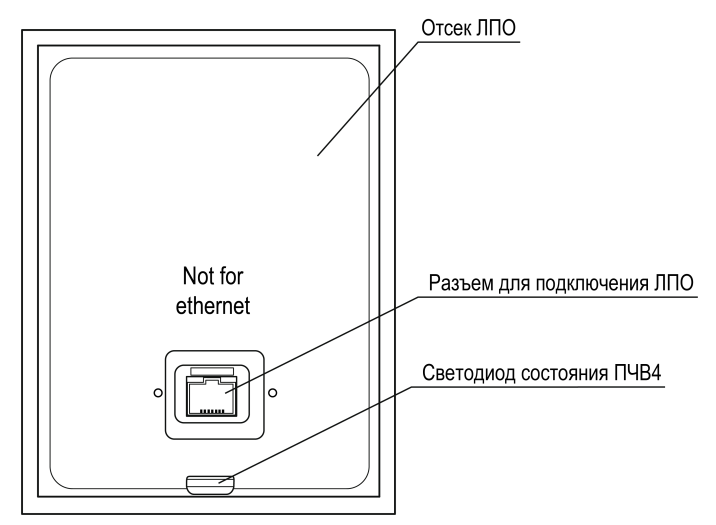

**Рисунок 3.7 – Отсек ЛПО4 (остальной корпус условно не показан)**

### **Таблица 3.1 – Назначение светодиода**

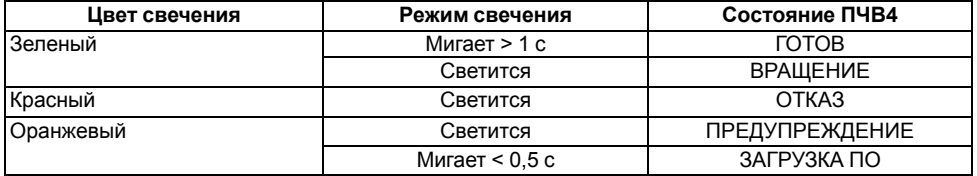

### <span id="page-18-1"></span>**3.4.4 Основная плата ввода/вывода**

Основная плата ввода/вывода скрыта за съемной крышкой и кожухом с ЛПО4 (см. *[раздел](#page-16-0) 3.3*). Общий вид платы показан на рисунке ниже.

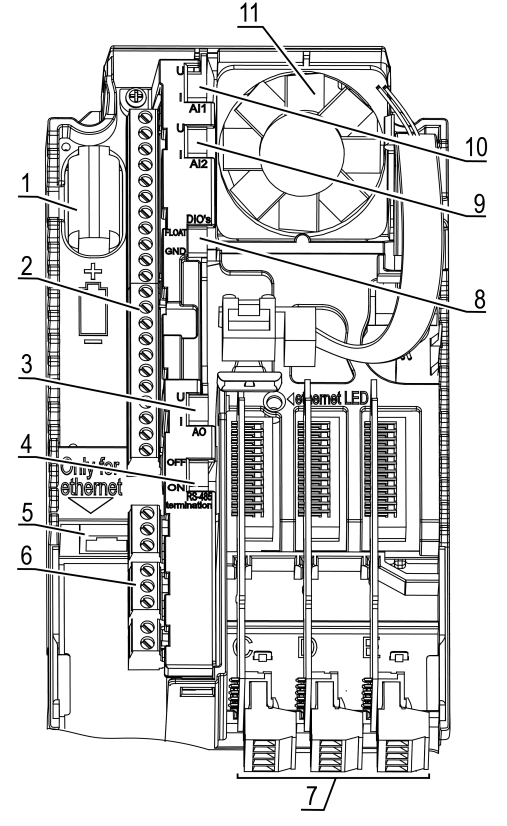

#### **Рисунок 3.8 – Компоновка основной платы ввода/вывода (кожух с отсеком ЛПО4 условно не показан)**

Цифрами обозначены:

- 1. Батарея часов реального времени.
- 2. Основные клеммы управления (см. *[раздел](#page-36-1) 6.4*).
- 3. DIP-переключатель для выбора выходного аналогового сигнала.
- 4. DIP-переключатель для согласования шины RS-485.
- 5. Разъем Ethernet.
- 6. Клеммы для подключения выходных реле (см. *[раздел](#page-36-1) 6.4*).
- 7. Дополнительные платы.
- 8. DIP-переключатель для изоляции цифровых входов от «земли».
- 9. DIP-переключатель для выбора второго выходного аналогового сигнала.
- 10. DIP-переключатель для выбора первого выходного аналогового сигнала.
- 11. Вентилятор.

### <span id="page-20-0"></span>**3.4.5 DIP-переключатели**

DIP-переключатели показаны на рисунке ниже и расположены внутри блока управления, на верхней поверхности основной платы ввода/вывода (см. *[раздел](#page-18-1) 3.4.4*). Для доступа к DIPпереключателям следует снять крышку и кожух блока управления.

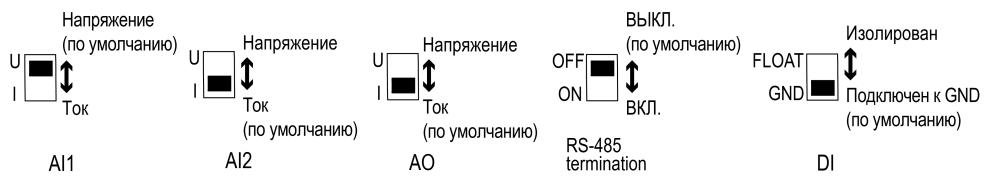

#### **Рисунок 3.9 – DIP-переключатели**

DIP-переключатели служат для настройки управляющих входов/выходов основной платы ввода/ вывода, значения которых приведены в таблице ниже.

**Таблица 3.2 – Конфигурации входов/выходов от состояний DIP-переключателей**

| Объект воздействия       | Обозначение DIP-<br>переключателя | Конфигурация при<br><b>ON/OFF</b> | Конфигурации<br><b>ВХОДОВ/ВЫХОДОВ</b><br>по умолчанию |
|--------------------------|-----------------------------------|-----------------------------------|-------------------------------------------------------|
| Аналоговый вход 1        | AI1                               | Напряжение/ток                    | Напряжение                                            |
| Аналоговый вход 2        | AI2                               | Напряжение/ток                    | Ток                                                   |
| Аналоговый выход         | AO                                | Напряжение/ток                    | Ток                                                   |
| Согласование шины RS-485 | RS-485 termination                | Нагрузка выкл./вкл.               | Нагрузка откл.                                        |
| Цифровые входы           | DI                                | Клеммы 11 и 17<br>изолированы/    | Клеммы 11 и 17<br>заземлены                           |
|                          |                                   | заземлены                         |                                                       |

### <span id="page-20-1"></span>**3.4.6 Батарея часов реального времени**

Для функционирования часов реального времени, в блок управления установлена батарея с параметрами:

- типоразмер  $\frac{1}{2}$  АА;
- напряжение  $-3.6$  В:
- емкость 1200 мАч.

Срок службы батареи составляет приблизительно 10 лет. Для замены можно использовать: Panasonic BR-1/2 AA или Vitzrocell SB-AA02.

Батарею следует менять с соблюдением полярности.

# <span id="page-21-0"></span>**4 Меры безопасности**

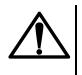

### **ВНИМАНИЕ**

На клеммах L1, L2, L3, U, V, W, DC+, DC− может присутствовать опасное для жизни напряжение. Любые подключения к прибору и работы по его техническому обслуживанию производятся только при отключенном питании прибора.

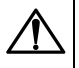

### **ОПАСНОСТЬ**

Прикосновение к токоведущим частям может быть опасно для жизни, даже после того, как оборудование было отключено от сети. Следует убедиться, что от ПЧВ4 отключены другие источники напряжения (цепь постоянного тока) и вал АД не вращается.

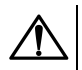

### **ОПАСНОСТЬ**

Кнопка  $\blacksquare$  не отключает ПЧВ4 и АД от сети. Высокое напряжение в цепи постоянного тока может сохраняться, даже если светодиоды погасли. Прежде, чем прикасаться к потенциально опасным токоведущим частям ПЧВ4, следует выждать не менее **5 минут**.

Указания по технике безопасности:

- 1. Преобразователь частоты должен быть заземлен.
- 2. Запрещается отсоединять разъемы сетевого питания и разъемы двигателя, если ПЧВ4 подключен к питающей сети или вращается АД.

По способу защиты обслуживающего персонала от поражения электрическим током изделие относится к классу I, в соответствии с ДСТУ EN 61140.

При эксплуатации и техническом обслуживании необходимо соблюдать требования следующих нормативных документов: «Правила технічної експлуатації електроустановок споживачів» и «Правила улаштування електроустановок».

Не допускается попадание влаги на контакты выходного разъема и внутренние электроэлементы прибора. Запрещается использовать прибор в агрессивных средах с содержанием в атмосфере кислот, щелочей, масел и т. п.

# <span id="page-22-0"></span>**5 Монтаж**

### <span id="page-22-1"></span>**5.1 Общие требования**

Прибор следует устанавливать в металлический шкаф с заземлением корпуса. Конструкция шкафа должна обеспечивать защиту прибора от попадания в него влаги, пыли, грязи и посторонних предметов. ПЧВ4 следует устанавливать на щитах или в шкафах, доступ внутрь которых разрешен только квалифицированным специалистам.

До монтажа прибора следует обеспечить:

- систему защитного заземления;
- источники питания надлежащего напряжения и тока;
- установку предохранителей и автоматических выключателей;
- размещение (открытое/закрытое) и способ охлаждения;
- рабочую температуру окружающей среды;
- траекторию прокладки, длину, сечение и экранирование кабелей;
- необходимые аксессуары и дополнительное оборудование;
- наличие пространства над верхней и нижней частями корпуса ПЧВ4.

### **ВНИМАНИЕ**

Следует учитывать снижение номинальных характеристик ПЧВ4 при температуре выше +40 °C и высоте, более 1000 м над уровнем моря (см. *[раздел](#page-12-1) 2.3*).

Во время монтажа следует соблюдать меры безопасности из *[раздела](#page-21-0) 4*.

### <span id="page-22-2"></span>**5.2 Подъем преобразователя**

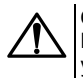

#### **ОПАСНОСТЬ**

После распаковки прибора следует убедиться, что во время транспортировки прибор не был поврежден.

Для извлечения из упаковки и установки приборов<br>большой мошности может потребоваться потребоваться специальное подъемное оборудование.

Для подъема ПЧВ4 в корпусах 5 и 6 следует:

1. Снять ПЧВ4 с поддона, к которому он прикручен болтами.

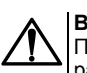

### **ВНИМАНИЕ**

Подъемный механизм должен быть рассчитан на массу ПЧВ4.

- 2. Вставить подъемные крюки симметрично не менее чем в два отверстия. Угол между стропами при подъеме не должен превышать 45 градусов.
- 3. Поднять ПЧВ4.

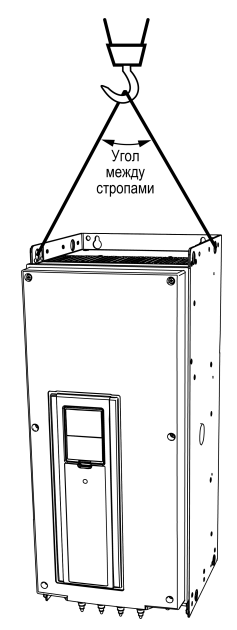

**Рисунок 5.1 – Угол между стропами**

Для подъема ПЧВ4 в корпусе 7 без дополнительного модуля следует:

1. Убедиться в том, что к нижней части ПЧВ4 присоединена опора. Это позволит защитить клеммы при подъеме ПЧВ4 или его установке на пол в вертикальном положении.

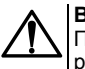

### **ВНИМАНИЕ**

Подъемный механизм должен быть рассчитан на массу ПЧВ4.

- 2. Поднять ПЧВ4 подъемным устройством. Вставить подъемные крюки в отверстия в верхней части шкафа. Угол между стропами при подъеме не должен превышать 60 градусов.
- 3. После подъема, при необходимости, можно убрать опору. Или ее можно использовать в качестве крепежного кронштейна.

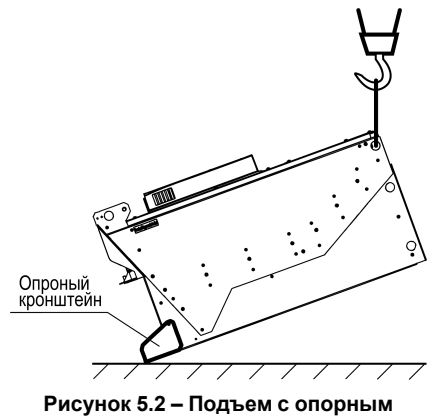

**кронштейном**

### <span id="page-23-0"></span>**5.3 Условия охлаждения**

В случае установки нескольких ПЧВ4 рядом их следует монтировать с зазором 20 мм по горизонтали.

Не рекомендуется устанавливать несколько ПЧВ4 в одном шкафу один над другим.

Необходимые для выбора шкафа и приборов средние тепловые потери ПЧВ4 можно рассчитать по формуле:

$$
Q = P_{\partial \mathcal{A}} \cdot 0,025 \tag{5.1}
$$

где Pэд – номинальная мощность электродвигателя, кВт.

Сетевые и моторные дроссели, фильтры и другое дополнительное оборудование могут вызвать дополнительные тепловые потери ПЧВ.

Шкаф и корпус ПЧВ4 должны свободно и эффективно обдуваться воздухом. Организация охлаждения ПЧВ4, установленного в шкафу, схематично показана на *[рисунке](#page-24-0) 5.3*.

<span id="page-24-0"></span>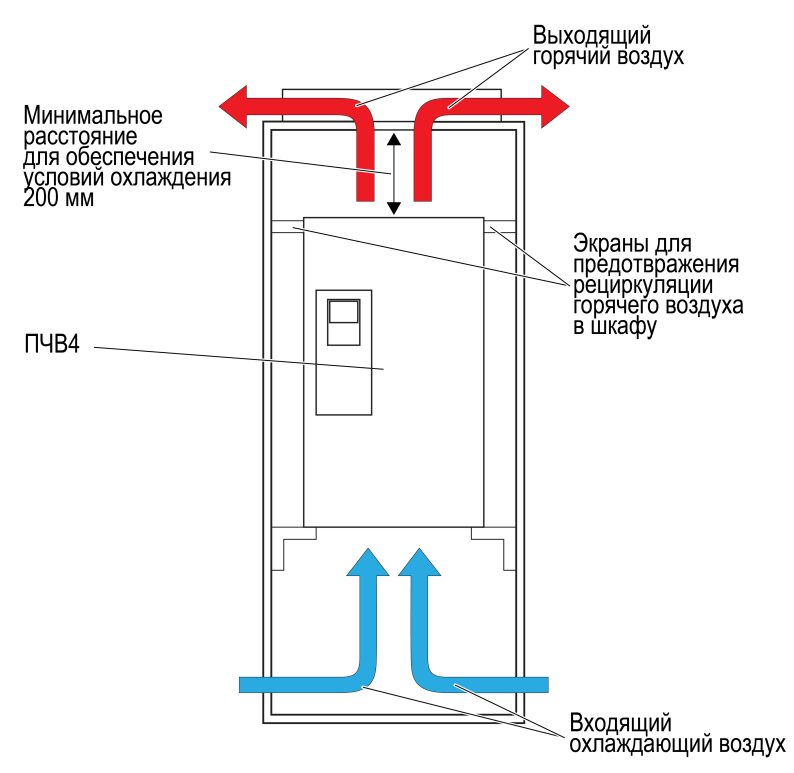

### **Рисунок 5.3 – Организация обдува воздухом ПЧВ4, установленного в шкафу**

Для охлаждения прибора, установленного в шкафу, требуется свободное пространство сверху и снизу корпуса ПЧВ4 (см. *[рисунок](#page-25-1) 5.4*).

<span id="page-25-1"></span>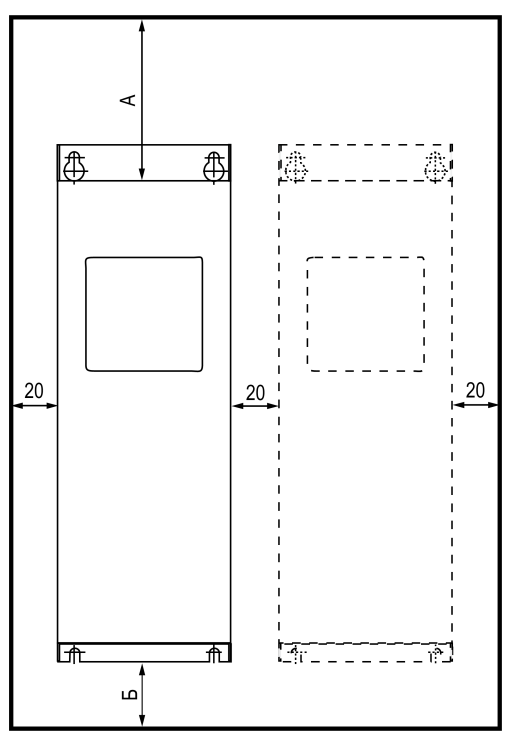

**Рисунок 5.4 – Обеспечение условий охлаждения**

У шкафа должны быть свободные входные и выходные вентиляционные окна, которые обеспечивают необходимый объем продуваемого воздуха. Рекомендуемые параметры для обеспечения охлаждения приведены в таблице ниже.

**Таблица 5.1 – Зазоры сверху и снизу от корпуса и расход воздуха для ряда мощностей ПЧВ4**

| Диапазон мощности, | Зазоры от корпуса, мм | Расход    |                                            |
|--------------------|-----------------------|-----------|--------------------------------------------|
| кВт                | Сверху (А)            | Снизу (Б) | охлаждающего<br>воздуха, м <sup>3</sup> /ч |
| 1, 15, 5           | 100                   | 50        | 45                                         |
| 7,515              | 120                   | 60        | 75                                         |
| 1830               | 160                   | 80        | 190                                        |
| 3755               | 250                   | 100       | 235                                        |
| 75110              | 300                   | 150       | 330                                        |
| 130160             | 350                   | 200       | 620                                        |
| 200315             | 400                   | 250       | 1400                                       |

При продолжительной работе электродвигателя на низких (меньше половины номинальной скорости двигателя) оборотах может потребоваться дополнительное воздушное охлаждение или применение более мощного преобразователя частоты.

### <span id="page-25-0"></span>**5.4 Установка**

ПЧВ4 следует устанавливать в вертикальном положении на стене или на соединительной панели шкафа. Следует убедиться, что изменения плоскостности не превышают 3 мм.

Если требуется использовать горизонтальный монтаж, то не гарантируются номинальные значения для всех параметров.

При установке следует учитывать требования *[раздела](#page-23-0) 5.3*.

Для монтажа прибора следует:

- 1. Подготовить в монтажном шкафу место для установки прибора согласно габаритным чертежам ниже.
- 2. Закрепить прибор с помощью крепежа из комплекта поставки.

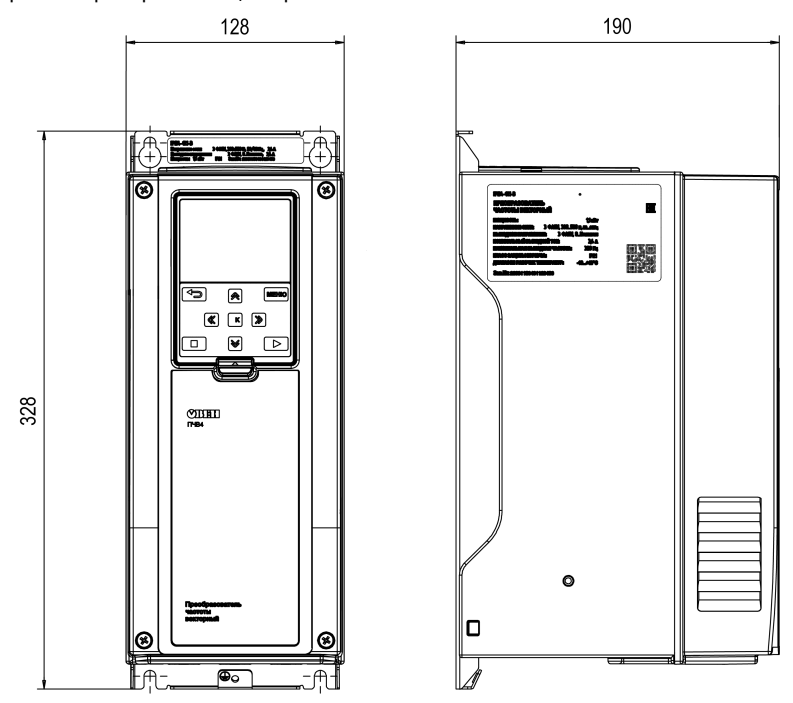

**Рисунок 5.5 – Габаритные размеры прибора в корпусе 1**

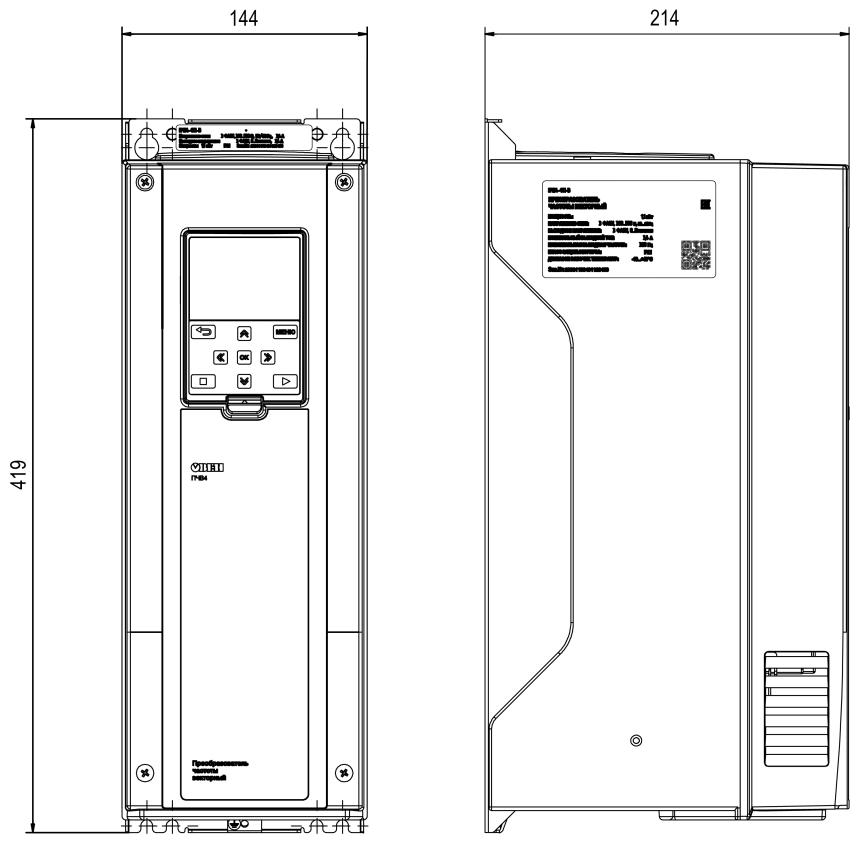

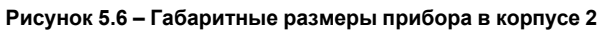

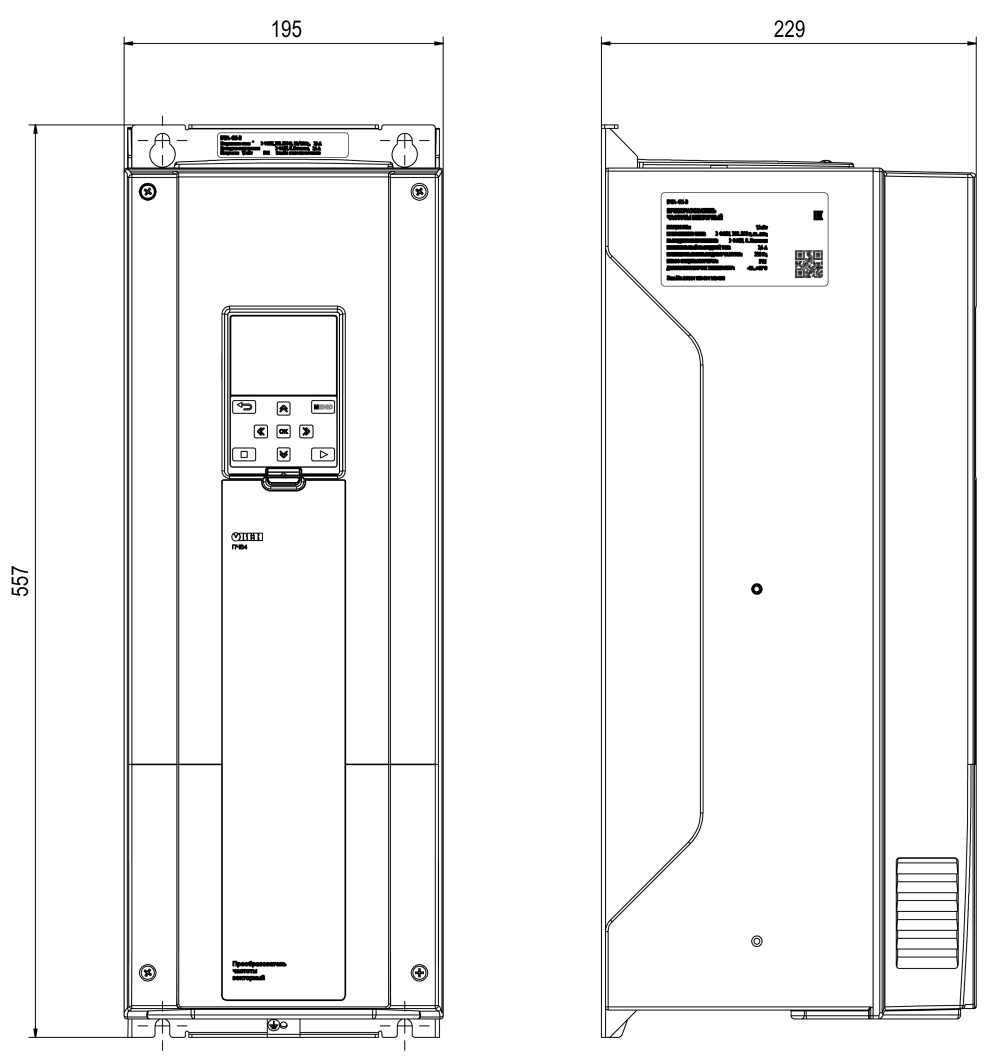

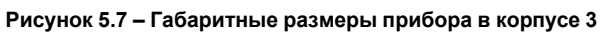

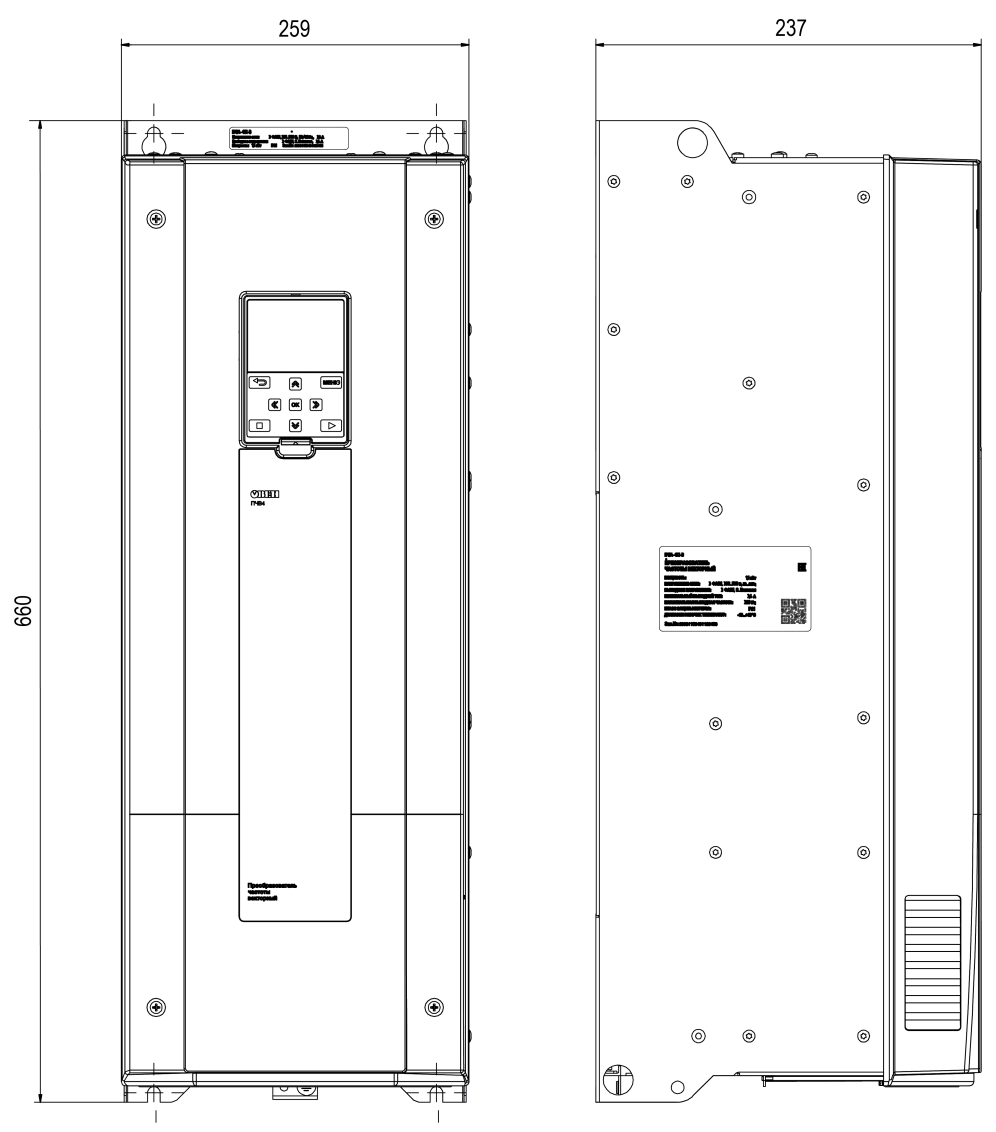

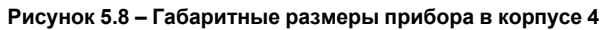

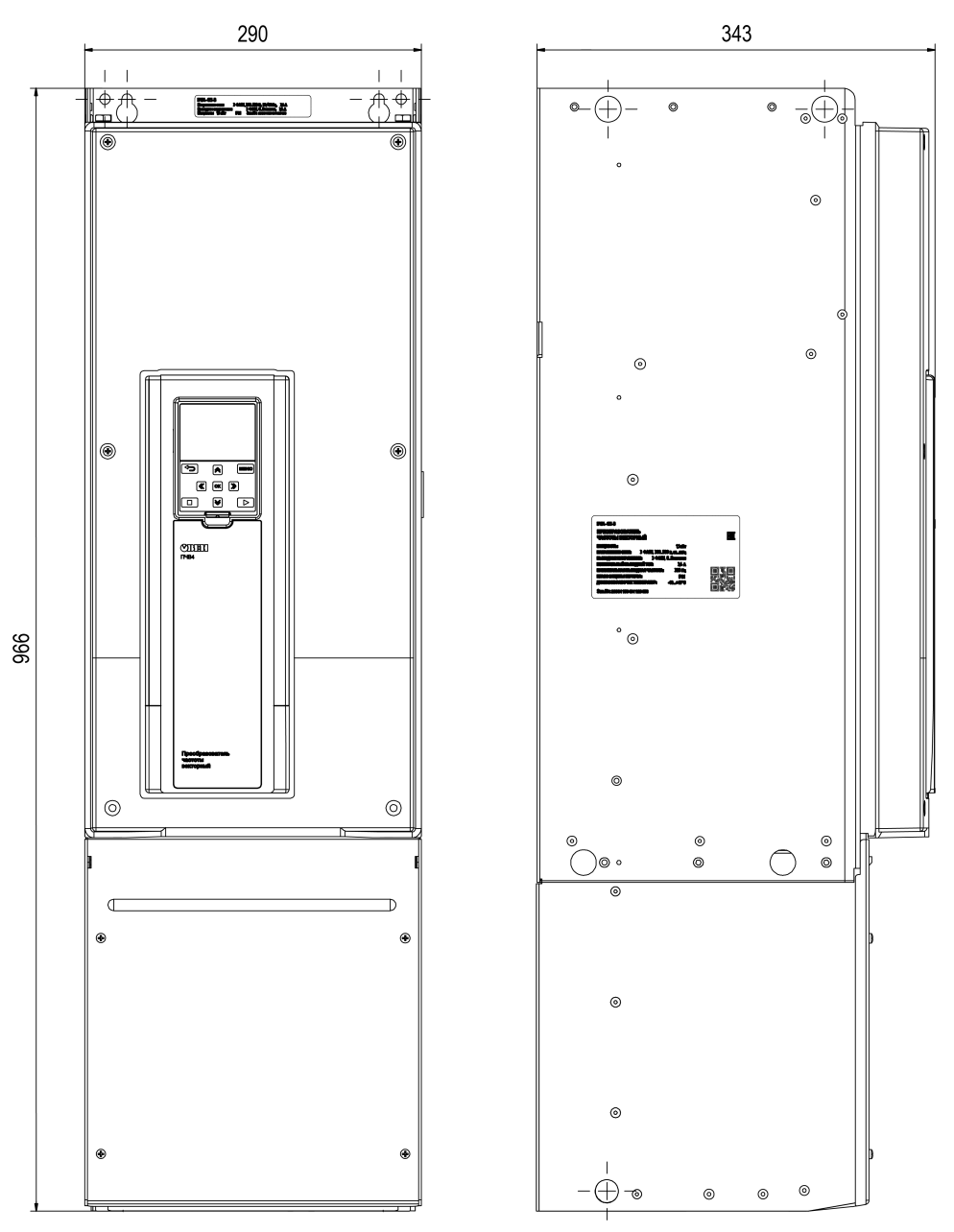

Рисунок 5.9 - Габаритные размеры прибора в корпусе 5

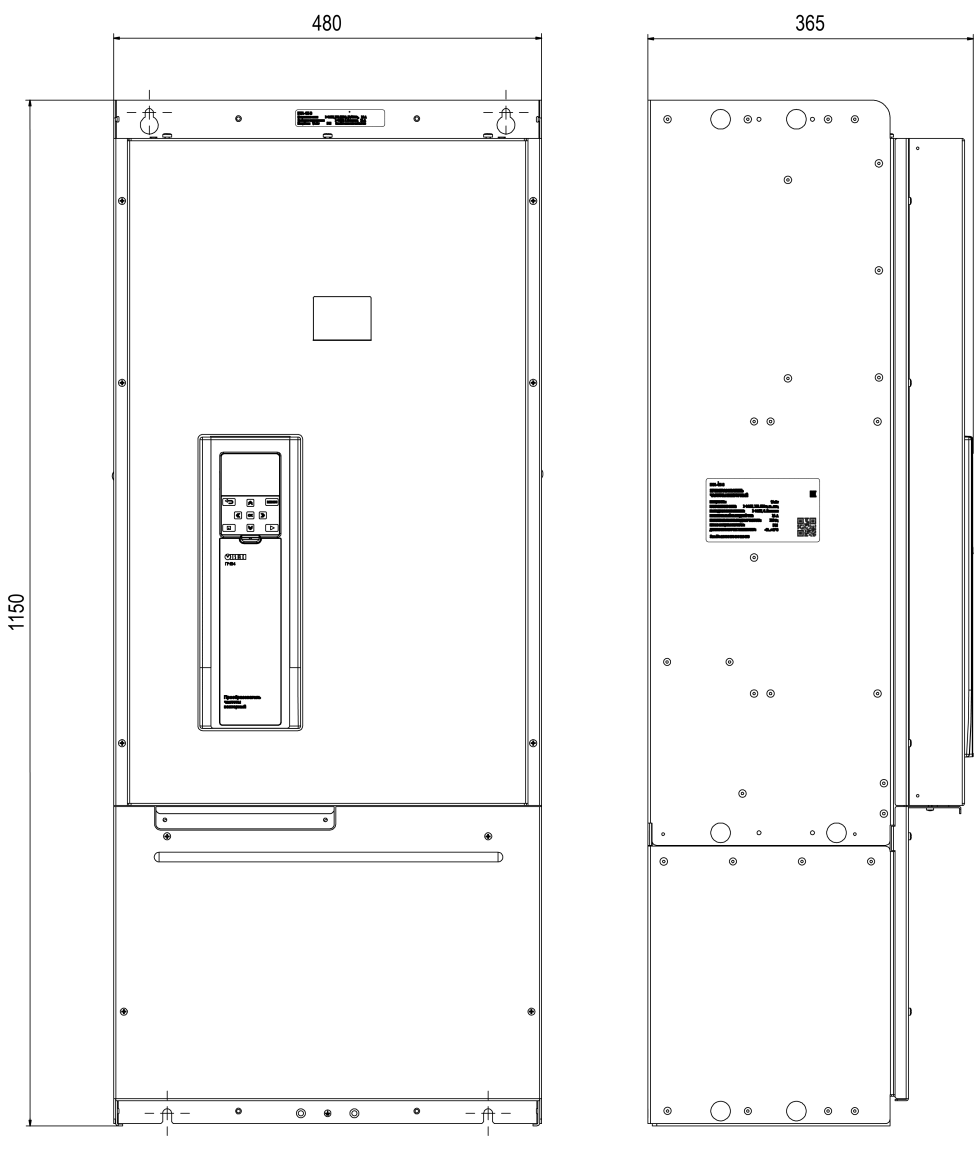

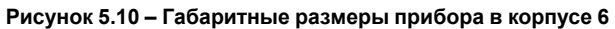

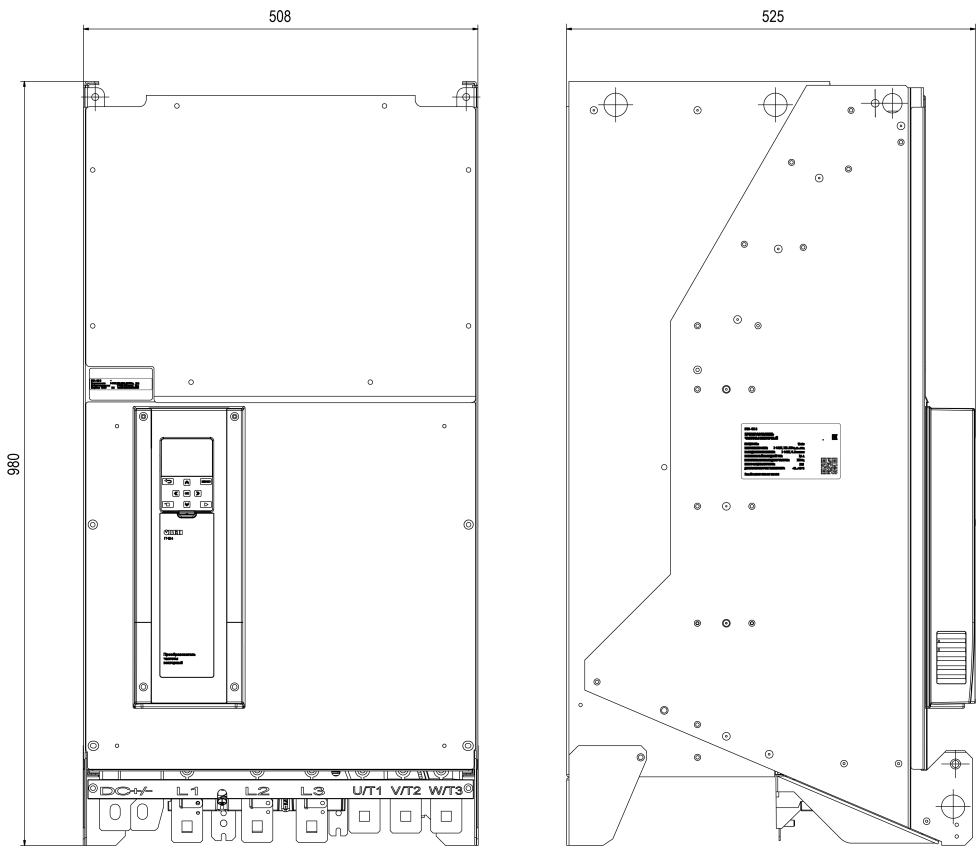

Рисунок 5.11 - Габаритные размеры прибора в корпусе 7

# <span id="page-33-0"></span>**6 Подключение**

### <span id="page-33-1"></span>**6.1 Общие сведения**

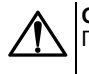

### **ОПАСНОСТЬ**

ПЧВ4 должен быть обязательно заземлен с помощью провода заземления,

подключенного к клемме защитного заземления, обозначенной символом  $\left(\frac{1}{n}\right)$ . Отсутствие провода заземления может привести к повреждению прибора.

Во время подключения следует соблюдать меры безопасности из *[раздела](#page-21-0) 4*.

Ток прикосновения приводов переменного тока превышает 3,5 мА переменного тока.

Цепь защиты должна удовлетворять по меньшей мере одному из следующих условий:

- провод защитного заземления должен иметь поперечное сечение не менее 10 мм2 (медный) или 16 мм2 (алюминиевый);
- должно быть предусмотрено автоматическое отключение сети электроснабжения при нарушении целостности провода защитного заземления;
- должна быть предусмотрена дополнительная клемма для второго провода защитного заземления того же поперечного сечения, что и первый провод защитного заземления.

Минимальное сечение провода усиленного защитного заземления определяется исходя из площади сечения фазных проводов, указанных в *[таблице](#page-34-2) 6.2* для каждой модификации. Приведенные в *[таблице](#page-33-3) 6.1* значения действительны в том случае, когда провод защитного заземления изготовлен из того же металла, что и фазные провода.

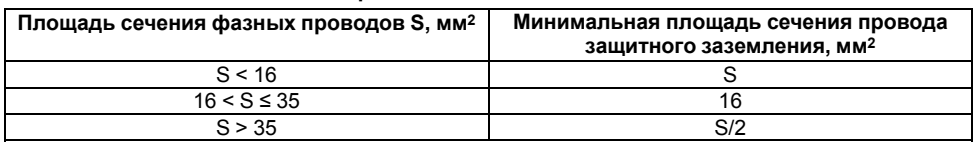

#### <span id="page-33-3"></span>**Таблица 6.1 – Площадь сечения провода защитного заземления**

При подключении ПЧВ4 к изолированной сети электропитания, т. е. сети IT, допустимое линейное напряжение питания – не более 550 В и не менее 342 В.

Перед подключением ПЧВ4 следует снять крышку корпуса и кожух блока управления (см. *[раздел](#page-37-0) [6.5](#page-37-0)*).

Фильтры сетевых помех следует устанавливать в линиях питания прибора.

Искрогасящие фильтры следует устанавливать в линиях коммутации силового оборудования.

Монтируя систему, в которой работает прибор, следует учитывать правила организации эффективного заземления:

- все заземляющие линии прокладывать по схеме «звезда» с обеспечением хорошего контакта с заземляемым элементом;
- все заземляющие цепи должны быть выполнены проводами наибольшего сечения;
- запрещается объединять клемму прибора с маркировкой «Общая» и заземляющие линии.

### <span id="page-33-2"></span>**6.2 Общие требования к линиям соединения**

Во время прокладки кабелей следует выделить линии связи, соединяющие прибор с первичными преобразователями, в самостоятельную трассу (или несколько трасс), располагая ее (или их) отдельно от силовых кабелей, а также от кабелей, создающих высокочастотные и импульсные помехи.

Для защиты входов прибора от влияния промышленных электромагнитных помех линии связи прибора следует экранировать. В качестве экранов могут быть использованы специальные кабели с экранирующими оплетками или заземленные стальные трубы подходящего диаметра. Экраны кабелей с экранирующими оплетками следует подключить к контакту функционального заземления (FE) в щите управления.

Размещение и прокладку кабелей следует выполнять согласно требованиям «Правил устройства электроустановок».

Минимальное расстояние между кабелями управления, сетевыми кабелями и кабелями питания двигателя должно быть не менее 300 мм (вне ПЧВ4).

Категорически не допускается прокладывать кабели разных типов цепей (моторные кабели, силовые кабели, сигнальные слаботочные кабели, кабели цифровых интерфейсов связи) в одном лотке.

### <span id="page-34-0"></span>**6.2.1 Требования к кабелям питающей сети и электродвигателя**

### **ОПАСНОСТЬ**

При монтаже ПЧВ4 следует помнить, что прикосновение к токопроводящим частям корпуса допускается только при полном отключении его от питающей сети и выдержке не менее 5 минут для разряда потенциала схемы. Перед началом работ следует с помощью специальных приборов убедиться в отсутствии напряжения.

В длинных моторных кабелях может возникнуть несимметрия емкостных выходных фазных токов инвертора ПЧВ4 и его аварийное отключение. Для минимизации емкостных токов и исключения ложных срабатываний защиты следует применять кабель минимальной длины или снижать частоту коммутации инвертора.

Максимальная длина моторного кабеля, в том числе и экранированного, для каждой модификации ПЧВ4 приведена в *[таблице](#page-34-2) 6.2*.

Следует использовать кабели с ПВХ изоляцией. Максимальная температура окружающего воздуха плюс 30 °C. Максимальная температура поверхности кабеля плюс 70 °C.

Кабели двигателя следует размещать на удалении от других кабелей.

Кабели двигателя должны пересекать другие кабели под углом 90°. По возможности следует избегать прокладки кабелей двигателя параллельно с другими кабелями.

### <span id="page-34-1"></span>**6.2.2 Требования к сечениям жил кабелей**

#### <span id="page-34-2"></span>**Таблица 6.2 – Сечения жил и длина сетевого и моторного кабелей**

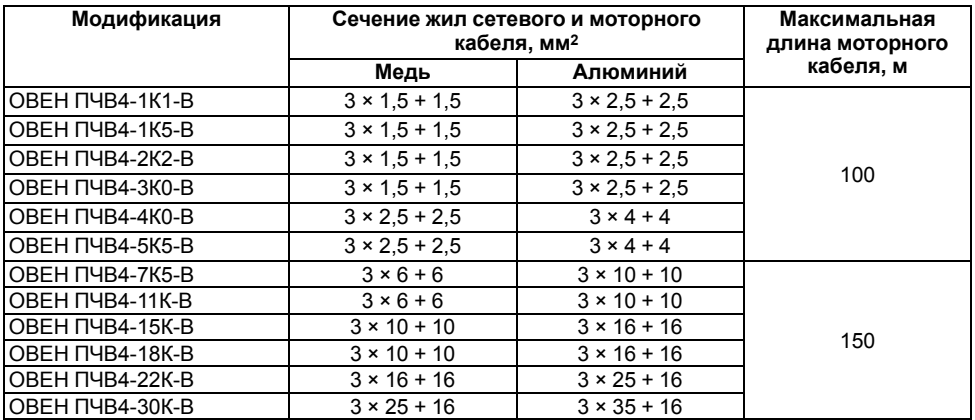

#### **Продолжение таблицы 6.2**

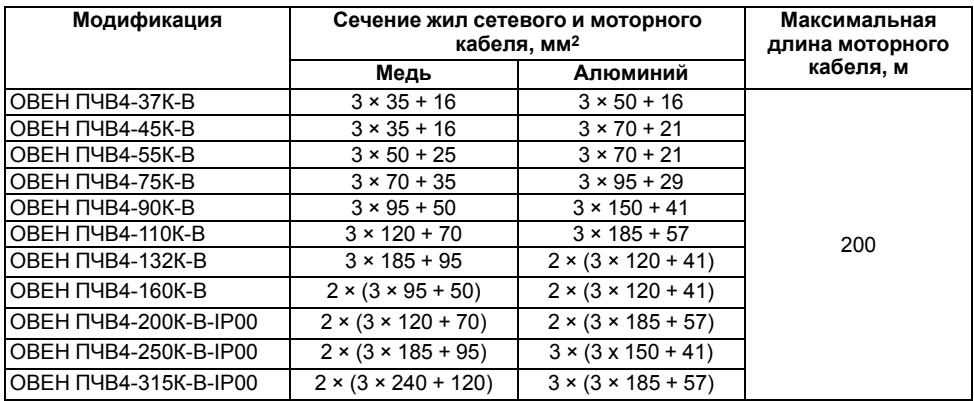

### <span id="page-35-0"></span>**6.2.3 Требования к кабелям блока управления**

Кабели управления должны располагаться как можно дальше от кабелей питания. Следует убедиться в том, что кабели не соприкасаются с электрическими компонентами привода.

Общие клеммы групп цифровых входов следует подключать к клемме +24 В или заземленному полюсу клеммы управления привода или внешнего источника питания.

В качестве кабелей управления следует использовать экранированные многожильные кабели сечением не менее 0,5 мм2. Для подключения к клеммам релейных выходов следует использовать провода сечением не более 2,5 мм2.

### <span id="page-35-1"></span>**6.2.4 Моменты затяжки кабельных клемм**

#### **Таблица 6.3 – Моменты затяжки кабельных клемм**

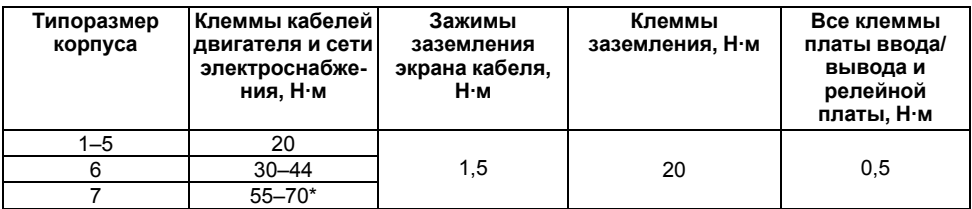

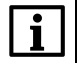

#### **ПРИМЕЧАНИЕ**

**\*** Требуется противодействующий момент.

### <span id="page-35-2"></span>**6.2.5 Кабели интерфейсов Ethernet и RS-485**

#### **Таблица 6.4 – Кабели интерфейсов Ethernet и RS-485**

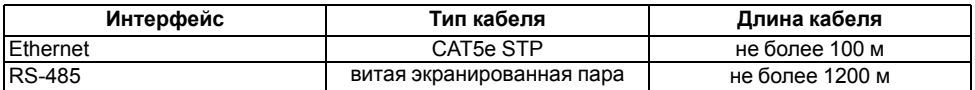
## **6.3 Сведения о гальванической изоляции**

#### **Таблица 6.5 – Прочность гальванической изоляции**

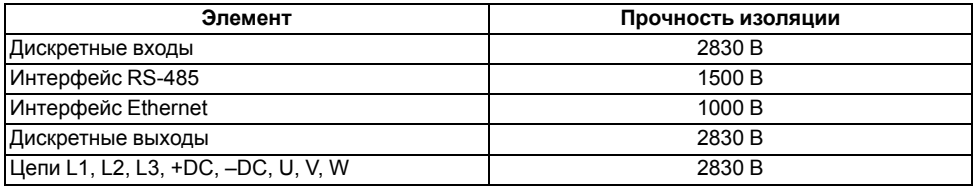

## **6.4 Назначение контактов клемм**

#### **ПРИМЕЧАНИЕ**

Некоторые клеммы предназначены для сигналов, функции которых выбираются с помощью DIP-переключателей (см. *[раздел](#page-20-0) 3.4.5*).

Клеммы с 1 по 33 располагаются на основной плате ввода/вывода. Клеммы питания и подключения двигателя в отсеке подключения двигателя.

Расположение и назначение клемм прибора схематично приведено на рисунке ниже.

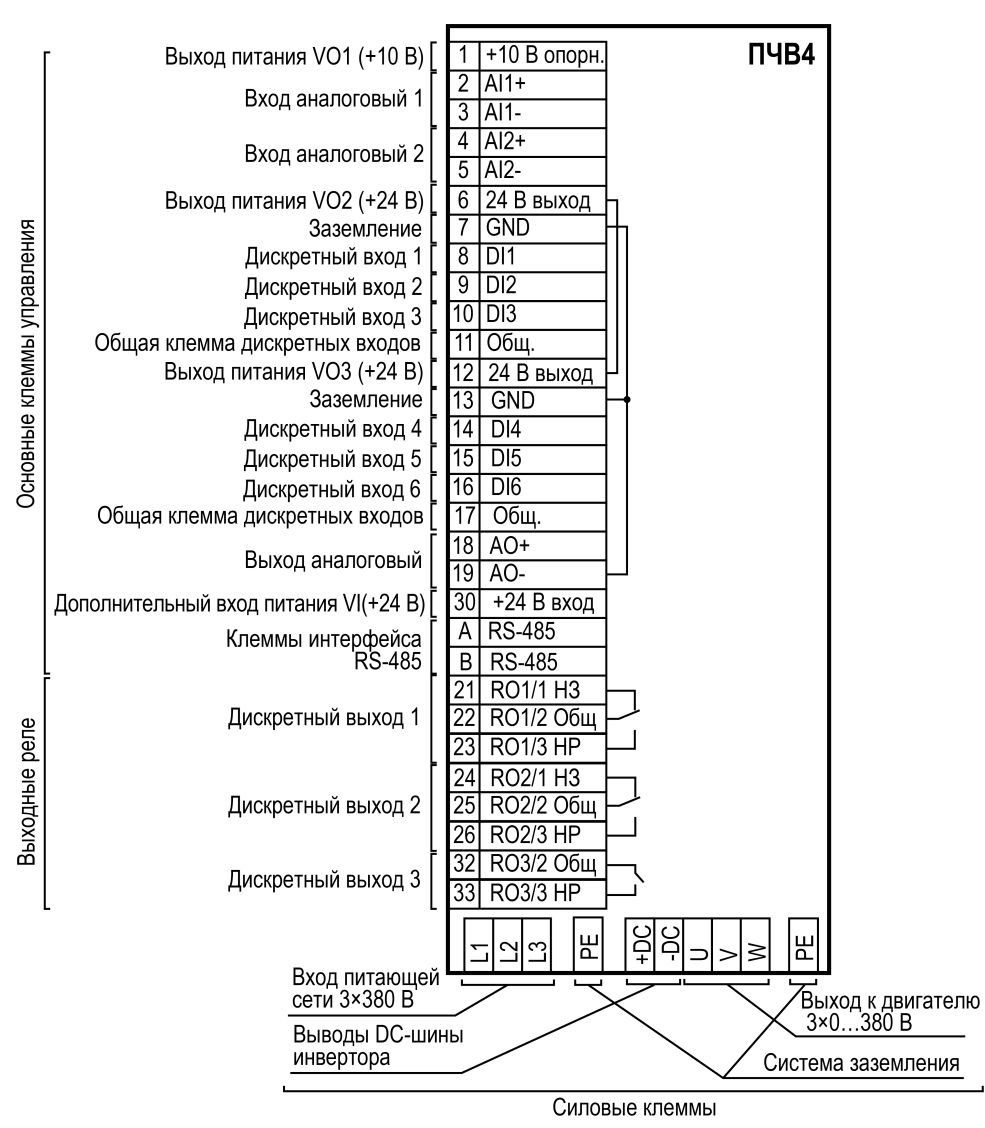

**Рисунок 6.1 – Назначение контактов клемм**

## <span id="page-37-0"></span>**6.5 Снятие крышек**

Чтобы получить доступ к клеммам, следует снять защитные крышки. Во время снятия крышек требуется соблюдать требования *[раздела](#page-21-0) 4*. Для снятия крышек следует:

1. Снять крышку корпуса, открутив четыре винта по ее периметру.

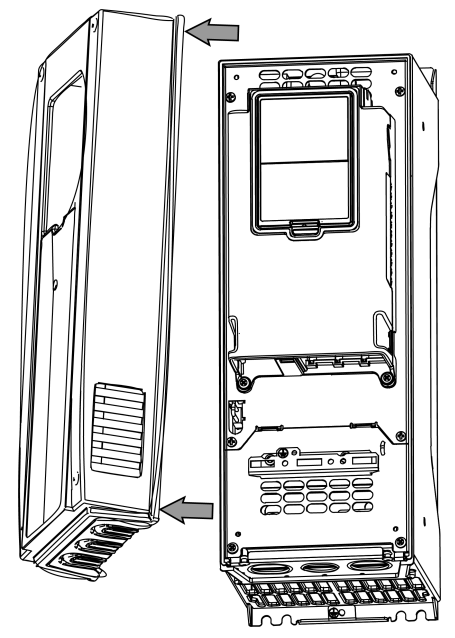

**Рисунок 6.2 – Снятие крышки с блока управления**

2. Отжав защелки, открыть защитный кожух блока управления.

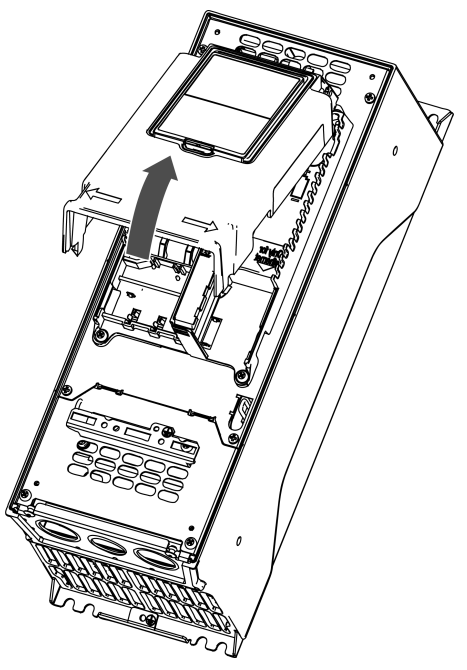

**Рисунок 6.3 – Открытие кожуха**

3. Открутить удерживающие нижнюю крышку винты (см. *[рисунок](#page-39-0) 6.4*). Снять крышку с отсека подключения двигателя.

<span id="page-39-0"></span>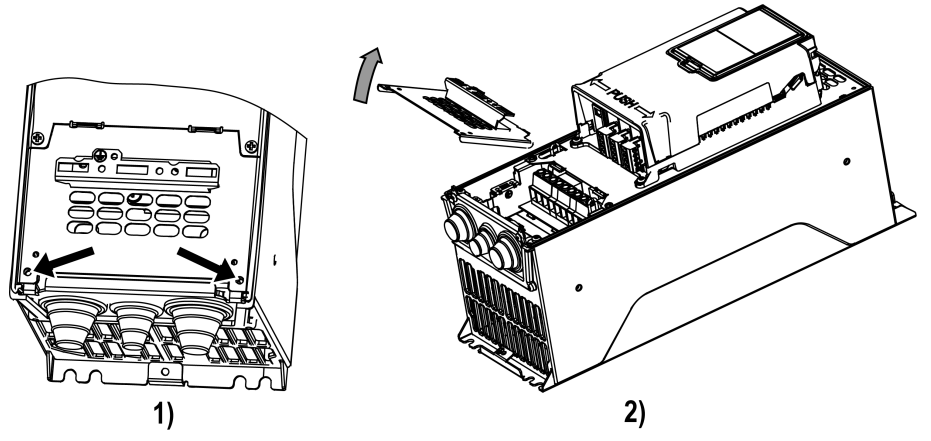

**Рисунок 6.4 – Снятие крышки с отсека подключения двигателя**

## **6.6 Подготовка кабелей**

Перед подключением кабели следует зачистить согласно рисунку и таблице ниже.

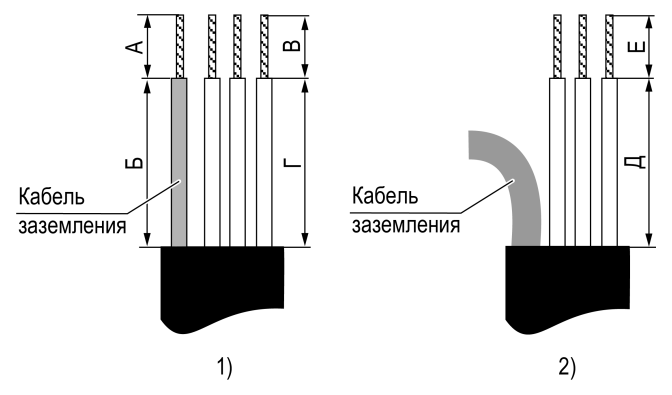

**Рисунок 6.5 – Размеры для зачистки кабелей: 1) питающей сети, 2) электродвигателя**

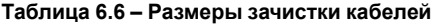

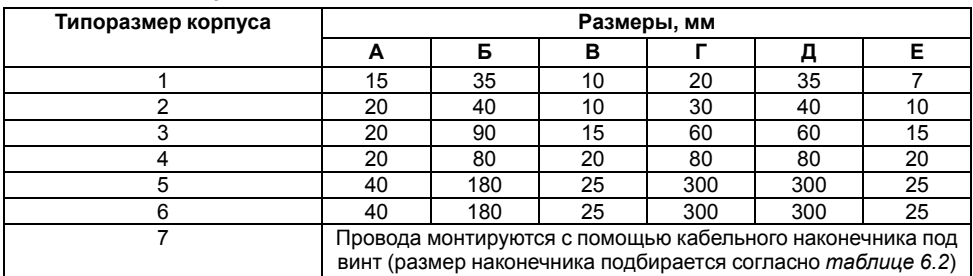

## <span id="page-40-0"></span>**6.7 Проверка изоляции**

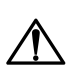

#### **ОПАСНОСТЬ**

Перед проверкой изоляции следует отключить питание ПЧВ4 и всех подключенных к нему устройств.

При проверке изоляции следует соблюдать требования *[раздела](#page-21-0) 4*.

Для проверки изоляции кабеля сети электроснабжения следует:

- 1. Отсоединить кабель сети электроснабжения от клемм L1, L2 и L3 ПЧВ4 и от сети электроснабжения.
- 2. Измерить сопротивление изоляции кабеля сети электроснабжения между фазовыми проводниками 1 и 2, между фазовыми проводниками 1 и 3, а также между фазовыми проводниками 2 и 3.
- 3. Измерить сопротивление изоляции между каждым фазовым проводником и проводом заземления. Сопротивление изоляции должно составлять не менее 1 МОм при температуре окружающего воздуха плюс 20 °C.

Для проверки изоляции моторного кабеля следует:

- 1. Отсоединить кабель двигателя от клемм U, V и W ПЧВ4 и от двигателя.
- 2. Измерить сопротивление изоляции моторного кабеля между проводниками 1 и 2, между проводниками 1 и 3, а также между фазовыми проводниками 2 и 3.
- 3. Измерить сопротивление изоляции между каждым фазовым проводником и проводом заземления. Сопротивление изоляции должно составлять не менее 1 МОм при температуре окружающего воздуха плюс 20 °C.

Для проверки изоляции двигателя следует:

- 1. Отсоединить моторный кабель от двигателя.
- 2. Разомкнуть перемычки в соединительной коробке двигателя.
- 3. Измерить сопротивление изоляции каждой обмотки двигателя. Измерительное напряжение должно быть не менее номинального напряжения двигателя, но не должно превышать 1000 В. Сопротивление изоляции должно составлять не менее 1 МОм при температуре окружающего воздуха плюс 20 °C.

### <span id="page-40-1"></span>**6.8 Порядок подключения**

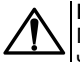

#### **ВНИМАНИЕ**

Перед началом работ следует убедиться, что все кабели и элементы преобразователя частоты обесточены.

Перед подключением следует проверить изоляцию кабелей и двигателя (см. *[раздел](#page-40-0) 6.7*). Для подключения ПЧВ4 следует:

- 1. Подключить заземление.
- 2. Подключить линии связи от первичных преобразователей и органов управления ПЧВ4 к основной плате ввода/вывода.
- 3. Подключить двигатель.
- 4. Подключить прибор к источнику питания.

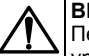

#### **ВНИМАНИЕ**

Перед подачей питания на прибор следует проверить правильность подключения, уровни напряжений подключенных цепей, в том числе и питания.

## **6.9 Последовательность монтажа кабелей питания и моторных кабелей**

Для монтажа кабелей следует:

- 1. Снять крышки с ПЧВ4 согласно *[разделу](#page-37-0) 6.5*.
- 2. Подрезать резиновые втулки из комплекта поставки. Не вырезать отверстия во втулках шире, чем необходимо для используемых кабелей.

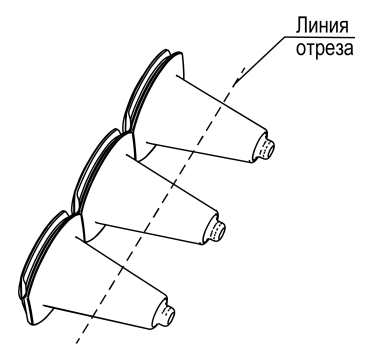

**Рисунок 6.6 – Подрезка втулок**

3. Попустить через втулки кабели. Установить резиновые втулки и кабели таким образом, чтобы кромка корпуса привода входила в пазы резиновых втулок.

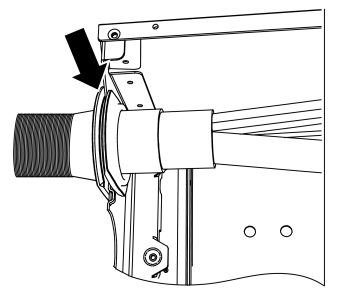

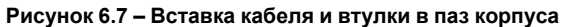

4. Кабель питающей сети подключается к клеммам L1, L2, L3, электродвигателя – к клеммам U, V, W согласно схеме на рисунке ниже.

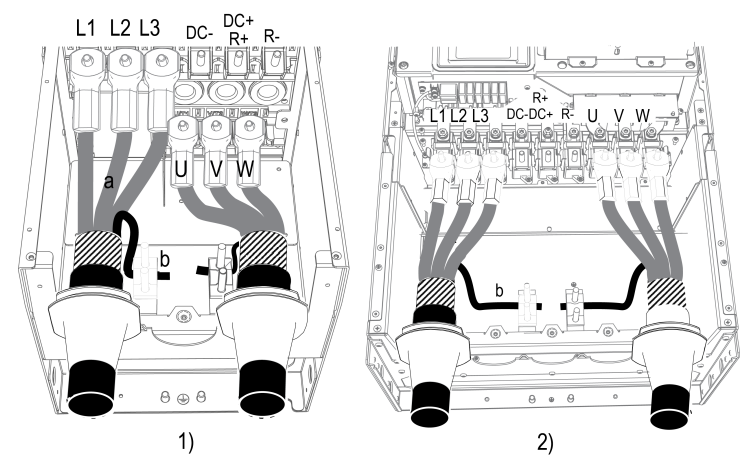

**Рисунок 6.8 – Подключение питающей сети и АД к прибору: 1) в корпусах типоразмеров 1 — 6, 2) в корпусе типоразмера 7**

При значительной толщине кабелей, чтобы избежать их контакта между клеммами во время монтажа ПЧВ4 с типоразмером корпуса 5...7, следует установить кабельные изоляторы, как показано на рисунке ниже.

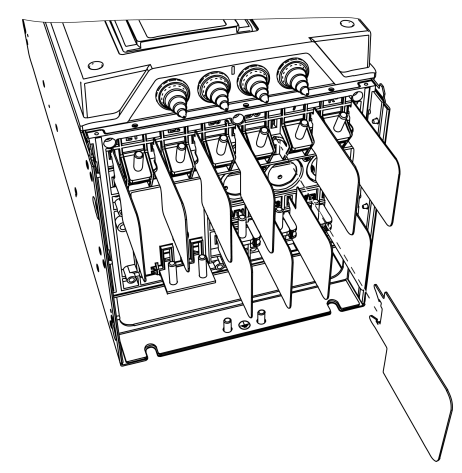

**Рисунок 6.9 – Установка кабельных изоляторов** Кабельные изоляторы входят в комплект поставки.

5. Подсоединить провод заземления к двигателю и клеммам, обозначенным символом  $\leftarrow$ .

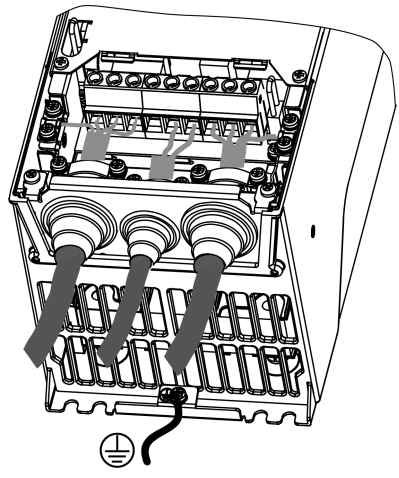

**Рисунок 6.10 – Подключение клеммы заземления**

6. Обеспечить соединение экранов кабелей по всей окружности с зажимом заземления экранов кабелей.

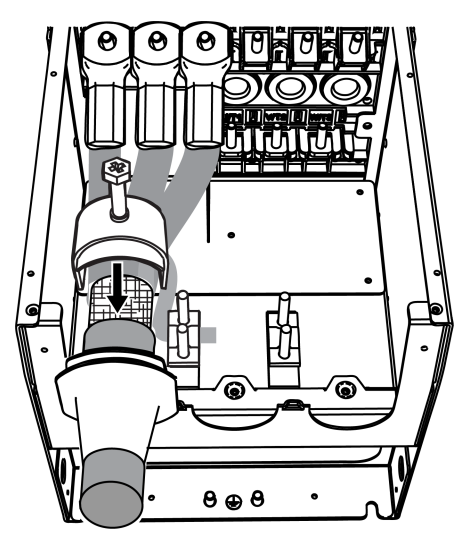

**Рисунок 6.11 – Подключение зажима заземления экрана кабеля**

## **6.10 Типовая структурная схема электропривода**

На рисунке ниже представлена структурная схема электропривода, с максимальным составом входящих в него компонентов. Компоненты описаны в *Приложении [Дополнительное](#page-82-0) [оборудование](#page-82-0)* .

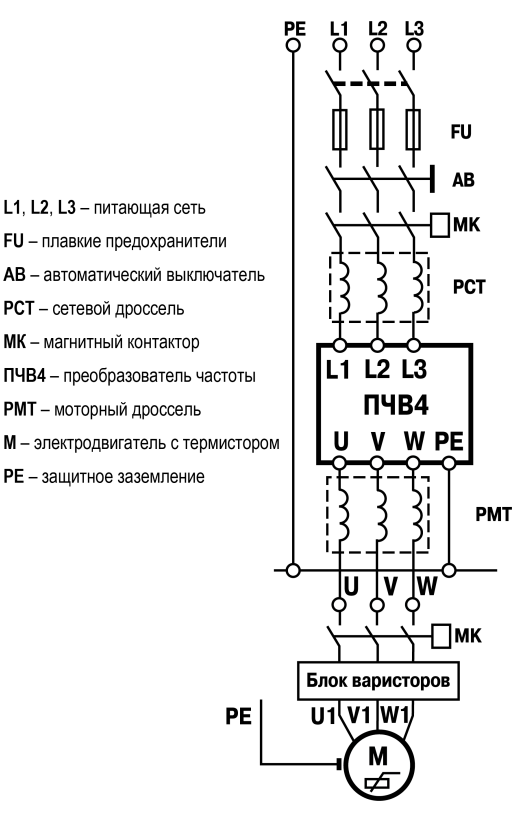

#### **Рисунок 6.12 – Типовая структурная схема электропривода с ПЧВ4**

#### **ВНИМАНИЕ**

ПЧВ4 следует питать через соответствующие устройства защиты (автоматические выключатели АВ и плавкие предохранители ПП), подобранные в соответствии с рекомендациями в *Приложении [Дополнительное](#page-82-0) оборудование* . Запуск и эксплуатация ПЧВ4 без соответствующих устройств защиты **категорически запрещено**!

# **7 Ввод в эксплуатацию**

## **7.1 Общие принципы настройки**

Настройка ПЧВ4 заключается в задании требуемых значений параметров, которые определяют алгоритм работы привода.

Совокупность сконфигурированных значений параметров прибора именуется **набором** параметров. Набор параметров задает режим работы ПЧВ4.

Некоторые из параметров, например, данные применяемого электродвигателя, относятся к обязательным, т. е. без их четкого соответствия реальным значениям, корректное функционирование ПЧВ4 невозможно. Часть параметров относится к необязательным, которые задаются, когда пользователь сочтет целесообразным применение определенного оборудования при функционировании привода, и характеристики работы этого оборудования необходимо описать.

В ПЧВ4 реализовано хранение в энергонезависимой памяти и возможность использования двух независимых наборов параметров. Так же прибор хранит в памяти набор заводских значений параметров.

Прибор настраивается:

- с помощью кнопок и дисплея на ЛПО4 (см. таблицу ниже);
- копированием заранее сконфигурированных параметров из ЛПО4 в ПЧВ4;
- с помощью интерфейса RS-485.

#### **Таблица 7.1 – Назначение кнопок ЛПО4 при работе с меню**

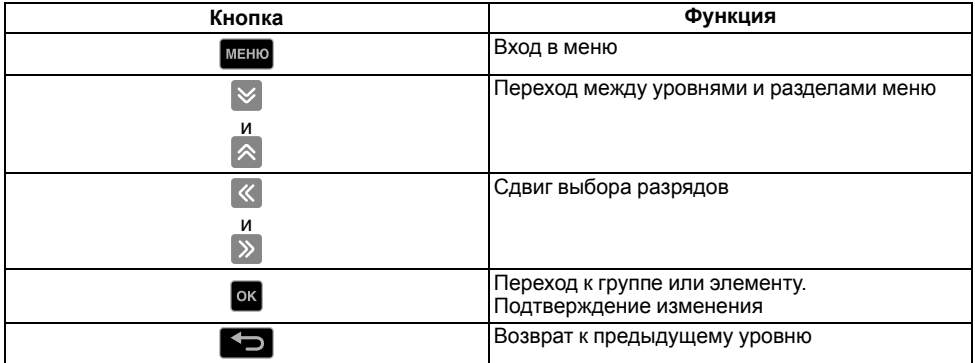

Для удобства пользователя и скорейшего ввода в эксплуатацию электроприводов с ПЧВ4, из полного перечня параметров выделено несколько совокупностей параметров, называемых Мастерами. Каждый Мастер ориентирован на определенную область применения и состоит из минимально-необходимого набора параметров, на основе которых будет функционировать выбранный алгоритм управления приводом с ПЧВ4.

Параметры и их возможные значения приведены в Руководствах пользователя ОВЕН ПЧВ4.

## **7.2 Последовательность ввода в эксплуатацию**

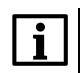

#### **ПРИМЕЧАНИЕ**

Если в процессе настройки была совершена ошибка, то процесс можно начать заново, сбросив ПЧВ4 до заводских настроек (см. *[раздел](#page-50-0) 7.8*).

Для ввода в эксплуатацию следует:

1. Подключить к ПЧВ4 питание и двигатель в соответствии с рекомендациями *[раздела](#page-40-1) 6.8*.

## **ПРЕДУПРЕЖДЕНИЕ**

До включения напряжения питания убедиться в исправности системы заземления.

- 2. Подать питание (3 × 380 В ± 10 %) на клеммы L1, L2 и L3 ПЧВ4. После загрузки ПО будет доступно управление с ЛПО4.
- 3. Настроить мастер запуска. Значения параметров мастера запуска редактируются на ЛПО4 в пошаговом режиме, см. таблицу ниже.

| № шага | Функция                                        | Параметр              | Описание                                                                                                    |
|--------|------------------------------------------------|-----------------------|----------------------------------------------------------------------------------------------------|
|        | Выбор языка                                    | P6.1                  | Русский, Английский                                                                                                    |
| 2      | Летнее время                                   | P5.5.5                | Россия, США, Европейский<br>союз, Выкл.                                                                                                    |
| 3      | Время                                          | P <sub>5.5.2</sub>    | ЧЧ:ММ:CC                                                                                                    |
| 4      | Год                                            | P5.5.4                | <b>TTTT</b>                                                                                                    |
| 5      | Дата                                           | P5.5.3                | ДД.ММ                                                                                                    |
| 6      | Запуск мастера (для<br>конкретного применения) | B1.1.1/1171           | Да — настройка продолжится;<br>Нет - настройка завершена                                                                                                    |
| 7      | Выбор мастера                                  | P <sub>1.2</sub> /212 | Стандартный;<br>Система отопления,<br>вентиляции и<br>кондиционирования воздуха;<br>ПИД-регулирование;<br>Несколько насосов (один<br>привод);<br>Несколько насосов (несколько<br>приводов) |

**Таблица 7.2 – Последовательность настройки мастера запуска**

После подтверждения выбора, запустится мастер, см. таблицу ниже.

#### **Таблица 7.3 – Перечень Мастеров**

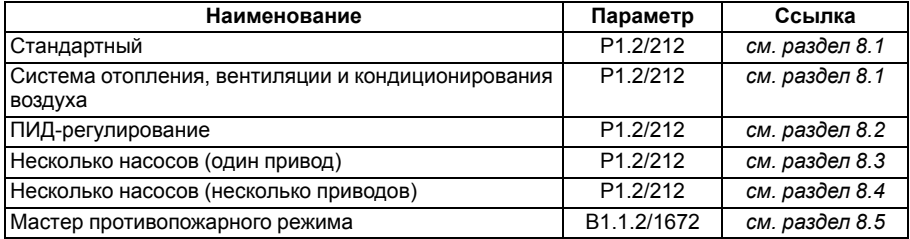

Способ конфигурования ПЧВ4 с помощью Мастера не исключает возможности составления расширенных конфигураций для специальных алгоритмов управления приводами с ПЧВ4. Для составления оригинальной конфигурации следует пользоваться структурой меню и полным перечнем параметров (см. Руководства пользователя ОВЕН ПЧВ4).

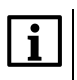

#### **ПРИМЕЧАНИЕ**

В случае, когда запуск мастера был отменен, повторно его запустить можно:

- если сбросить ПЧВ4 до заводских настроек при помощи параметра P6.5.1;
- если повторить настройку мастера запуска при помощи параметра B1.1.2.
- 4. Далее следует настроить параметры двигателя (см. *[раздел](#page-47-0) 7.3*).

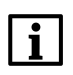

#### **ПРИМЕЧАНИЕ**

Если после сохранения каких-либо настроек ПЧВ4 индицирует отказ, то можно просмотреть причину отказа и сбросить его (см. *[раздел](#page-49-0) 7.7*).

5. Для более точного управления двигателем следует провести ААД (см. *[раздел](#page-47-1) 7.4*).

6. Для проверки правильности настроек двигателя следует переключиться на местное управление (см. *[раздел](#page-48-0) 7.5*) и проверить управление двигателем. После, для основной работы, можно настроить дистанционное управление (см. *[раздел](#page-49-1) 7.6*).

## <span id="page-47-0"></span>**7.3 Последовательность задания параметров двигателя с ЛПО4**

Для задания параметров двигателя следует:

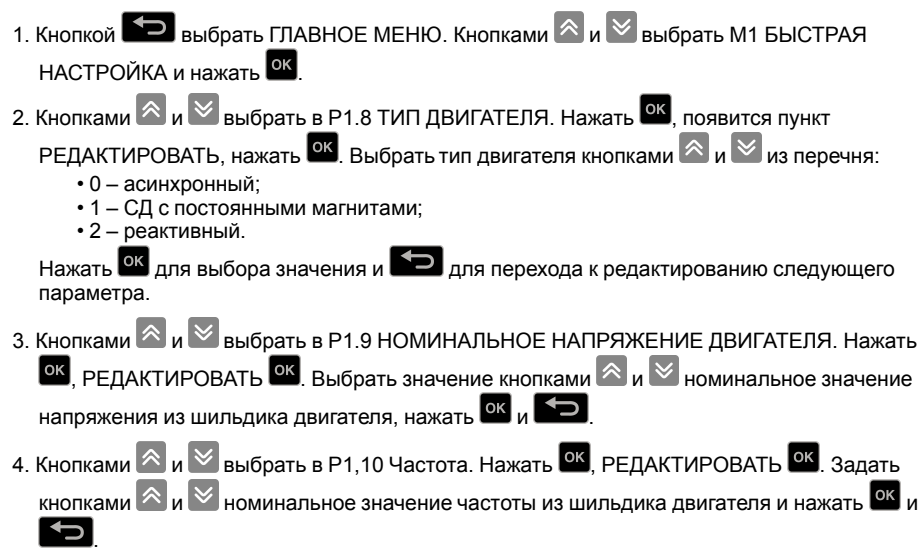

5. По аналогии с п. 4 следует отредактировать значения параметров скорости в P1.11, номинального тока P1.12 и cos(φ) в P1.13.

## <span id="page-47-1"></span>**7.4 Автоматическая адаптация двигателя (ААД)**

### **ВНИМАНИЕ**

ААД выполняется только для асинхронных электродвигателей.

Для точного выполнения задания скорости, а также порогов срабатывания защит, предусмотрена процедура ААД. При ААД измеряются и записываются в ПО ПЧВ4 актуальные параметры подключенного электродвигателя, которые требуются для оптимального питания и управления его скоростью.

ААД проводится при неподвижном вале двигателя или с вращением. Для получения точных результатов рекомендуется выполнять ААД без нагрузки на валу двигателя, а технические данные электродвигателя считывать с шильдика или паспорта.

Для запуска ААД следует:

1. Кнопкой  $\bigcirc$  выбрать ГЛАВНОЕ МЕНЮ. Кнопками  $\left|\left|\left|\right|\right|\right|$  выбрать М1 БЫСТРАЯ НАСТРОЙКА и нажать **NK** 

2. Кнопками  $\left|\left|\left|\right|\right|\right|$  выбрать в Р1.8 ТИП ДВИГАТЕЛЯ. Нажать  $\left|\left|\frac{\partial K}{\partial K}\right|\right|$ , РЕДАКТИРОВАТЬ,  $\left|\left|\left|\left|\left|\right|\right|\right|\right|$ Кнопками выбрать тип двигателя  $\left|\mathbb{R}\right|$  из перечня:

- 0 асинхронный;
- 1 СД с постоянными магнитами;
- $\cdot$  2 реактивный.

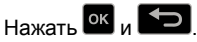

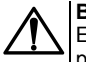

#### **ВНИМАНИЕ**

Если в качестве типа двигателя выбран СД с постоянными магнитами или реактивный, сканирование переменного тока и ААД **отменяются автоматически**.

- 3. Кнопками  $\mathbb{R}_{\mathsf{N}}$  и  $\mathbb{V}_{\mathsf{B}}$ ыбрать в Р1.15 ИДЕНТИФИКАЦИЯ. Нажать <sup>ОК</sup>, РЕДАКТИРОВАТЬ,
	- . Задать кнопками  $\left| \alpha \right|_H \otimes$  режим проведения ААД, нажать  $\left| \alpha \right|_H$  . Для запуска

привода после адаптации требуется нажать кнопку .

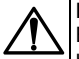

#### **ВНИМАНИЕ**

Во время адаптации на двигатель кратковременно будет подано питающее напряжение.

Для запуска ААД в параметре Р3.1.2.4 следует подать команду пуска в течение 20 секунд, иначе ААД не начнется, а параметр Р3.1.2.4 сбрасывается к значению по умолчанию и сформируется аварийный сигнал.

## <span id="page-48-0"></span>**7.5 Функция Местное управление**

Функция Местное управление предназначена для проверки электрической и функциональной работоспособности прибора без специального оборудования с помощью кнопок ЛПО4. Для управления с ЛПО4 следует:

- 1. На ППО4 нажатием кнопки  $\Box$  открыть страницу ГЛАВНОЕ МЕНЮ.
- 2. На ЛПО4 нажать кнопку **меню**. Откроется подменю выбора источника управления

МЕСТНОЕ/УДАЛЕННОЕ. Кнопками  $\left|\frac{1}{n}\right|$  выбрать МЕСТНОЕ управление работой

прибора. Для сохранения выбранного значения нажать кнопку <sup>ок</sup>. На дисплее отображается: СТОП, ВПЕРЕД, ГОТОВ, ПАНЕЛЬ.

- 3. На ЛПО4 нажать кнопку  $\blacksquare$ . На дисплее отображается: РАБОТА, ВПЕРЕД, ПАНЕЛЬ и значение задания скорости (0,00 Гц). Для активации режима ввода задания скорости нажать кнопку
- 4. Нажать и удерживать нажатой кнопку  $\ket{\triangle}$ для увеличения задания скорости. Дисплей будет

отображать изменение выходной частоты, от 0 до 50 Гц. Затем удерживать кнопку  $\mathbb{Y}_{\text{A}}$ ля уменьшения задания скорости. Дисплей будет отображать изменение выходной частоты, от 50 до 0 Гц. Двигатель должен реагировать увеличением или уменьшением частоты вращения.

Для изменения направления вращения следует:

- 1. На ППО4 нажатием кнопки **1. Э. ОТКОЫТЬ СТРАНИЦИ ГЛАВНОЕ МЕНЮ.**
- 2. На ЛПО4 нажать кнопку <sup>меню</sup>. Кнопками  $\left| \frac{1}{\mathsf{R}} \right|$  выбрать **Измен. направления**. На дисплее отображается: **Вперед** и **Реверс**.
- 3. Кнопками **1** и Выбрать **Реверс**, если до этого привод работал в режиме Вперед. Для

сохранения выбранного значения нажать кнопку <sup>ок</sup>. Двигатель должен сменить направление вращения вала.

## <span id="page-49-1"></span>**7.6 Функция Дистанционное управление**

Функция Дистанционное управление предназначена для проверки электрической и функциональной работоспособности прибора с помощью подачи сигналов на дискретные входы. Для дистанционного управления следует:

1. На ЛПО4 нажатием кнопки  $\Box$  открыть страницу ГЛАВНОЕ МЕНЮ.

2. На ЛПО4 нажать кнопку **меню**. Откроется подменю выбора источника управления

МЕСТНОЕ/ЛИСТАНЦИОННОЕ. Кнопками  $\left|\left|\left|\left|\mathbf{x}\right|\right|\right|\right| \leq \left|\left|\mathbf{x}\right|\right|$ выбрать ЛИСТАНЦИОННОЕ.

управление работой прибора. Для сохранения выбранного значения нажать кнопку <sup>ок</sup>. На дисплее отображаются: СТОП, ВПЕРЕД, ГОТОВ, I/O.

3. Кнопками  $\mathbb{R}_{\mathsf{N}}$  и  $\mathbb{V}_{\mathsf{B}}$ ыбрать М2.1 КОНТРОЛЬ. Для сохранения выбранного значения

нажать кнопку  $\frac{X}{N}$ . Кнопками  $\frac{X}{N}$  и  $\frac{X}{N}$  выбрать М2.1.1 МУЛЬТИКОНТРОЛЬ. Для сохранения выбранного нажать кнопку ВВОД. На поле дисплея отобразятся окна нескольких контролируемых параметров прибора.

- 4. Ввести предустановленное задание выходной частоты, по умолчанию: 10, 15 или 20 Гц, подачей сигнала +24 В от выхода питания, VO2 (клемма 6) или VO3 (клемма 12), на цифровые входы DI4, DI5 (клеммы 14 и 15). В окне контроля задания частоты на дисплее, отобразится предустановленное задание частоты.
- 5. Подать команду ПУСК сигналом +24 В, на цифровой вход DI1 (клемма 8). В окне контроля выходной частоты на дисплее, отобразится задание выходной частоты, а курсоры отмечают: РАБОТА, ВПЕРЕД, ГОТОВ, I/O.
- 6. Подать команду ПУСК С РЕВЕРСОМ сигналом +24 В, на цифровой вход DI2 (клемма 9). В окне контроля выходной частоты на дисплее отобразится задание выходной частоты со знаком минус, а курсоры отмечают: РАБОТА, РЕВЕРС, ГОТОВ, I/O.

## <span id="page-49-0"></span>**7.7 Просмотр и сброс активных отказов**

## **ВНИМАНИЕ**

Для предотвращения непреднамеренного запуска привода, перед сбросом отказа следует отключить внешний сигнал управления.

Если возникла аварийная ситуация:

- на ЛПО4 мигает подсветка дисплея и на него выведена информация об отказе;
- мигает красным светодиод.

Дальнейшая эксплуатация ПЧВ4 возможна только после устранения причины и сброса отказа.

Для просмотра информации об отказе следует:

- 1. Из состояния ОТКАЗ, для входа в меню диагностики нажать кнопку <sup>ОК</sup>. Подменю Активные отказы содержит список отказов этой категории.
- 2. Выбрать отказ и нажать кнопку <sup>ок</sup>. На дисплее отобразится информация о времени возникновения отказа.

Предусмотрены следующие способы сброса отказа:

- Нажать кнопку  $\Box$  и удерживать ее в течение 2 с.
- Перейти в параметр М4.2 Сброс отказов и нажать кнопку <sup>ОК</sup>.
- Подать сигнал сброса на клеммы дискретного входа платы ввода/вывода.
- Подать сигнал сброса с использованием шины FIELDBUS.
- Использовать функцию АВТОСБРОС в параметре **М1.18**.

В подменю Активные отказы хранится не более 10 отказов. Отказы отображаются в порядке их возникновения. При поступлении новых отказов, старые заменяются.

## <span id="page-50-0"></span>**7.8 Сброс параметров на заводские значения**

Для сброса параметров на заводские значения следует:

- 1. Кнопкой **1.** Выбрать ГЛАВНОЕ МЕНЮ.
- 2. Кнопками  $\widehat{\mathbb{R}}$  и  $\widehat{\mathbb{V}}$  выбрать М6 НАСТРОЙКИ ПОЛЬЗОВАТЕЛЯ и нажать  $\widehat{\mathbb{R}}$ .
- 3. Кнопками  $\left[\frac{1}{2}\right]$ и  $\left[\frac{1}{2}\right]$ выбрать М6.5 РезервКопирПарам и нажать  $\left[\frac{1}{2}\right]$
- 4. Кнопками  $\hat{\mathbb{A}}$  и  $\hat{\mathbb{V}}$  выбрать В6.5.1 ЗАВОДСКИЕ НАСТРОЙКИ и нажать  $\hat{\mathbb{C}}$ .
- 5. Кнопками  $\left[\frac{1}{2}\right]$ и  $\left[\frac{1}{2}\right]$ выбрать М6.5.1 АКТИВИРОВАТЬ и нажать  $\left[\frac{1}{2}\right]$

# **8 Мастеры быстрой настройки**

## <span id="page-51-0"></span>**8.1 Мастер стандартного применения**

Мастер стандартного применения помогает пользователю ввести обязательные параметры работы ПЧВ4. Если выбран вариант **HVAC (ОВКВ)**, то после настройки ПЧВ4 можно применять в системах вентиляции, отопления и кондиционирования.

Поле завершения настройки мастера, ПЧВ4 можно управлять согласно схеме подключения, изображенной на рисунке ниже.

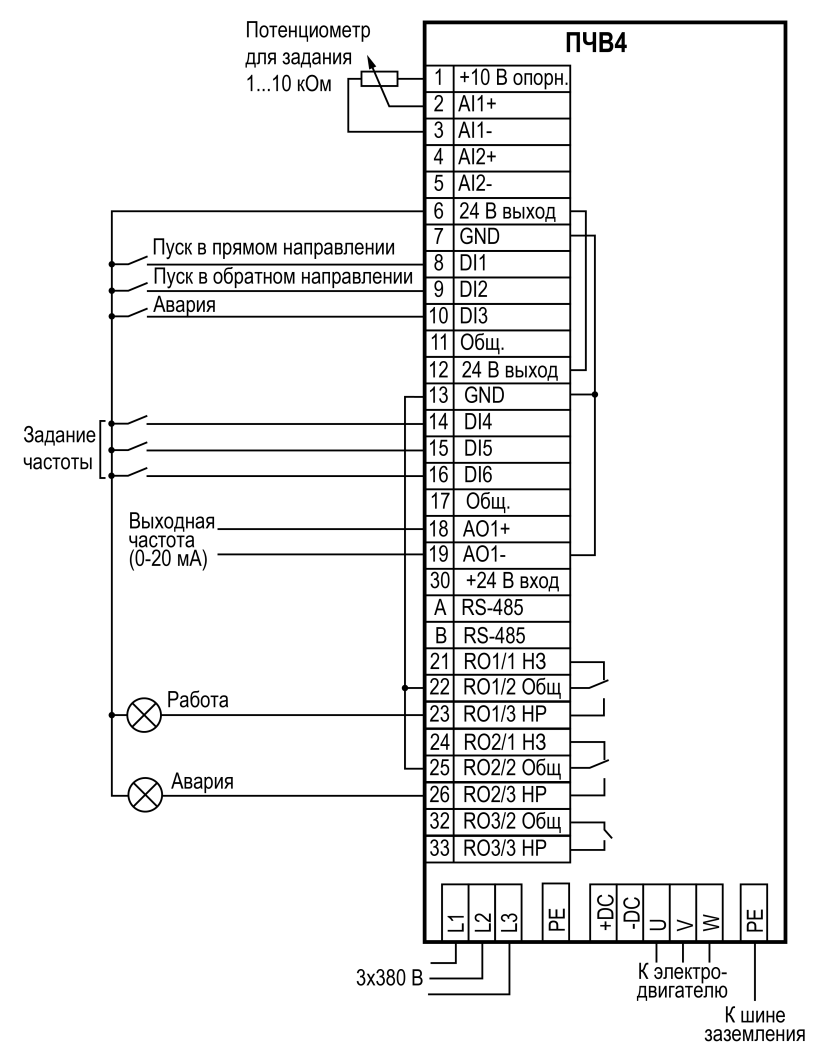

**Рисунок 8.1 – Схема подключения**

Для настройки мастера Стандартного применения следует:

1. Задать параметры двигателя в соответствии с паспортной табличкой (см. *[раздел](#page-47-0) 7.3*).

- 2. Задать параметры:
	- P3.3.1.1 (Минимальное задание частоты);
	- P3.3.1.2 (Максимальное задание частоты);
	- P3.4.1.2 (Время разгона 1);
	- $P3.4.1.3$  (Время замедления 1).
- 3. Выбрать источник сигнала управления, c которого подаются команды пуска/останова, а также определяется задание частоты (заводские значения см. таблицу ниже).

#### **Таблица 8.1 – Состояния входов для задания частоты ПЧВ4**

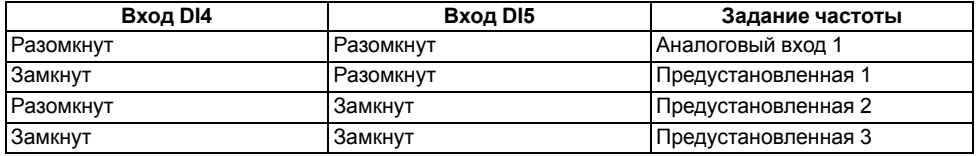

Для запуска мастера приложения HVAC (ОВКВ), следует выбрать вариант HVAC (ОВКВ) для параметра P1.2 Приложение (ИН 212) с помощью клавиатуры ЛПО4.

Для некоторых параметров используются предварительно заданные значения, см. *[таблицу](#page-52-0) 8.2*.

Для настройки мастера приложения HVAC (ОВКВ) следует:

- 1. Выбрать тип исполнительного механизма для управления:
	- Компрессор;
	- Вентилятор;
	- Насос;
	- Прочее.

2.

## **ПРИМЕЧАНИЕ**

Данный пункт появляется только если выбран Компрессор в п. 1.

Установить значение P3.2.11 Задержка перезапуска.

3. Задать параметры двигателя (в соответствии с паспортной табличкой).

4.

## **ПРИМЕЧАНИЕ**

Появляется только если выбран Асинхронный двигатель в п. 3.

Установить значения P3.3.1.1 и P3.3.1.2.

5.

### **ПРИМЕЧАНИЕ**

Появляются только если выбрано значение Прочее в п.1.

Установить значения P3.4.1.2 и P3.4.1.3.

6. Выбрать источник сигнала управления (с которого подаются команды пуска/останова, а также определяется задание частоты).

#### <span id="page-52-0"></span>**Таблица 8.2 – Предустановленные значения параметров**

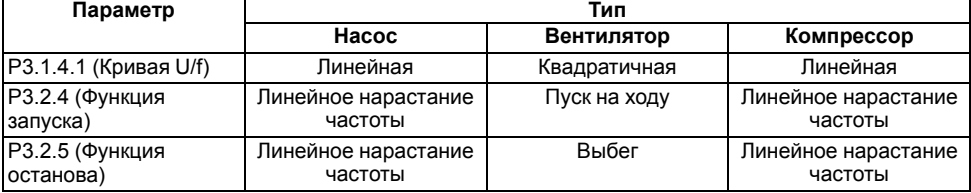

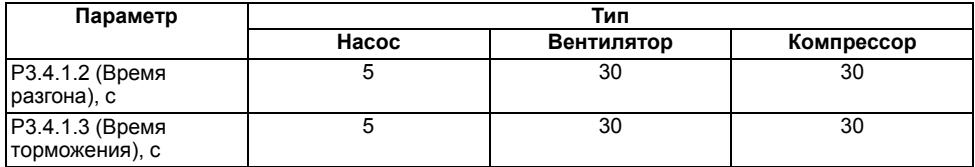

## <span id="page-53-0"></span>**8.2 Мастер ПИД-регулирования**

## **ПРИМЕЧАНИЕ**

Если мастер ПИД-регулирования запускается из мастера запуска, настройку мастера следует начать с п. 2.

Мастер ПИД-регулирования помогает пользователю настроить ПЧВ4 для применения в системах, где требуется ПИД-регулятор. Например, в которых управление переменной процесса (давлением) осуществляется с помощью регулирования скорости двигателя.

Поле завершения настройки мастера, ПЧВ4 можно управлять согласно схеме подключения, изображенной на рисунке ниже.

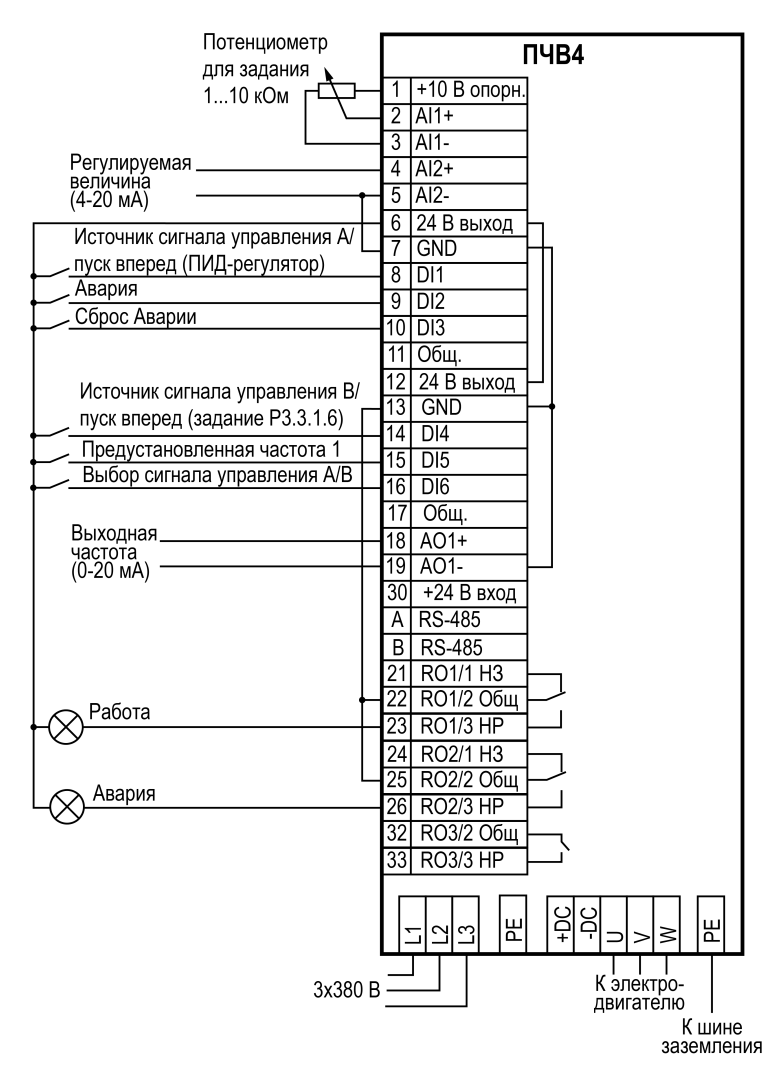

**Рисунок 8.2 – Схема подключения**

Для настройки мастера ПИД-регулирования следует:

- 1. Задать параметры двигателя в соответствии с паспортной табличкой (см. *[раздел](#page-47-0) 7.3*).
- 2. Задать параметры:
	- P3.3.1.1 (Минимальное задание частоты);
	- P3.3.1.2 (Максимальное задание частоты);
	- P3.4.1.2 (Время разгона 1);
	- P3.4.1.3 (Время замедления 1).
- 3. Выбрать источник сигнала управления (с которого подаются команды пуска/останова, а также определяется задание частоты).
- 4. Установить значение параметра P3.13.1.4 (Выбор единицы измерения регулируемой величины процесса). Если выбран вариант %, следует перейти к п. 8. В противном случае следует перейти к п. 6.
- 5. Установить значения параметров P3.13.1.5 и P3.13.1.6.
- 6. Установить значение параметра P3.13.1.7.
- 7. Установить значение параметра P3.13.3.3. Если выбран аналоговый входной сигнал, следует перейти к п. 9. Если выбраны другие варианты, следует перейти к п. 11.
- 8. Установить диапазон сигнала для аналогового входа.
- 9. Установить значение P3.13.1.8 (Инверсия ошибки).
- 10. Установить значение параметра P3.13.2.6. Если выбран аналоговый входной сигнал, следует перейти к п. 12. Если выбраны другие варианты, мастер переходит к п. 15.
- 11. Установить диапазон сигнала для аналогового входа.
- 12. Установить значения параметров P3.13.2.1 и P3.13.2.2.
- 13. Если функция спящего режима используется, то следует продолжить настройку. В противном случае настройка завершена.
- 14. Установить значение P3.13.5.1 (Уставка 1 предела частоты перехода в спящий режим).
- 15. Установить значение P3.13.5.2 (Уставка 1 задержки перехода в спящий режим 1).
- 16. Установить значение P3.13.5.3 (Уставка 1 уровня включения).

#### <span id="page-55-0"></span>**8.3 Мастер нескольких насосов с одним ПЧВ4**

#### **ПРИМЕЧАНИЕ**

Если мастер нескольких насосов с одним ПЧВ4 запускается из мастера запуска, настройку мастера следует начать с п. 2.

Мастер нескольких насосов с одним ПЧВ4 помогает пользователю настроить ПЧВ4 для применения в системах, где требуется управление несколькими насосами от одного ПЧВ4.

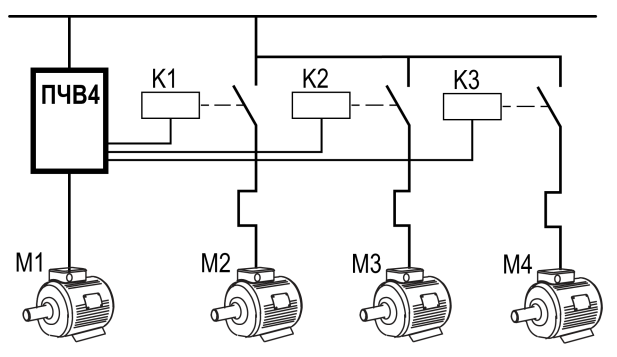

**Рисунок 8.3 – Структурная схема управления несколькими насосами от одного ПЧВ4**

Поле завершения настройки мастера, ПЧВ4 можно управлять согласно схеме подключения, изображенной на рисунке ниже.

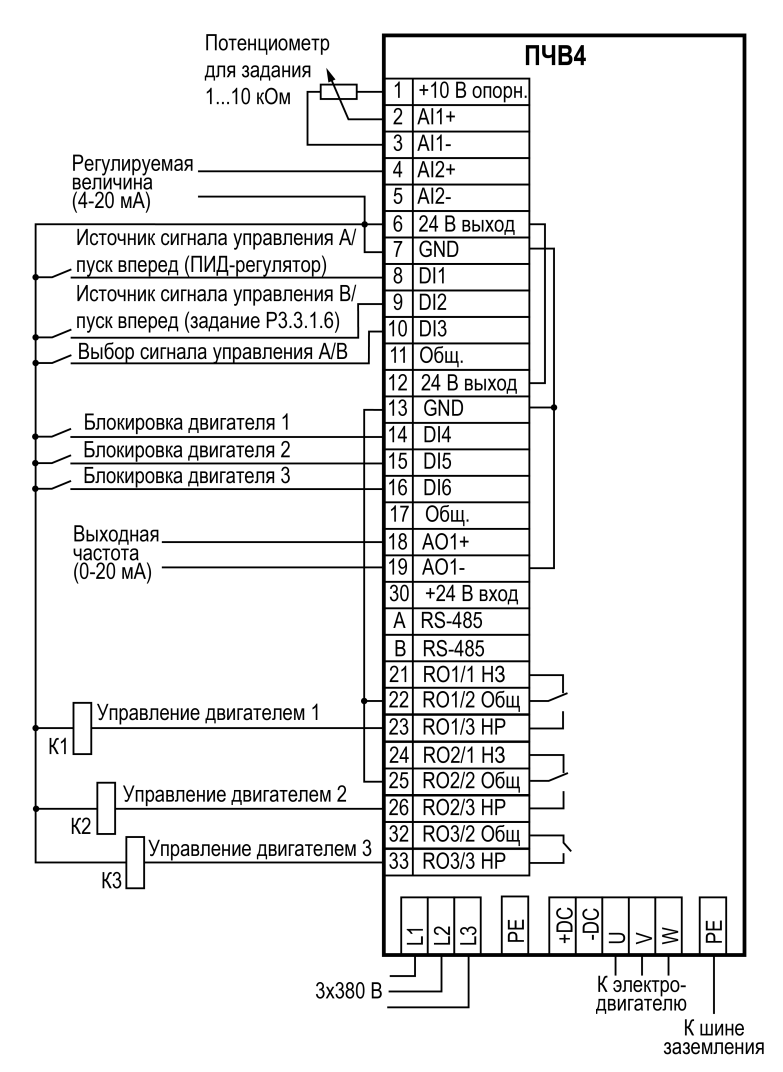

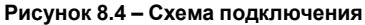

Для настройки мастера нескольких насосов с одним ПЧВ4 следует:

- 1. Задать параметры двигателя в соответствии с паспортной табличкой (см. *[раздел](#page-47-0) 7.3*).
- 2. Задать параметры:
	- P3.3.1.1 (Минимальное задание частоты);
	- P3.3.1.2 (Максимальное задание частоты);
	- P3.4.1.2 (Время разгона 1);
	- P3.4.1.3 (Время замедления 1).
- 3. Задать параметры ПИД-регулятора согласно пп. 4 16 *[раздела](#page-53-0) 8.2*.
- 4. Установить значение параметра P3.15.2 (Число насосов).
- 5. Установить значение параметра P3.15.5 (Блокировка насосов).
- 6. Установить значение параметра P3.15.6 (Автозамена). Если для параметра P3.15.6 установлено значение **Разрешено (интервал или в реальном времени)**, следует перейти к пп. 7 — 10. Если для параметра P3.15.6 установлено значение **Запрещено**, то следует перейти к п. 10.
- 7. Установить значение P3.15.7 (Насосы автозамены).
- 8.

## **ПРИМЕЧАНИЕ**

Параметр P3.15.8 следует настраивать только в том случае, если для параметра P3.15.7 установлено значение **Разрешено (интервал)** в п. 6.

Установить значение P3.15.8 (Интервал автозамены).

9.

### **ПРИМЕЧАНИЕ**

Параметр P3.15.9 следует настраивать, если для параметра P3.15.6 установлено значение **Разрешено (В реальном времени)** в п. 6.

Установить значения P3.15.9 (Дни автозамены) и P3.15.10 (Время автозамены).

- 10. Установить значение P3.15.11 (Предел частоты автозамены). Установить значение P3.15.12 (Предел автозамены насоса).
- 11. Установить значение P3.15.13 (Ширина зоны).
- 12. Установить значение P3.15.14 (Задержка из-за пропускной способности).

## <span id="page-57-0"></span>**8.4 Мастер нескольких насосов с несколькими ПЧВ4**

#### **ПРИМЕЧАНИЕ**

Если мастер нескольких насосов с несколькими ПЧВ4 запускается из мастера запуска, настройку мастера следует начать с п. 2.

Мастер нескольких насосов с несколькими ПЧВ4 помогает пользователю настроить ПЧВ4 для применения в системах, где требуется управление несколькими насосами от нескольких ПЧВ4.

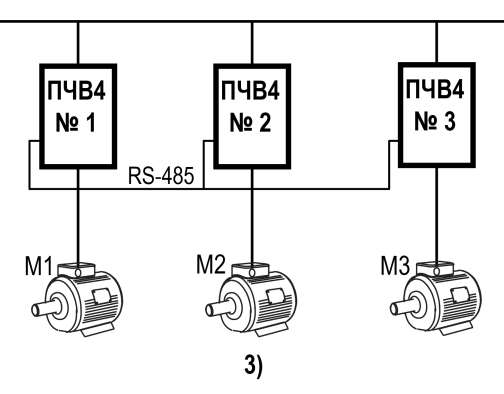

#### **Рисунок 8.5 – Структурная схема управления несколькими насосами от нескольких ПЧВ4**

Поле завершения настройки мастера, ПЧВ4 можно управлять согласно схеме подключения, изображенной на рисунке ниже.

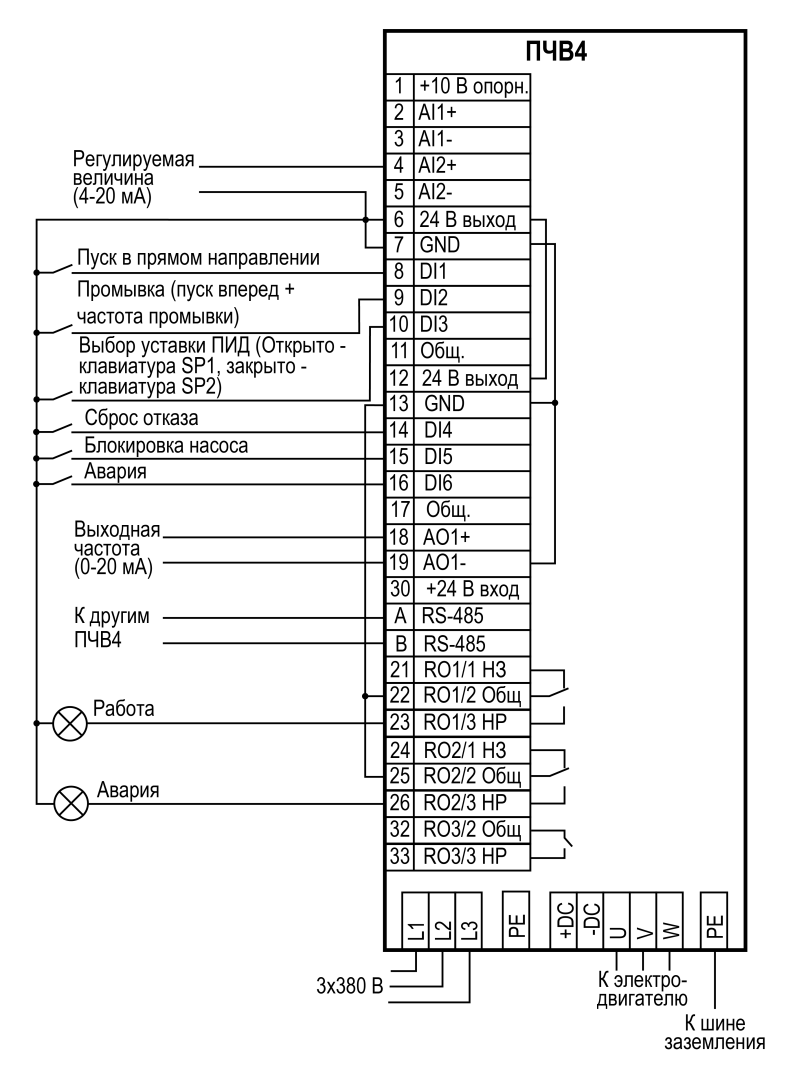

**Рисунок 8.6 – Схема подключения**

Для настройки мастера нескольких насосов с несколькими ПЧВ4 следует:

- 1. Задать параметры двигателя в соответствии с паспортной табличкой (см. *[раздел](#page-47-0) 7.3*).
- 2. Задать параметры:
	- P3.3.1.1 (Минимальное задание частоты);
	- P3.3.1.2 (Максимальное задание частоты);
	- P3.4.1.2 (Время разгона 1);
	- P3.4.1.3 (Время замедления 1).
- 3. Задать параметры ПИД-регулятора согласно пп. 4 16 *[разделу](#page-53-0) 8.2*.
- 4. Задать значение параметра P3.15.1 (Многонасосный режим).
- 5. Установить значение P3.15.3 (Идентификатор насоса).
- 6. Установить значение параметра P3.15.4 (Сигналы пуска и обратной связи).
- 7. Установить значение P3.15.2 (Число насосов).
- 8. Установить значение P3.15.5 (Блокировка насоса).
- 9. Установить значение P3.15.6 (Автозамена). Если для параметра P3.15.6 установлено значение **Разрешено (интервал)**, перейти к п. 10. Если для параметра P3.15.6 установлено значение **Разрешено (дни недели)**, то следует перейти к п. 13. Если для параметра P3.15.6 установлено значение **Запрещено**, то перейти к п. 15.
- 10. Установить значение P3.15.7 (Насосы автозамены).
- 11. Установите значение P3.15.8 (Интервал автозамены).
- 12. Установить значение P3.15.9 (Дни автозамены).
- 13. Установить значение P3.15.10 (Время автозамены).
- 14. Установить значение P3.15.13 (Ширина зоны).
- 15. Установить значение P3.15.14 (ЗадержВых изЗон).

#### <span id="page-59-0"></span>**8.5 Мастер противопожарного режима**

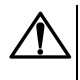

#### **ВНИМАНИЕ**

Если функция противопожарного режима активирована, действие гарантии от производителя ПЧВ4 прекращается! Для проверки противопожарного режима без его активации используется функция проверки.

Для запуска мастера противопожарного режима следует выбрать вариант **Активизировать** для параметра 1.1.2 в меню Быстрая настройка.

Для настройки мастера противопожарного режима следует:

- 1. Задать значение параметра P3.17.2 (Источник частоты противопожарного режима).
- 2. Задать значение параметра P3.17.3 (Частота противопожарного режима).
- 3. Активация сигнала при размыкании или замыкании контакта. Если задано в параметре P3.17.3 значение **Разомкнутый контакт**, мастер переходит к п. 5. Если при выполнении п. 3 задано значение **Замкнутый контакт**, то п. 5 следует пропустить.
- 4. Установить значение для параметров P3.17.4 (Активация противопожарного режима при разомкнутом контакте) и P3.17.5 (Активация противопожарного режима при замкнутом контакте).
- 5. Задать значение параметра P3.17.6 (Реверс в противопожарном режиме).
- 6. Задать значение параметра P3.17.1 (Пароль противопожарного режима).

# **9 Техническое обслуживание**

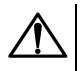

### **ОПАСНОСТЬ**

Перед началом работ следует отключить привод от сети питания. Кнопка не отключает ПЧВ4 и АД от сети.

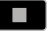

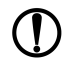

#### **ПРЕДУПРЕЖДЕНИЕ**

На открытых контактах L1, L2, L3, U, V, W, DC+, DC− может присутствовать опасное для жизни напряжение.

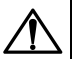

#### **ОПАСНОСТЬ**

Прикосновение к токоведущим частям может быть опасно для жизни, даже после того, как оборудование было отключено от сети. Следует убедиться, что отключены от ПЧВ4 другие источники напряжения (цепь постоянного тока) и вал АД не вращается.

В ПЧВ4 используются безэлектролитные конденсаторы, что обеспечивает долговечность прибора.

Интервалы между операциями технического обслуживания указаны в таблице ниже.

**Таблица 9.1 – Таблица операций технического обслуживания**

| Интервал между операциями       | Действия по техническому обслуживанию                                                                                                  |
|---------------------------------|----------------------------------------------------------------------------------------------------|
| Не реже одного раза в 6 месяцев | 1. Проверка крепления прибора.                                                                                                    |
|                                 | 2. Очистка радиатора и охлаждающего канала.                                                                                            |
|                                 | 3. Удаление пыли и грязи с поверхности корпуса и ЛПО4,<br>с клеммных колодок привода.                                                  |
|                                 | 4. Проверка затяжки клемм привода.                                                                                                    |
|                                 | 5. Контроль электрических соединений и целостности<br>клемм кабелей:                                                                   |
|                                 | • электросети;<br>• двигателя;<br>• управления.                                                                                        |
|                                 | 6. Проверка функционирования вентилятора охлаждения<br>(режим работы вентилятора в соответствии с<br>настройкой в параметре Р5.6.1.1). |
|                                 | 7. Проверка отсутствия следов коррозии на клеммах,<br>шинах и других поверхностях привода                                              |
| 6-10 лет                        | Замена вентилятора охлаждения                                                                                                    |
| 10 лет                          | Замена батареи питания в часах реального времени                                                                                       |

# **10 Маркировка**

На корпус прибора нанесены:

- товарный знак предприятия-изготовителя;
- условное обозначение прибора;
- знак соответствия техническим регламентам;
- род питающего тока, номинальное напряжение или диапазон напряжений питания;
- мощность;
- выходное напряжение;
- номинальний выходной ток;
- номинальная выходная частота;
- степень защиты по ДСТУ EN 60529;
- диапазон рабочих температур;
- заводской номер;

• QR-код.

На потребительскую тару нанесены:

- товарный знак и адрес предприятия-изготовителя;
- наименование и (или) условное обозначение исполнения прибора;
- заводской номер прибора;
- QR- или штрихкод;
- знак соответствия техническим регламентам;
- дата упаковки.

# **11 Упаковка**

Упаковка прибора производится в соответствии с ДСТУ 8281 в индивидуальную потребительскую тару, выполненную из гофрированного картона. Перед помещением в индивидуальную потребительскую тару каждый прибор должен упаковываться в пакет из полиэтиленовой пленки.

Упаковка прибора должна соответствовать документации предприятия-изготовителя и обеспечивать сохранность прибора при хранении и транспортировании.

Допускается использование другого вида упаковки по согласованию с Заказчиком.

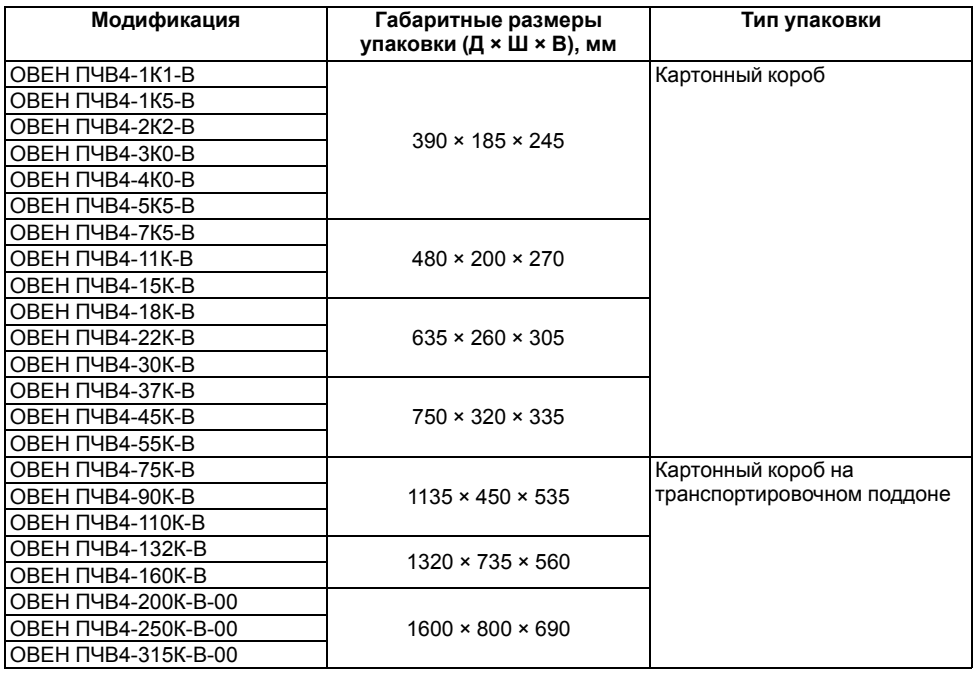

#### **Таблица 11.1 – Таблица габаритных размеров упаковки ПЧВ4**

Для погрузки, разгрузки и установки преобразователей модификаций ПЧВ4-75К-В…ПЧВ4-315К-В-00 следует использовать специальные подъемные механизмы.

# **12 Транспортирование и хранение**

Прибор должен транспортироваться в закрытом транспорте любого вида. В транспортных средствах тара должна крепиться согласно правилам, действующим на соответствующих видах транспорта.

Транспортирование приборов должно осуществляться при температуре окружающего воздуха от минус 25 до плюс 70 °С с соблюдением мер защиты от ударов и вибраций.

Прибор следует перевозить в транспортной таре поштучно или в контейнерах.

Приборы должны храниться в таре изготовителя при температуре окружающего воздуха от 5 до 40 ° С в отапливаемых хранилищах. В воздухе не должны присутствовать агрессивные примеси.

Прибор следует хранить на стеллажах.

# **13 Комплектность**

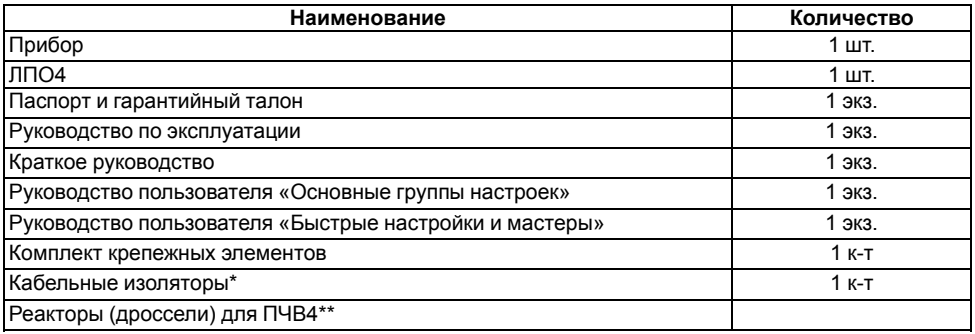

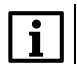

#### **ПРИМЕЧАНИЕ**

\* Для ПЧВ4 с типоразмером корпуса 5...7.

\*\* Данная позиция включается в комплект поставки по отдельном заказу.

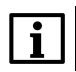

## **ПРИМЕЧАНИЕ**

Изготовитель оставляет за собой право внесения дополнений в комплектность прибора.

По отдельному заказу прибор может комплектоваться дополнительными платами ввода/вывода.

# **Приложение А. Возможные неисправности и способы их устранения**

Система диагностики ПЧВ4 непрерывно сканирует контрольные точки электрической схемы прибора и сравнивает измеренные значения с эталонными.

В случае выявления нарушений рабочих режимов ПЧВ4 на дисплее ЛПО4 отображается сообщение об ошибке управления, с кодом, наименованием и кратким описанием нарушения режима, аварийного сигнала или отказа.

Предусмотренные типы настраиваемых реакций ПЧВ4 на сообщение об ошибке управления:

- без изменения работы привода при предупреждении;
- без остановки привода при аварийном сигнале;
- с остановом привода при состоянии ОТКАЗ.

Реакция ПЧВ4 на ошибку управления настраивается в параметре Р3.9 Элементы защиты.

| Код<br>ошибки  | Код ID | Наименование<br>неисправности                            | Причина                                                                                                    | Способ устранения                                                                                                    |
|----------------|--------|----------------------------------------------------------|----------------------------------------------------------------------------------------------------|----------------------------------------------------------------------------------------------------|
| 1              | 1      | Перегрузка по току<br>(отказ аппаратных<br>средств)      | Слишком большой ток<br>$($ > 4 × $I_{\text{BbIX}})$ в кабеле<br>двигателя. Возможные                                                                                                    | Проверить нагрузку,<br>двигатель, кабели.<br>Выполнить<br>идентификацию.<br>Задать большее время<br>разгона (Р3.4.1.2 и<br>P3.4.2.2)     |
|                | 2      | Перегрузка по току<br>(ошибка ПО)                        | причины:<br>• резкое и<br>существенное<br>увеличение<br>нагрузки;<br>• короткое<br>замыкание в<br>кабелях<br>двигателя;<br>• неправильно<br>выбран тип<br>двигателя;<br>• неправильные<br>настройки<br>параметров |                                                                                                    |
| $\overline{2}$ | 10     | Повышение<br>напряжения (отказ<br>аппаратных<br>средств) | Напряжение звена<br>постоянного тока<br>превышает допустимые<br>пределы. Возможные                                                                                                    | Задать большее время<br>торможения (РЗ.4.1.3 и<br>РЗ.4.2.3). Включить<br>регулятор<br>перенапряжения.<br>Проверить входное<br>напряжение |
|                | 11     | Повышение<br>напряжения<br>(ошибка ПО)                   | причины:<br>• слишком малое<br>время<br>торможения;<br>• большие скачки<br>напряжения в<br>сети                                                                                                    |                                                                                                    |

**Таблица А.1 – Коды ошибок управления**

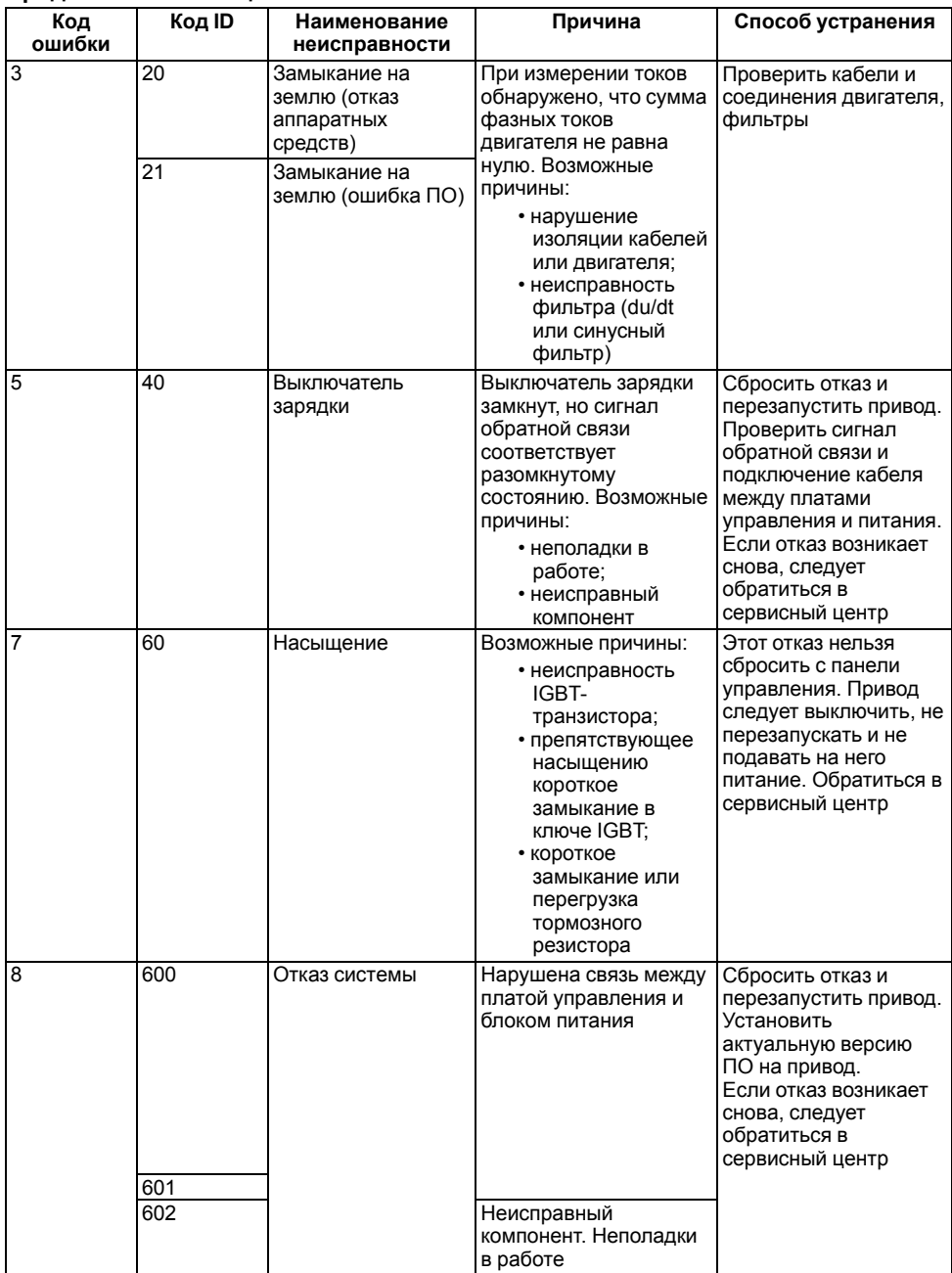

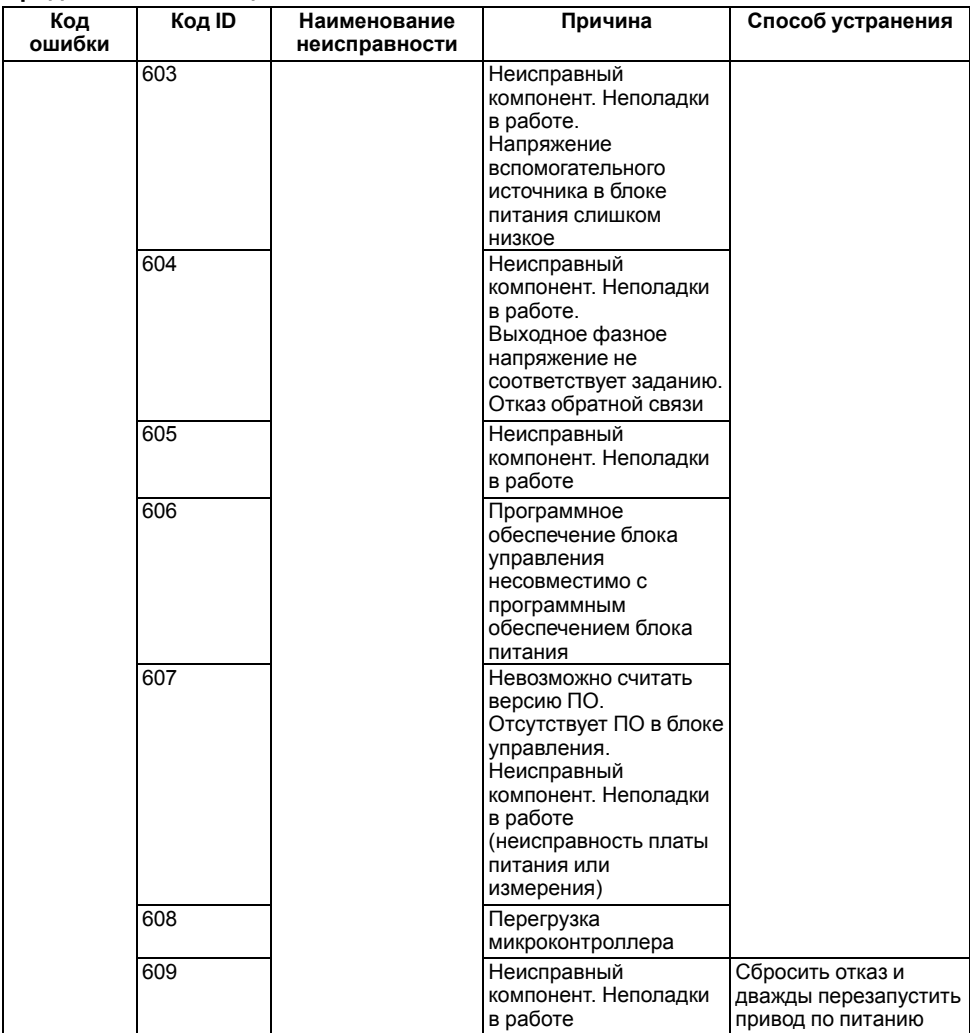

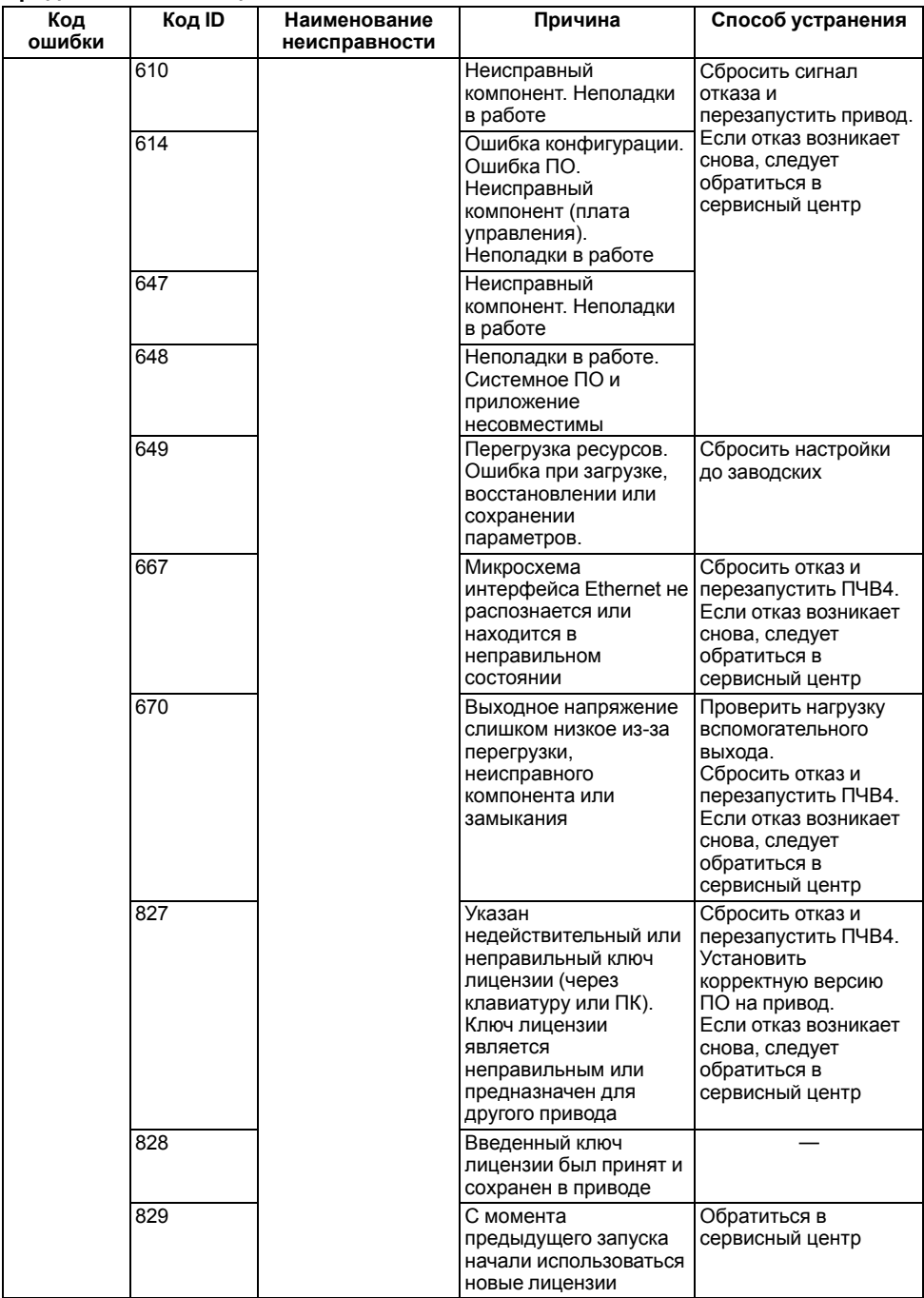

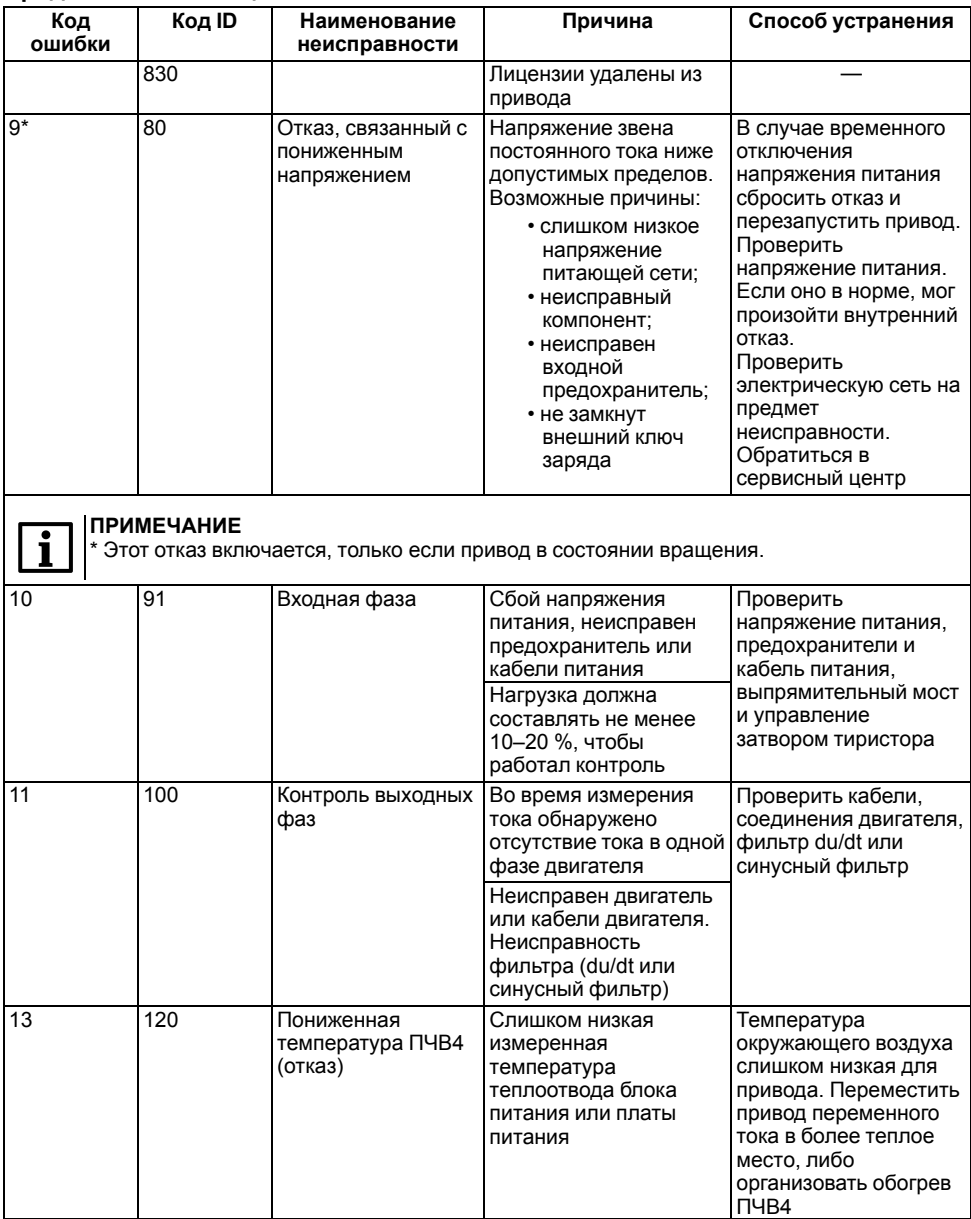

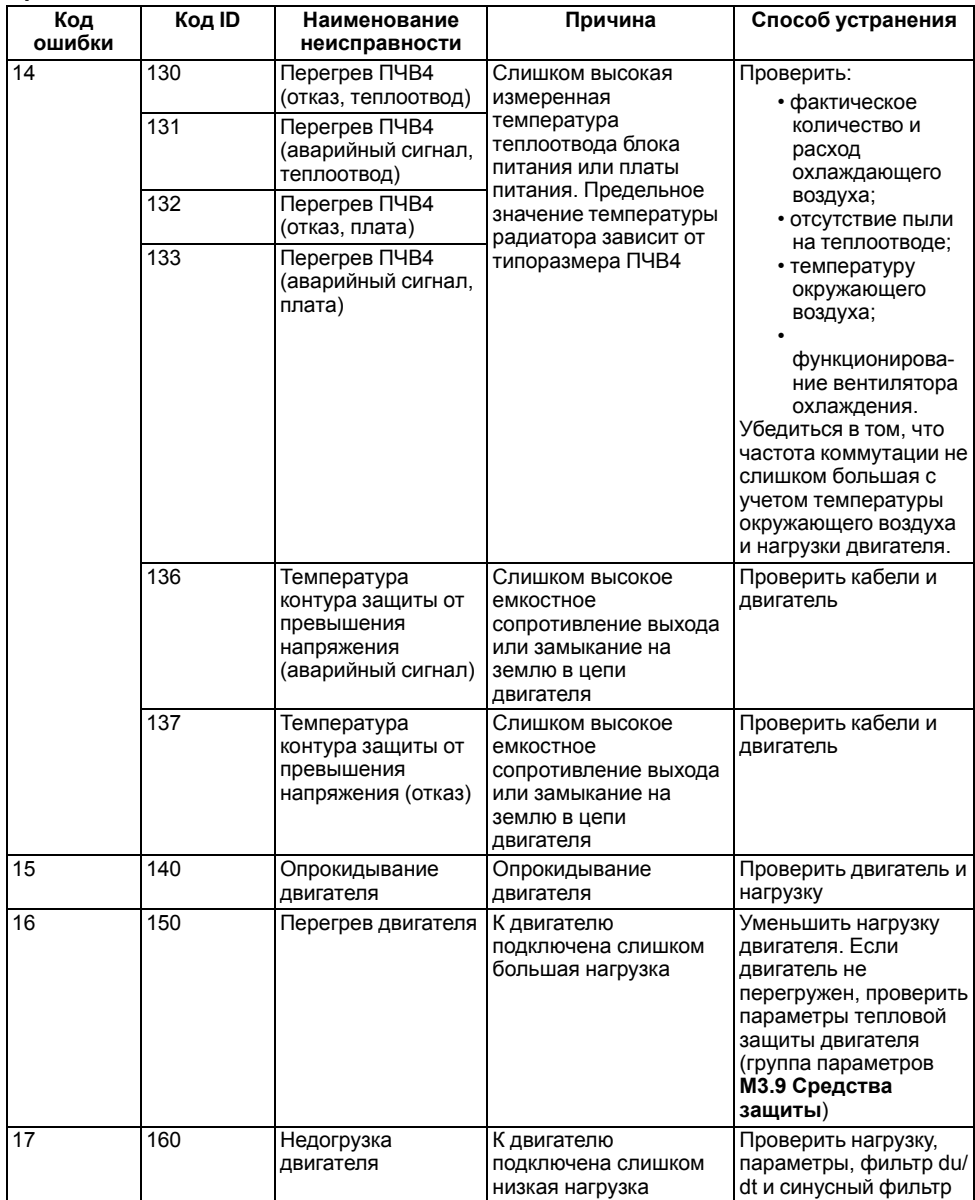

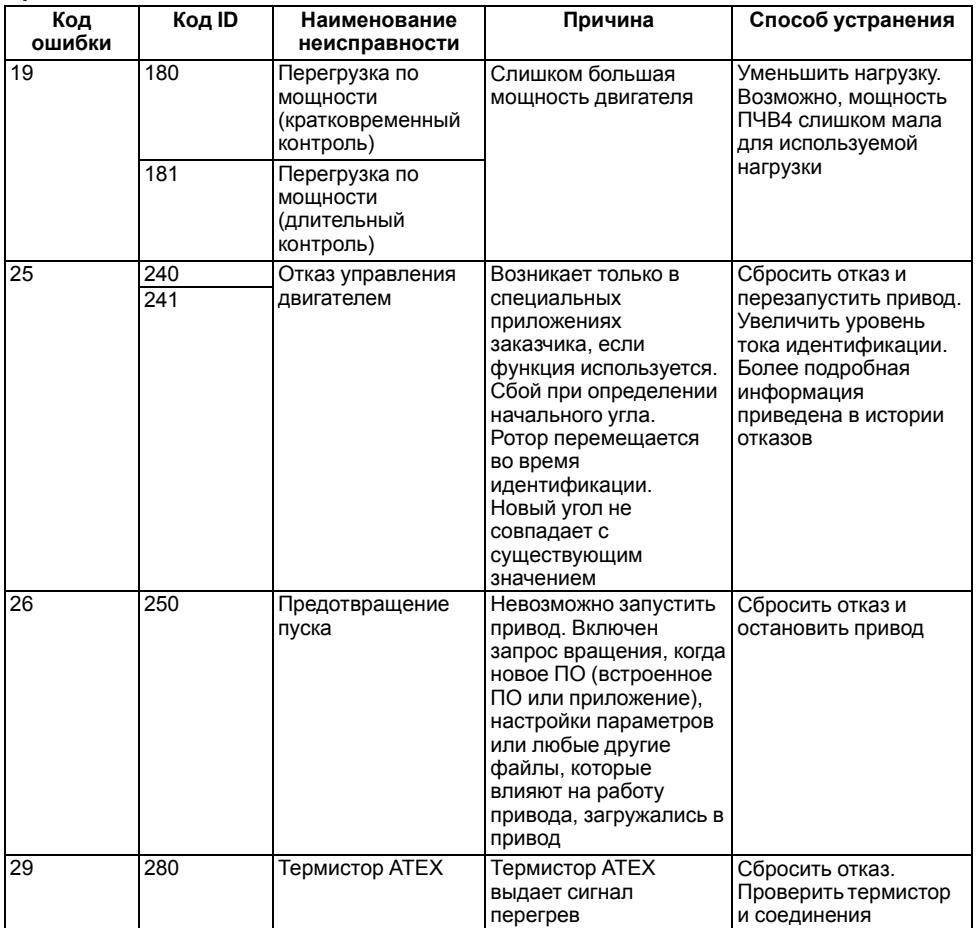

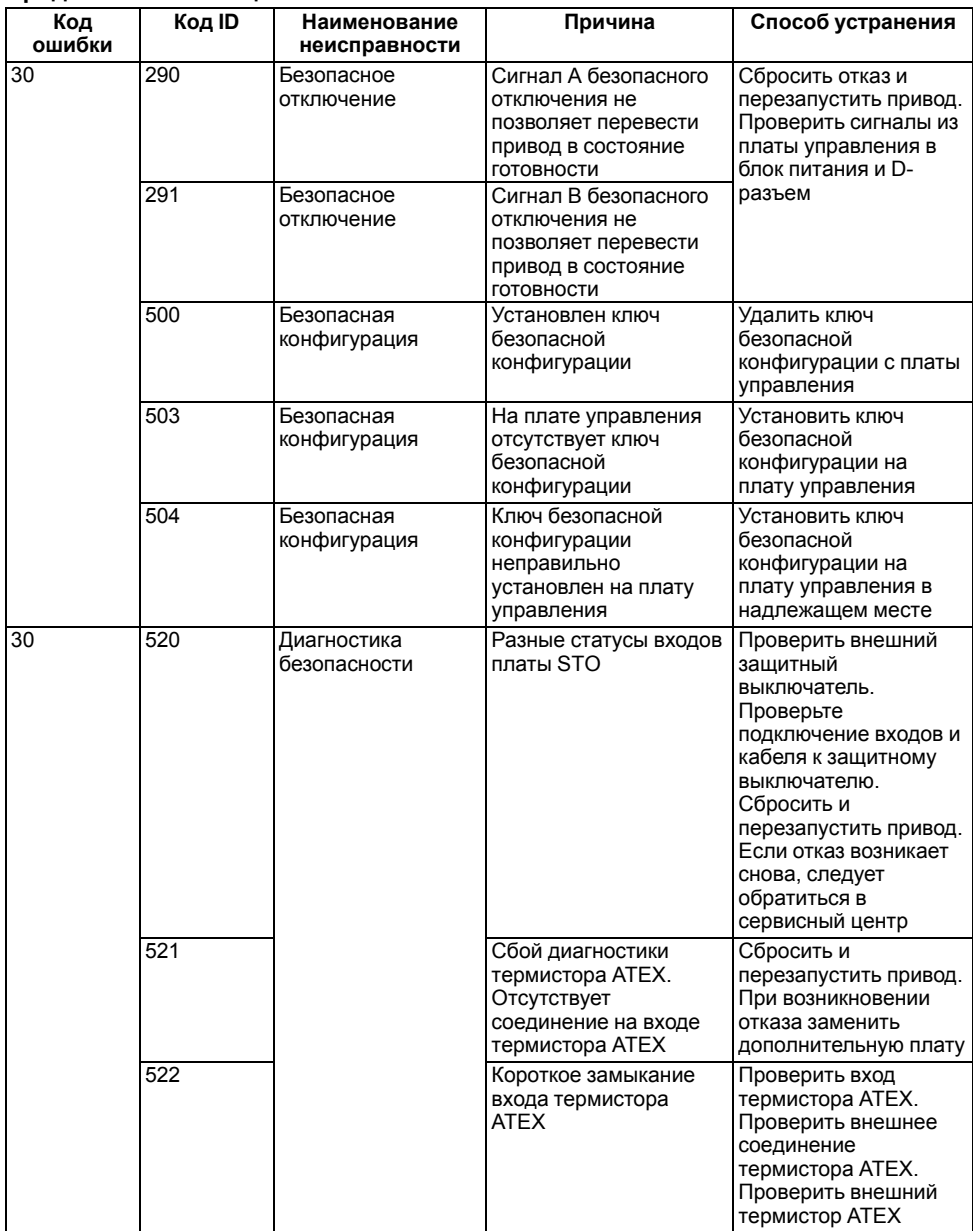

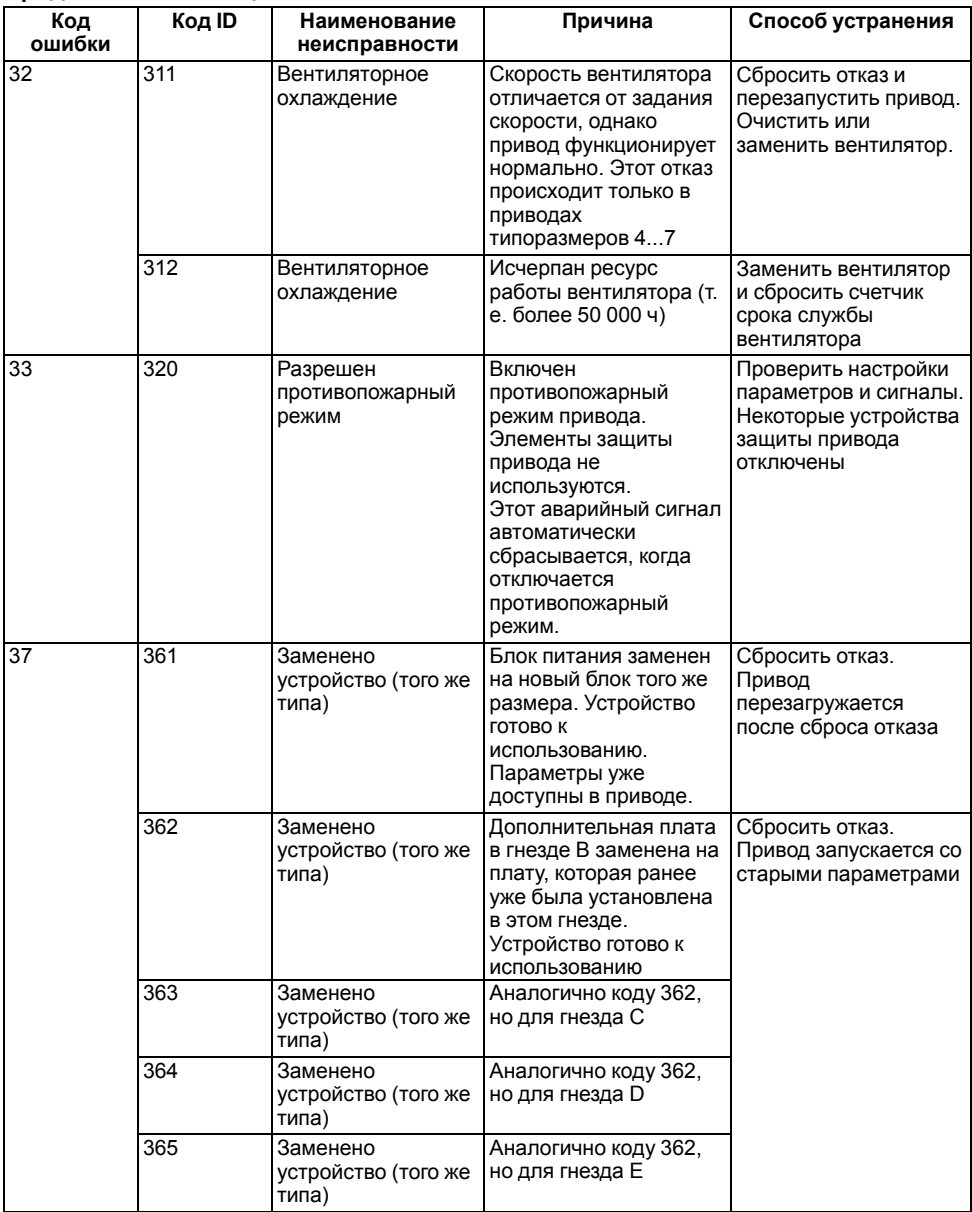
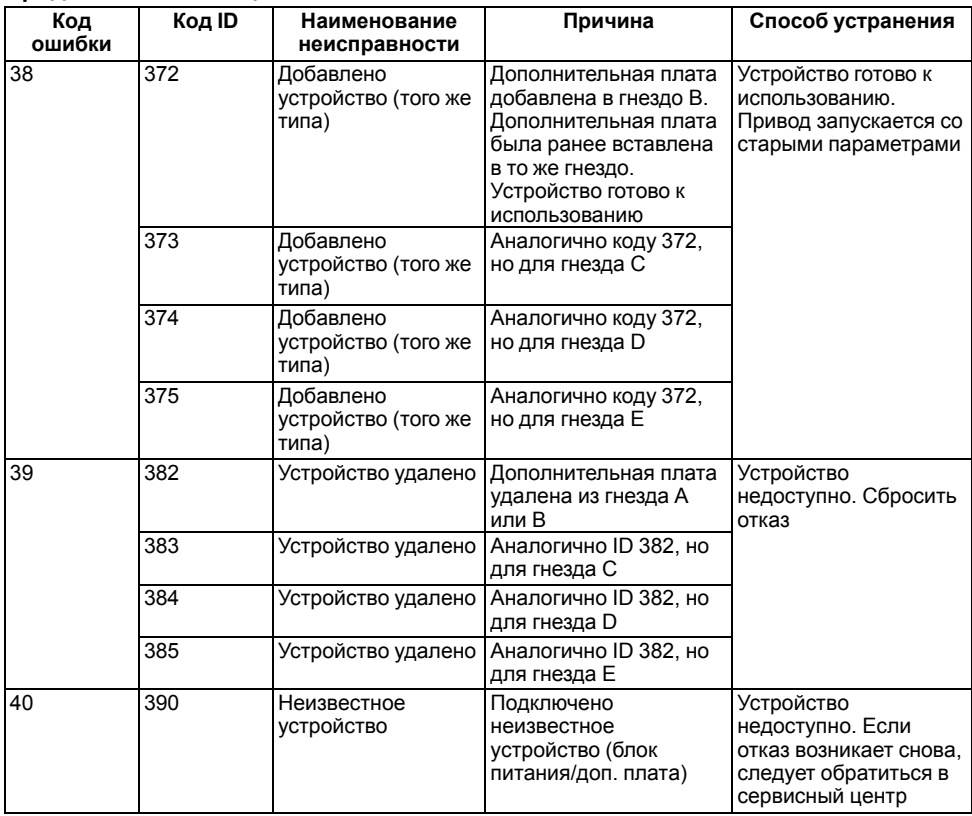

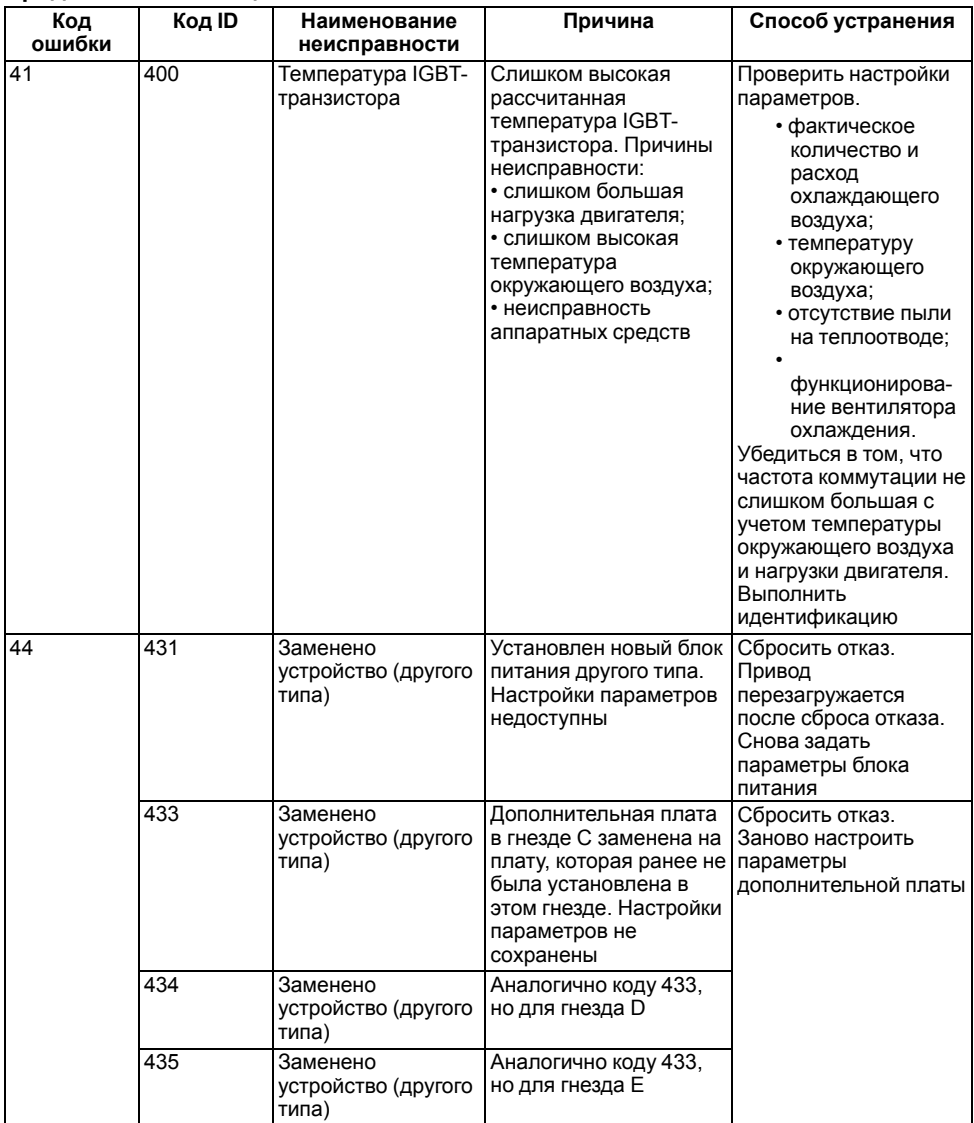

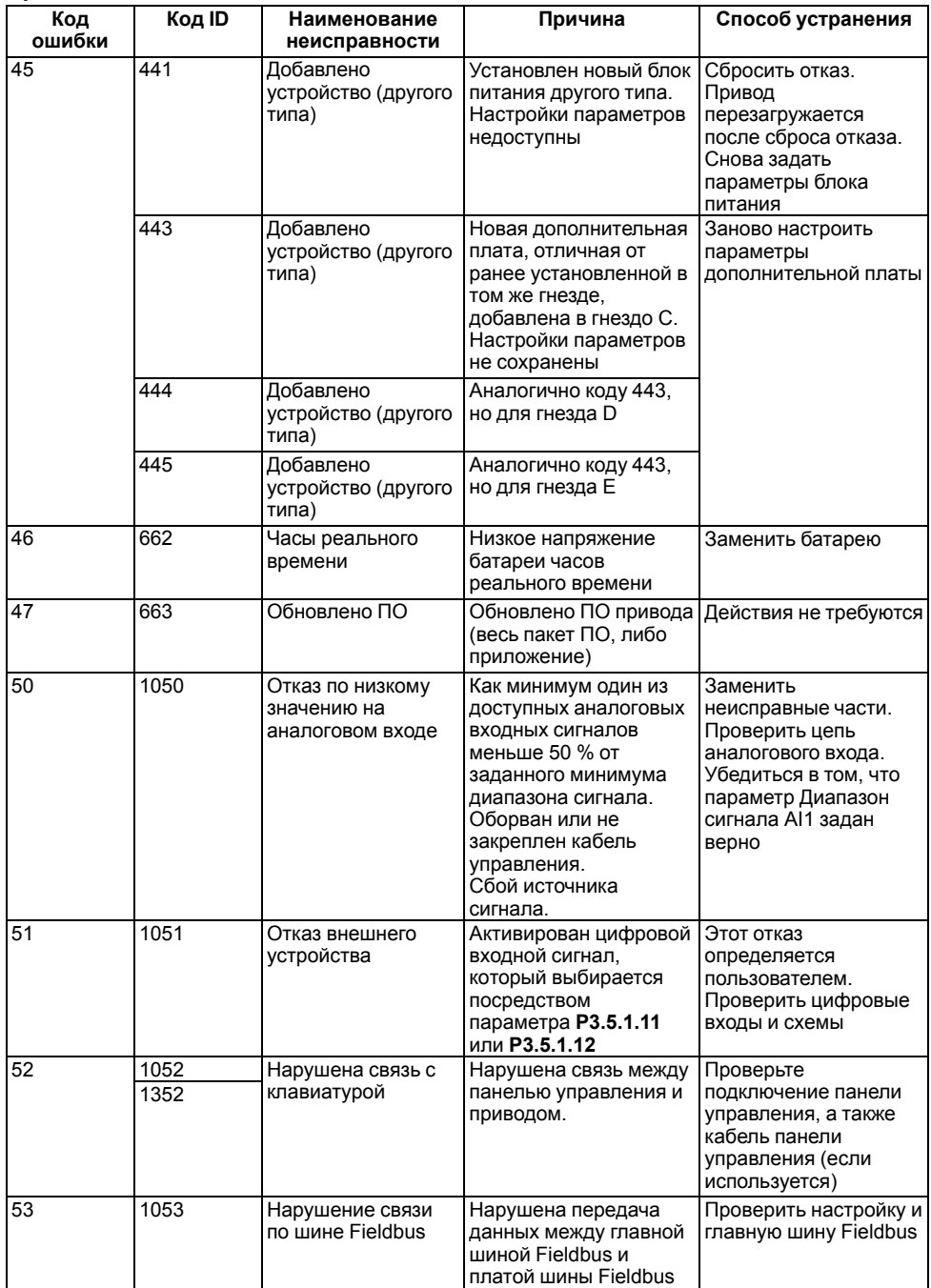

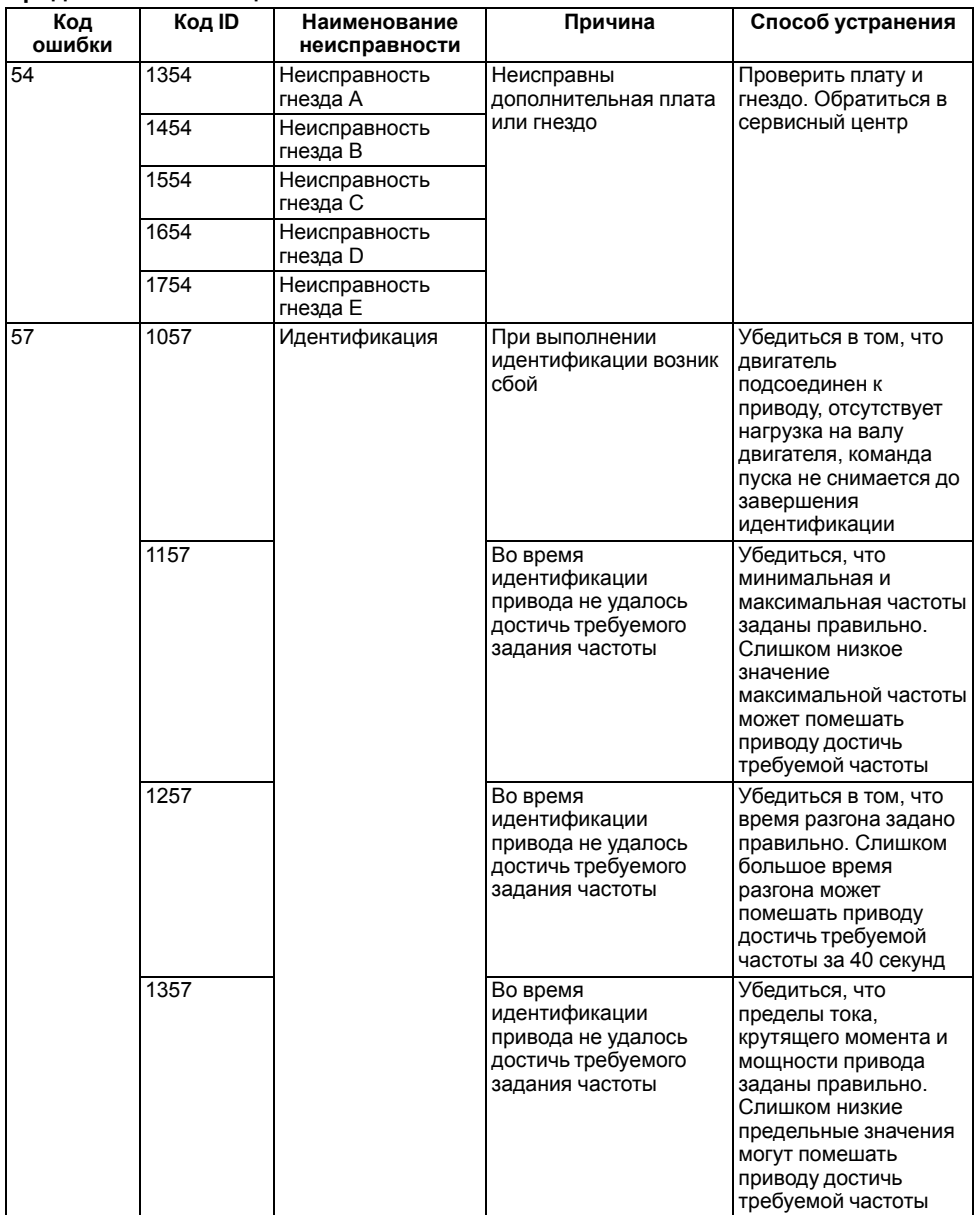

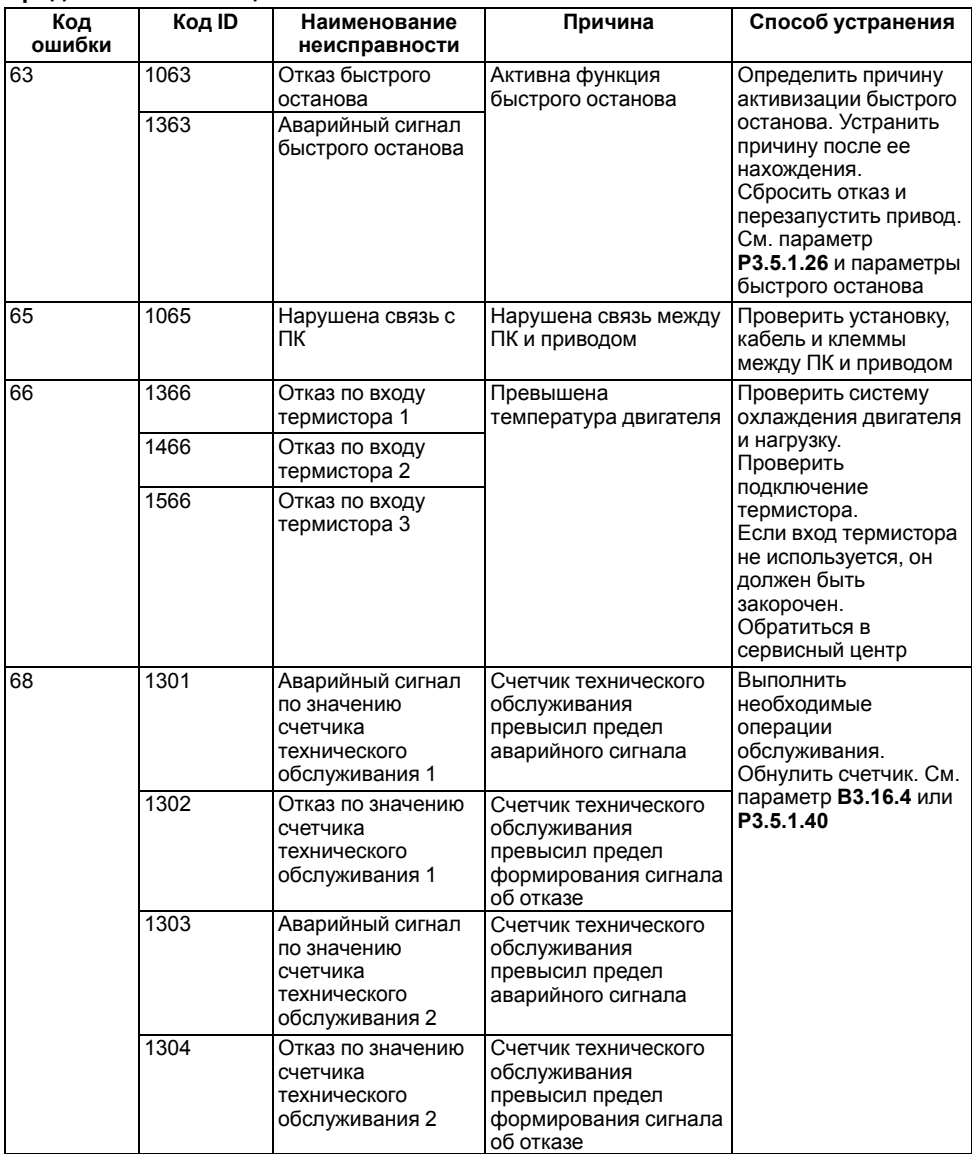

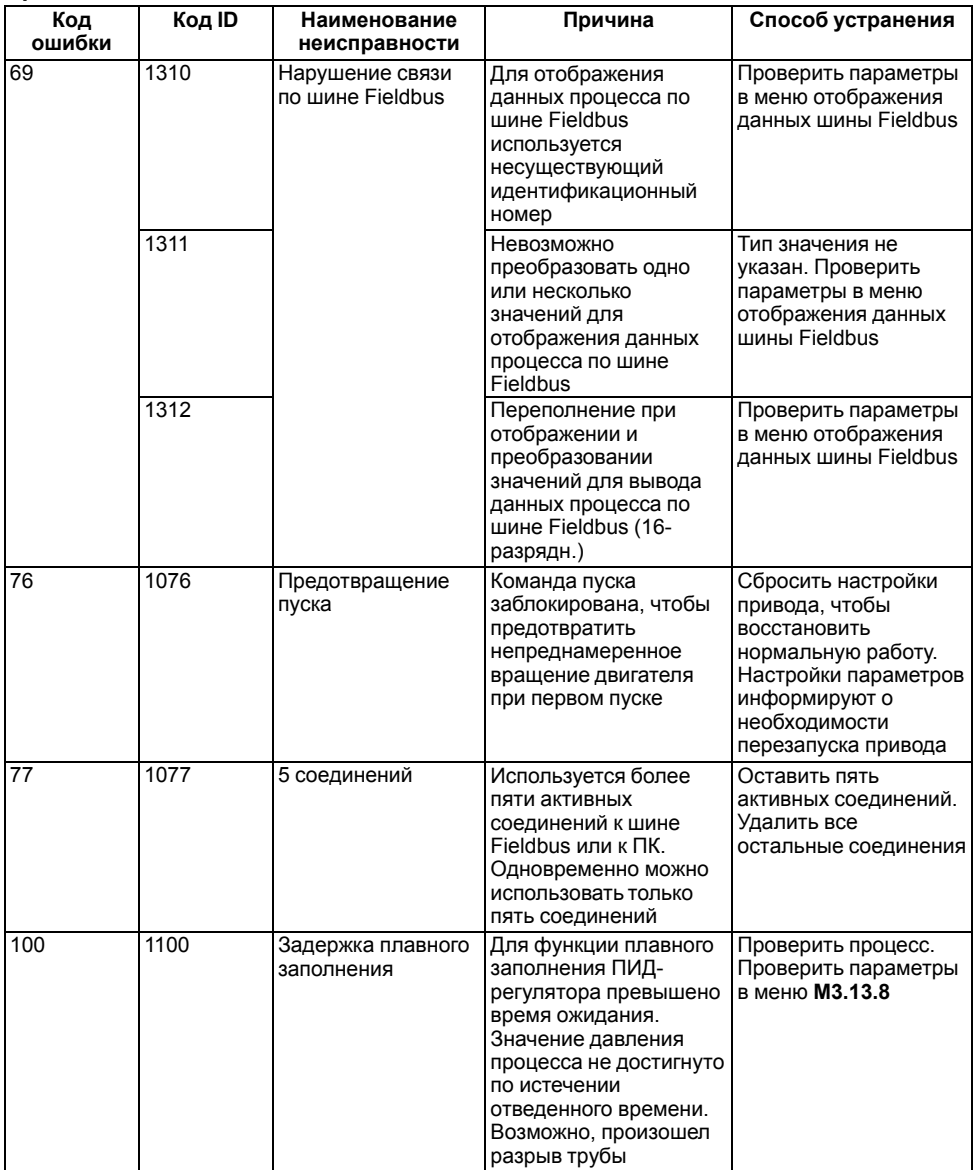

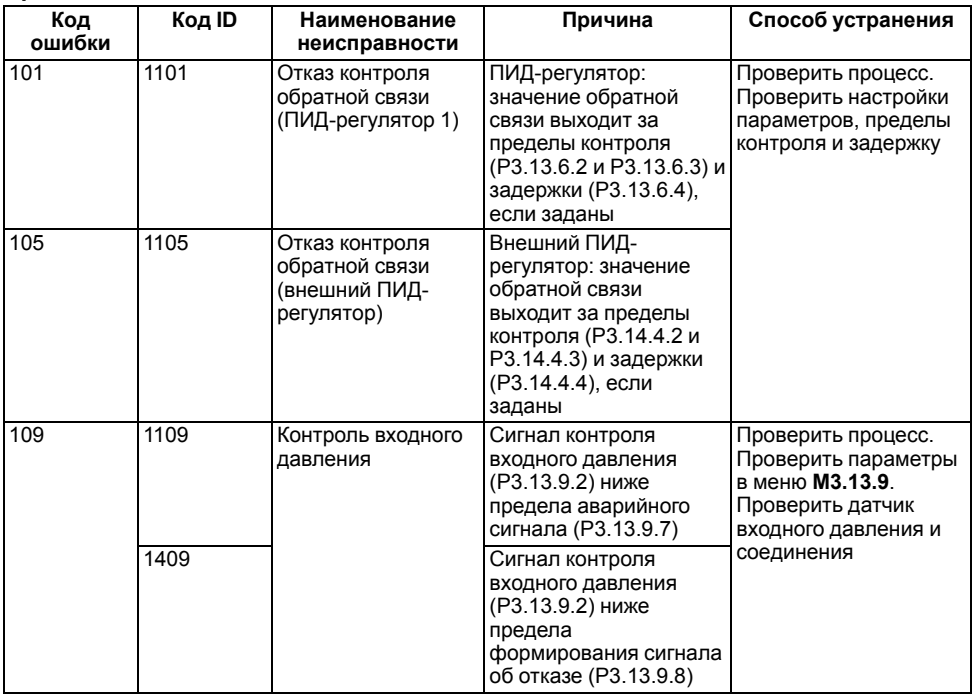

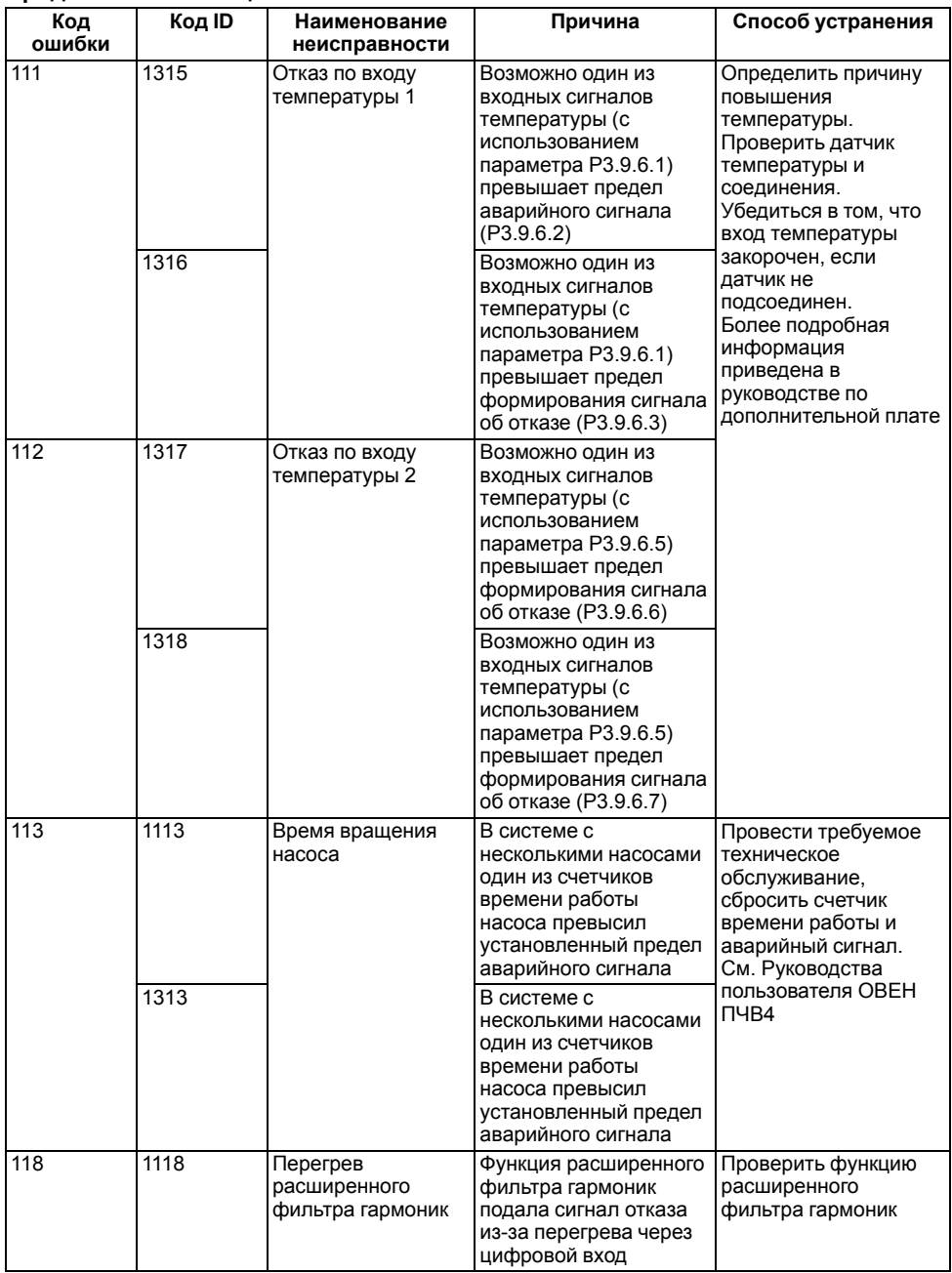

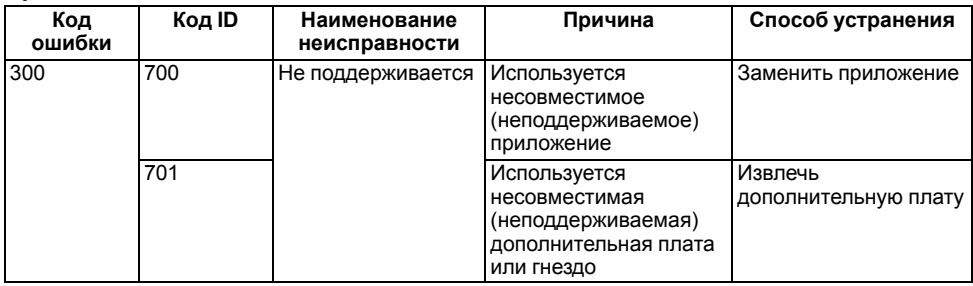

# **Приложение Б. Аксессуары**

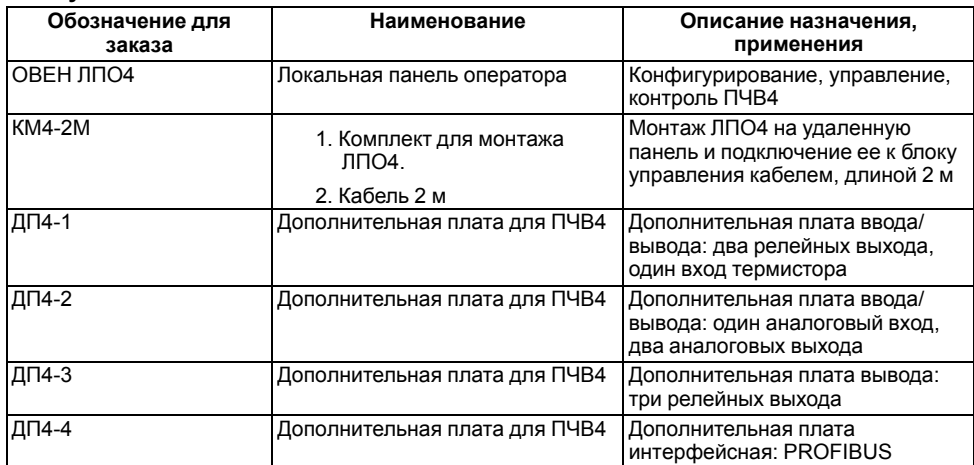

#### **Таблица Б.1 – Перечень аксессуаров для ПЧВ4, доступный по отдельному заказу**

## **Приложение В. Дополнительное оборудование**

#### **Плавкие предохранители ПП**

Для быстродействующей защиты от КЗ в качестве предохранителей в цепи фаз сети электроснабжения рекомендуется использовать предохранители типа ПН-101-хх по ДСТУ EN 60269-1, ДСТУ EN 60269-4. Параметры предохранителей для модификаций ПЧВ4 приведены в *[таблице](#page-82-0) В. 1*.

#### **Автоматические выключатели АВ**

Для защиты от КЗ во входной цепи, а также выходной цепи нагрузки ПЧВ4, применяются трехполюсные автоматические выключатели с защитной характеристикой типа С, для нормальных условий эксплуатации оборудования. Для других условий эксплуатации АВ следует выбирать по официальным рекомендациям от производителей. Сетевые АВ, применяются совместно с быстродействующими ПП.

#### **Магнитные контакторы (МК)**

Для дистанционного управления питанием и для выполнения защитных функций ПЧВ4 рекомендуется применять сетевые МК.

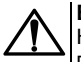

#### **ВНИМАНИЕ**

Не рекомендуется использовать сетевой МК для оперативного включения/выключения питания ПЧВ4. Частота включений питания для модификаций ПЧВ4 — не более 1 раза в мин.

В *[таблице](#page-82-0) В. 1* даны параметры номинальных токов для контактных групп МК при нормальных условиях эксплуатации оборудования. Для других условий эксплуатации выбор МК следует проводить по официальным рекомендациям сопровождающей документации.

<span id="page-82-0"></span>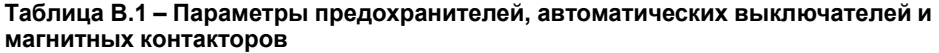

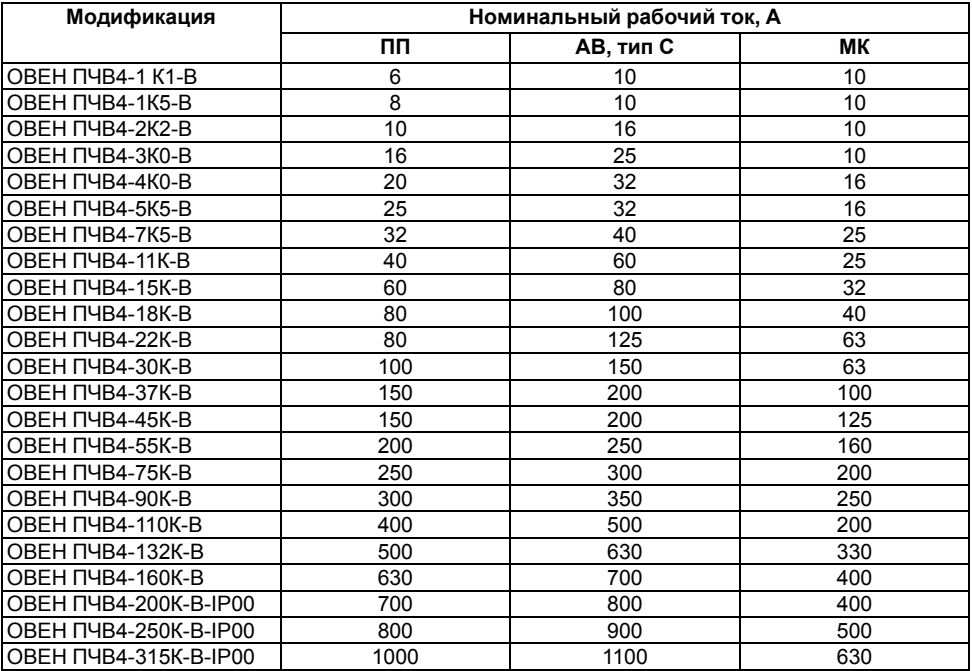

#### **Сетевые и моторные дроссели РСТ и РМТ**

Сетевой дроссель повышает коэффициент мощности и рекомендуется к установке, если мощность источника питания (распределительного трансформатора) более 500 кВА и превышает в шесть и более раз мощность ПЧВ4, или если длина кабеля между источником питания и ПЧВ4 менее 10 м.

Во время работы инвертор ПЧВ4 генерирует высшие гармоники тока, которые искажают форму и симметрию фаз питающего напряжения. Чем больше мощность ПЧВ4, тем большие искажения он вносит в систему электроснабжения. Высшие гармоники тока приводят к дополнительным потерям в магнитопроводах других двигателей и трансформаторов, вызывая нагрев и сокращение срока службы. Высшие гармоники могут приводить к нестабильной работе соседствующих с ПЧВ4 электронных приборов.

Все модификации ПЧВ4 имеют встроенные дроссели в звене постоянного тока, которые снижают степень воздействия негативных факторов на питающую сеть. Однако, в случае их недостаточности применяются сетевые дроссели.

Применение сетевого дросселя в составе привода ПЧВ4:

- позволяет более полно использовать энергосберегающие свойства ПЧВ4 в приводах насосов, вентиляторов или других механизмов;
- защищает сеть электроснабжения от высших гармоник от ПЧВ4;
- защищает ПЧВ4 от асимметрии и перенапряжений в сети электроснабжения;
- повышает коэффициент мощности.

При питании двигателя от ПЧВ4 к его обмоткам прикладывается импульсное напряжение с широким частотным спектром, который негативно влияет на свойства изоляционных материалов и вызывает гармоники в форме его фазного тока. Моторные дроссели снижают угрозу пробоя изоляции и величину пульсаций тока АД, а так же компенсируют емкостные токи длинных моторных кабелей и позволяют увеличить их длину.

В случае внезапных коротких замыканий на входе и выходе ПЧВ4 или при грозовых перенапряжениях в сети дроссели ограничивают скорость нарастания тока через диоды и транзисторы IGBT-модуля, что обеспечивает успешное срабатывание электронной токовой защиты ПЧВ4.

Сетевые и моторные дроссели следует устанавливать в непосредственной близости к ПЧВ4, в отдельном шкафу с вентиляцией, либо в отдельной ячейке шкафа с изолированным вентиляционным каналом, так как во время работы дроссели могут излучать тепловую энергию.

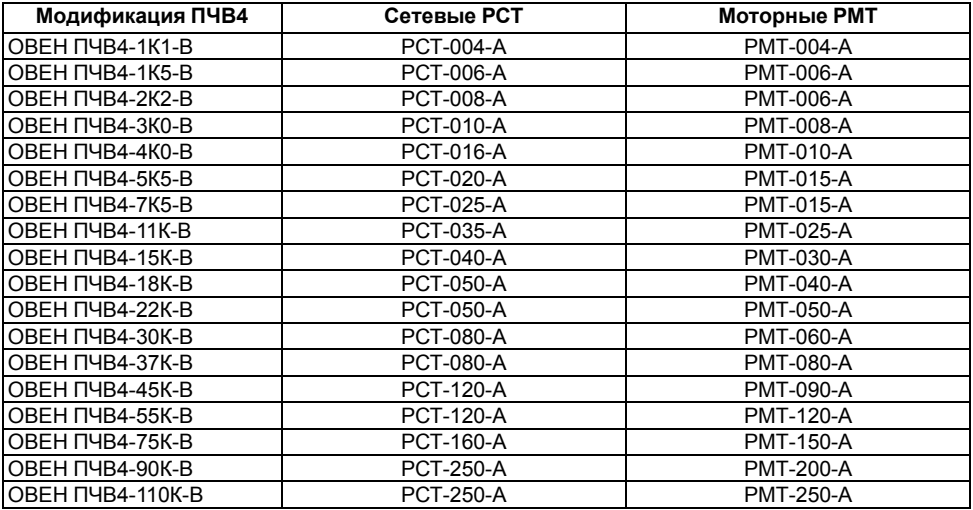

#### **Таблица В.1 – Совместимые модификации сетевых и моторных дросселей**

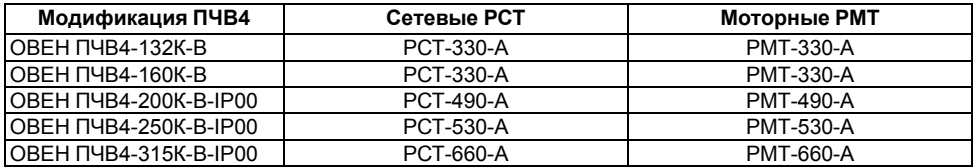

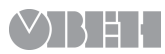

61153, г. Харьков, ул. Гвардейцев Широнинцев, 3А тел.: (057) 720-91-19 тех. поддержка 24/7: 0-800-21-01-96, support@owen.ua отдел продаж: sales@owen.ua www.owen.ua рег.: 2-RU-63508-1.3